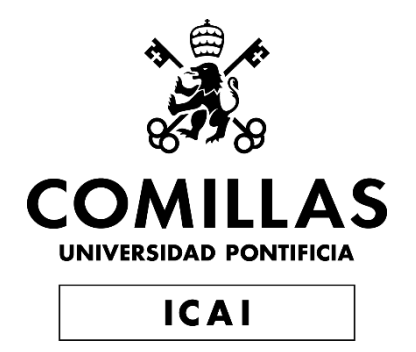

# GRADO EN INGENIERÍA INDUSTRIAL

## TRABAJO FIN DE GRADO DISEÑO, ENSAYO Y SIMULACION DE MECANISMOS CINEMÁTICOS Y DINÁMICOS

AUTOR:RAUL CAMBLOR IGLESIAS DIRECTOR:JOSÉ PORRAS GALÁN (jporras@upcomillas.edu) COORDINADORES:JUAN DE NORVERTO MORÍÑIGO (jnorvert@icai.comillas.edu)

> **Madrid** Julio de 2020

### DISEÑO, SIMULACIÓN Y ENSAYO DE MECANISMOS CINEMÁTICOS/DINÁMICOS.

### **Autor: Camblor Iglesias, Raúl**

Director: Porras Galán, José Entidad Colaboradora: ICAI – Universidad Pontificia Comillas.

### RESUMEN DEL PROYECTO

#### Introducción

#### Planteamiento del problema

El uso de programas CAD/CAM/CAE está ampliamente extendido en múltiples campos profesionales de ingeniería. Estos programas permiten la construcción, verificación y prueba de gran cantidad de bienes industriales y de consumo. Sin embargo, un campo donde su aplicación puede ser de interés es el ámbito académico. En particular, el uso de estos programas para acompañar cursos de mecánica impartidos en los primeros años de grados de ingeniería puede servir como material de apoyo en la resolución de problemas planteados en dichos cursos. Además, su uso puede contribuir a la formación del alumno en este tipo de tecnologías. Por ello, se busca tomar una serie de problemas de mecánica clásica para su resolución mediante métodos tradicionales (bolígrafo y papel), y en los programas previamente mencionados.

#### Estado de la técnica

Los programas de simulación actuales derivan en su mayoría de la última mitad del siglo pasado. Previo a la existencia de estos, los ingenieros y arquitectos trabajan con recursos casi extintos hoy día. Ejemplo de ello son los enormes planos usados en ciertas construcciones debido a la ausencia de medios digitales, o las enormes replicas a escala natural de algunos equipos para ensayar el desempeño de estos en ciertas condiciones.

Con la aparición de estos programas, tanto destinados a empresas privadas como al público general, muchos proyectos de ingeniería se veían ayudados por las capacidades gráficas y de cálculo de las computadoras. Posteriores avances a nivel de programación y a nivel de componentes electrónicos fue permitiendo el uso más extensivo de programas de diseño, fabricación, y simulación asistida por ordenador.

En la actualidad, existen muchos programas con los cuales se puede abordar el problema planteado. No obstante, se ha decido acudir al programa SolidWorks por motivos de disponibilidad, facilidad de uso, y capacidades del programa en cuestión.

Por otro lado, se tiene la mecánica clásica, ciencia cerrada. Es decir, es un campo de conocimiento cuyas aportaciones se consideran completas. No obstante, es la base de casi todo bien o servicio producido actualmente. Por ello, es una asignatura común en ingenierías, aunque se presente bajo otros nombres con términos como "introducción", "fundamentos" o "física", que tratan está mecánica en mayor o menor grado.

Además, se tiene la fabricación aditiva, técnica considerada para contribuir a la comparación entre teoría, simulación, y ensayo real. Esta técnica, considerada una alternativa a métodos de fabricación tradicional, ha encontrado una gran acogida no solo a nivel académico e industrial sino también doméstico, debido a la posibilidad de adquirir equipos de fabricación aditiva con un coste de uso y mantenimiento muy bajo

comparado a los métodos de fabricación tradicional. Nótese que este apartado se omite en el trabajo debido a las circunstancias globales en las que se desarrolló el trabajo, impidiendo el acceso a los equipos necesarios para este apartado.

#### Objeto del proyecto

El objetivo de este estudio consistía en elegir una serie de casos, de entre un conjunto de problemas de mecánica clásica, para realizar su resolución mediante métodos tradicionales de bolígrafo y escritura en papel, su resolución por simulación, y su construcción real. Posteriormente, se comparan variables registradas en gráficas con soluciones propuestas para comprobar las resoluciones. Nótese que los casos estudiados eran de cinemática y dinámica plana, y de cinemática tridimensional.

#### Metodología.

El método usado consistió en resolver los casos elegidos, en primer lugar, por métodos tradicionales, tanto gráficos como analíticos. Esto se realizó apoyándose en conceptos adquiridos en la asignatura de mecánica, usando formulas, procedimientos y métodos varios para tratar diversas situaciones presentadas en la asignatura. Nótese el uso de representaciones gráficas mediante programas CAD, tal como se tiene en la figura 1, para poder proporcionar figuras claras para el lector, aunque sus resultados asociados están respaldados por métodos tradicionales realizados en papel.

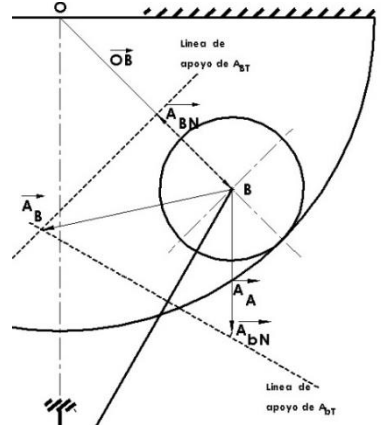

Figura 1. Ejemplo de parte de la resolucion gráfica de un caso abordado en el proyecto.

Posteriormente, se construyeron los conjuntos de cada caso en el módulo de diseño de SolidWorks. Se tuvieron que realizar los ajustes pertinentes en aquellos elementos de cada caso, teniendo en cuenta el paso de una imagen plana a un modelo virtual tridimensional, indicando aspectos de diseño revelantes para la construcción de cada elemento y del conjunto, y la simulacion posterior.

Se destaca aquí la utilidad de este apartado, el diseño, en la formación de alumnos de cara al uso de técnicas de diseño asistido por ordenador (CAD), pues puede actuar como una primera toma de contacto a dichas técnicas en caso de no tener experiencia previa con estas.

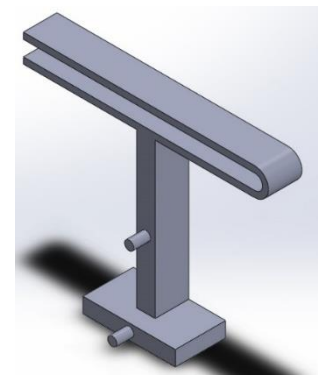

Figura 2. Imagen de un elemento de un caso simulado en el proyecto.

Acto seguido, se ensamblaron los elementos en los conjuntos pertinentes, usando el modulo de ensamblaje, mediante relaciones de varios tipos entre componentes. Aquí se tiene que estas relaciones se basan la representación original del conjunto y la interpretacion de su funcionamiento, lo cual podría suponer un obstaculo en el uso de este programa en caso de no interpretar el funcionamiento correctamente, pues el apartado de simulación no funcionaría adecuadamente. No obstante, dichas relaciones se pueden asignar, modificar y eliminar con facilidad, lo que permite reintentos de forma rápida y práctica.

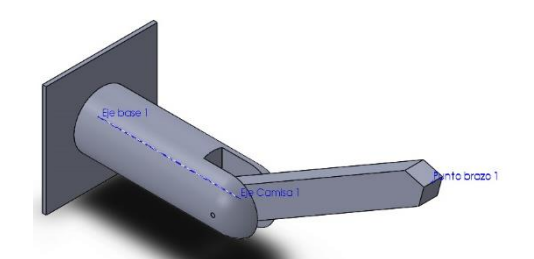

Figura 3. Imagen de un conjunto de un caso simulado en el proyecto.

Finalmente, los conjuntos son dotados de motores para simular su movimiento, y de graficas donde registrar los parametros y variables de interés según el caso. También se realizan ajusten en parametros de la simulación para evitar inconvenientes en las graficas obtenidas debido a aspectos de funcionamiento del programa. El método de simulación sigue una serie de pasos según el problema, para su ejecución, que, pese a tener una extensión media, se pueden sistematizar en una guía para cualquier usuario. De hecho, y para uso profesional, existen guías para instructores y alumnos que participan en cursos que involucran esta parte del programa, y que profundiza moderamente en sus aspectos.

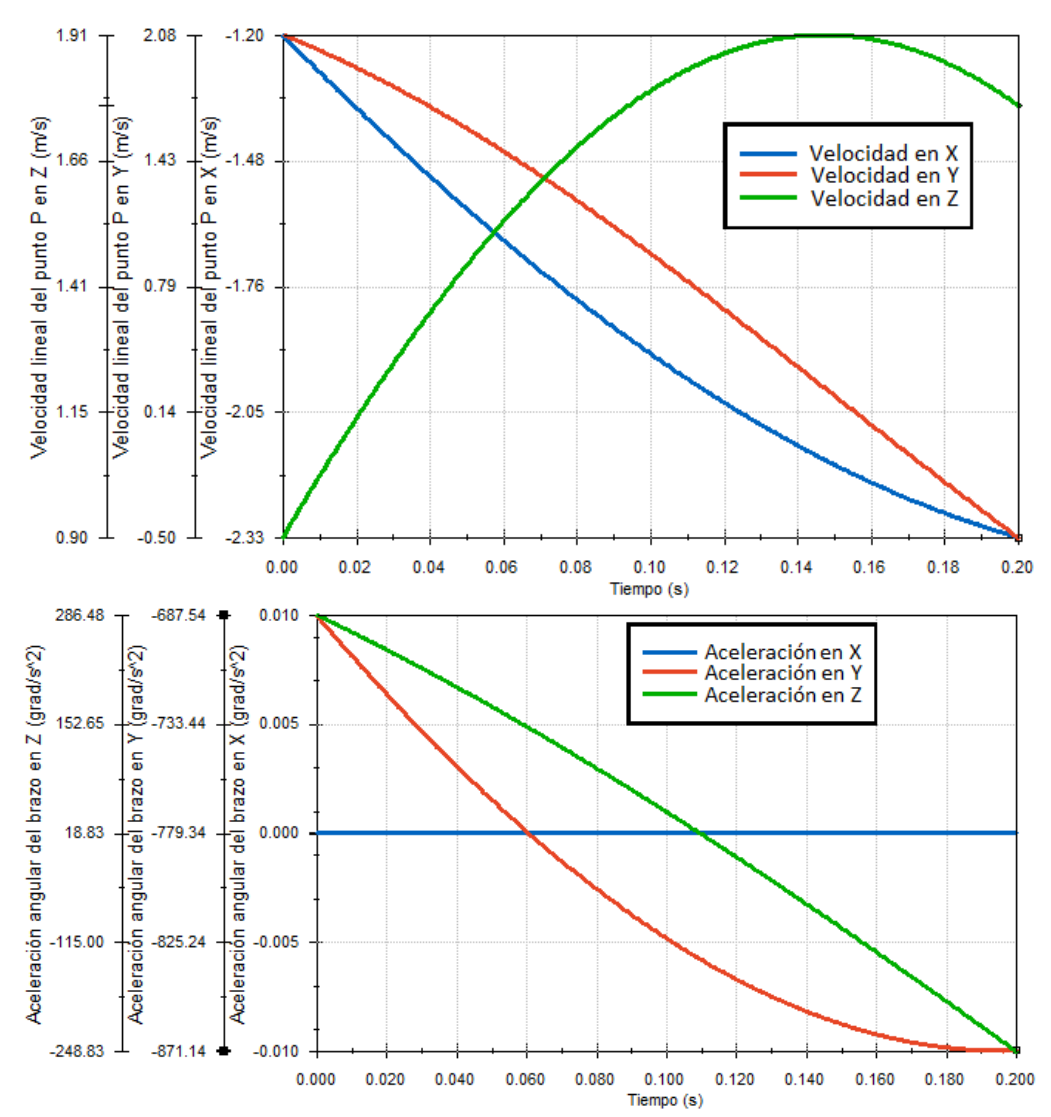

Figuras 4 y 5. Ejemplo de graficos obtenidos de parametros para un caso estudiado.

#### Resultados

La resolución de los problemas por ambos métodos se desarrollo correctamente. Para evaluar dicha resolución, se crearon tablas con los valores de interés de las variables. Los valores en cuestión son en todo caso son valores de instantes iniciales. Dichos valores fueron tabulados, y comparados con las soluciones propuestas para cada caso. Además, se crearon tablas de error respecto de la solución propuesta para realizar una posterior comparación de los métodos.

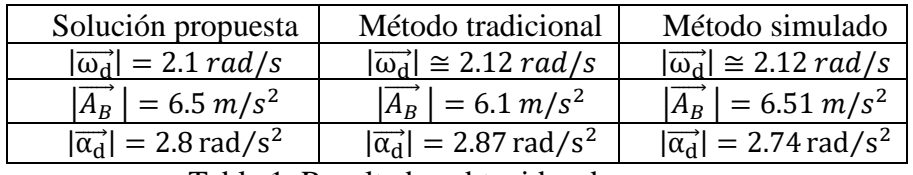

Tabla 1. Resultados obtenidos de un caso.

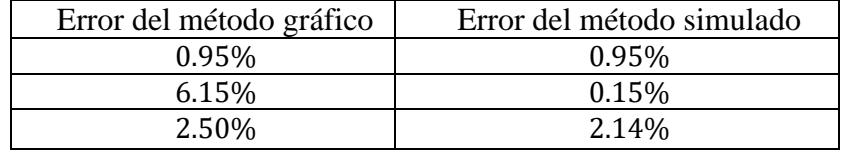

Tabla 2. Errores de los resultados de los métodos obtenidos en un caso.

En general los resultados obtenidos en todos los casos indican un escaso error entre ambos métodos, y respecto de la solución propuesta. Además, en cada caso, el error para el método simulado era en general, igual o inferior respecto al método tradicional.

#### Conclusiones

La conclusión es en general satisfactoria. Por un lado, se tienen los resultados. Todos los casos se pudieron resolver por ambos métodos, y los errores calculados están bajo el umbral del 10%, aunque la mayoría son significativamente inferiores, por debajo del 5% o 1% de error, por lo que existe convergencia en las soluciones.

Por otro lado, se tiene el método empleado. La curva de aprendizaje de programas CAD/CAM/CAE en lo relativo al trabajo realizado no es excesiva. De hecho, la interfaz del programa es bastante intuitiva, y existen gran cantidad de recursos y páginas web de ayuda tanto por parte del desarrollador del programa, Dassault Systèmes, como de la comunidad, en ambos diseño y simulación. Esto se refleja en los resultados, donde se pudo construir y simular los casos sin problemas que impidieran obtener soluciones o gráficas utiles en cada caso.

Con todo lo anterior, se tiene que las herramientas de diseño y simulación son una herramienta potencial, complementaria a métodos tradicionales de resolución de problemas en asignaturas que impartan conceptos de mecánica clásica.

No obstante, se desea sugerir, de cara a futuros estudios relacionados con el objetivo de este trabajo, que existen otros casos que podrían estudiarse, tales como estática y dinamica tridimensional, no tratados en este estudio. Otro posible aspecto de estudio es evaluar el impacto de cambios en los parametros de la simulación en los resultados, pues los parametros elegidos permiten una resolución sencilla que no causa complicaciones en los resultados obtenidos.

### DESIGN, SIMULATION AND TEST OF KINEMATIC/DYNAMIC MECHANISMS

### **Autor: Camblor Iglesias, Raúl**

### Director: Porras Galán, José Entidad Colaboradora: ICAI – Universidad Pontificia Comillas.

### ABSTRACT

#### Introduction

#### Problem Statement

The use of CAD/CAM/CAE software is widely established in professional work environments of engineering. Such software allows to build, verify, and test a vast amount of consumer and industrial goods. However, a field where their application could be interesting is academia. In particular, the use of this type of software could complement mechanics courses taught in the first year of engineering degrees as class support material. Furthermore, such use could contribute to students' training regarding such technologies. Hence, a set of exercises regarding classical mechanics where chosen to be solved using traditional means (pen and paper) and using the aforementioned software, in order to obtain their solutions and compare both methods

#### State of the art

Most current simulation software comes mostly from last half of the previous century. Before such software, engineers and architects used resources that are almost a thing of the past nowadays. The large blueprints for certain projects due to the lack of digital media, or the life-sized replicas of certain devices to test them in working conditions.

With the release of such programs, both for private entities and the average consumer, engineering projects benefited from the computing and graphical capabilities of computers. After successive advances in software and hardware, the use of computer aided design, manufacturing and engineering became increasingly widespread.

Nowadays, there are many pieces of software that could allow to address the stated problem. However, it has been decided to used the software SolidWorks due to availability, ease of use and capabilities of the software itself.

Another aspect is classical mechanics, a closed science. By "closed science" this means that any possible new contribution to such science are no longer possible as it is considered complete. However, this type of mechanics is the basis of most goods and services manufactured nowadays. Hence, it is a common subject in engineering degrees, although it might be taught under other names with terms such as "introduction", "principles" or "physics", which deal with such mechanics in varying degrees.

Furthermore, there is the technique of additive manufacturing, taken into consideration to add to the comparison between theory, simulation, and live testing. This technique, considered an alternative to traditional manufacturing methods, has gained a foothold not only at an academic and industrial level, but also at a domestic level. This is due to the possibility of acquiring the gear necessary for additive manufacturing with a very low cost of use and maintenance, compared to the traditional manufacturing

methods. However, it is important to note that this part couldn't be dealt with due to global circumstances in which the work developed. Such circumstances meant the inaccessibility of the manufacturing equipment.

#### Project's goal

The goal of this project was to choose a few exercises from a set of exercises dealing with classical mechanics, to solve them using traditional solving methods, simulation software, and scaled real models. Afterwards, charted variables would be compared with proposed solutions to assess the methods. Note that the chosen cases only dealt with flat kinematics and dynamics, and three-dimensional kinematics.

#### Methodology.

The method used to solve the chosen exercise using traditional methods, where graphical analytical. This was carried out using concepts learnt in a standard mechanics course, using different formulas, procedures and methods that deal with diverse situations studied in the course. Note that the images used where blueprints made using CAD software, as it can be seen on figure 1. This was done in order to provide the reader with clear depictions, although all results obtained where backed using traditional solving methods, such as pen and paper.

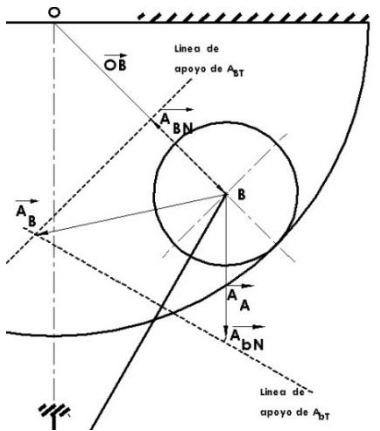

Figure 1. Example of part of the traditional solving method for an exercise solved in the project.

Afterwards, the assemblies of each exersise were build design part-by-part in the CAD module of SolidWorks. The convenient adjustments where made for each part, considering the conversion of a flat representation of the assembly and its parts to 3D models. The relevant design aspects for each exercise's assembly where added with regards to building the parts, the assembly, and the simulation.

It is highlighted the interest of using CAD software in students' learning as it could act as a first contact with such software in the event of not having previous experience on them.

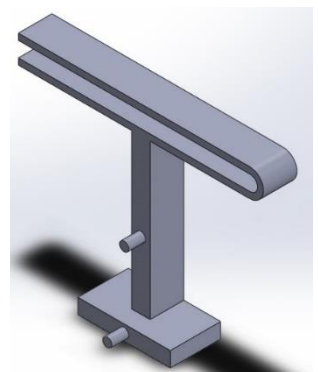

Figure 2. Image of a part from an exercise adressed in the project.

Then, the parts of each exercise where joined using the assembly option. This required to use the different type of relations avaiable to hold all parts together in the desired way. These relations are based on the original depictions and the interpretation of how they function. This could be a problem in the use of this software due to incorrect interpretation of the exercise, which leads to incorrect results when runing the simulation. However, such relations can be easily asigned, modified and removed. This allows for fast and practical reattempts.

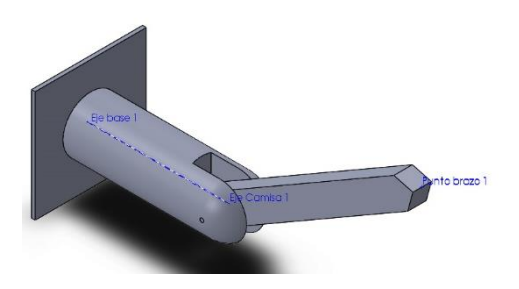

Figure 3. Image of an assembly from an exercise adressed in the project.

Finally, regarding the simulation, the assemblies are provided with motors to simulate their motion, and graphs to plot the relevant variables and parameters according to the exercise. There were also adjustments made in the simulation module's parameters to prevent inconveniences in the plots due to they way the software works. The simulation required a series of steps to acomplish, which while average in length, are standarized in a guide for any user. In fact, for professional use, there are guides for instructors and students for those in courses that involve this software and which dive to an extent into its aspects.

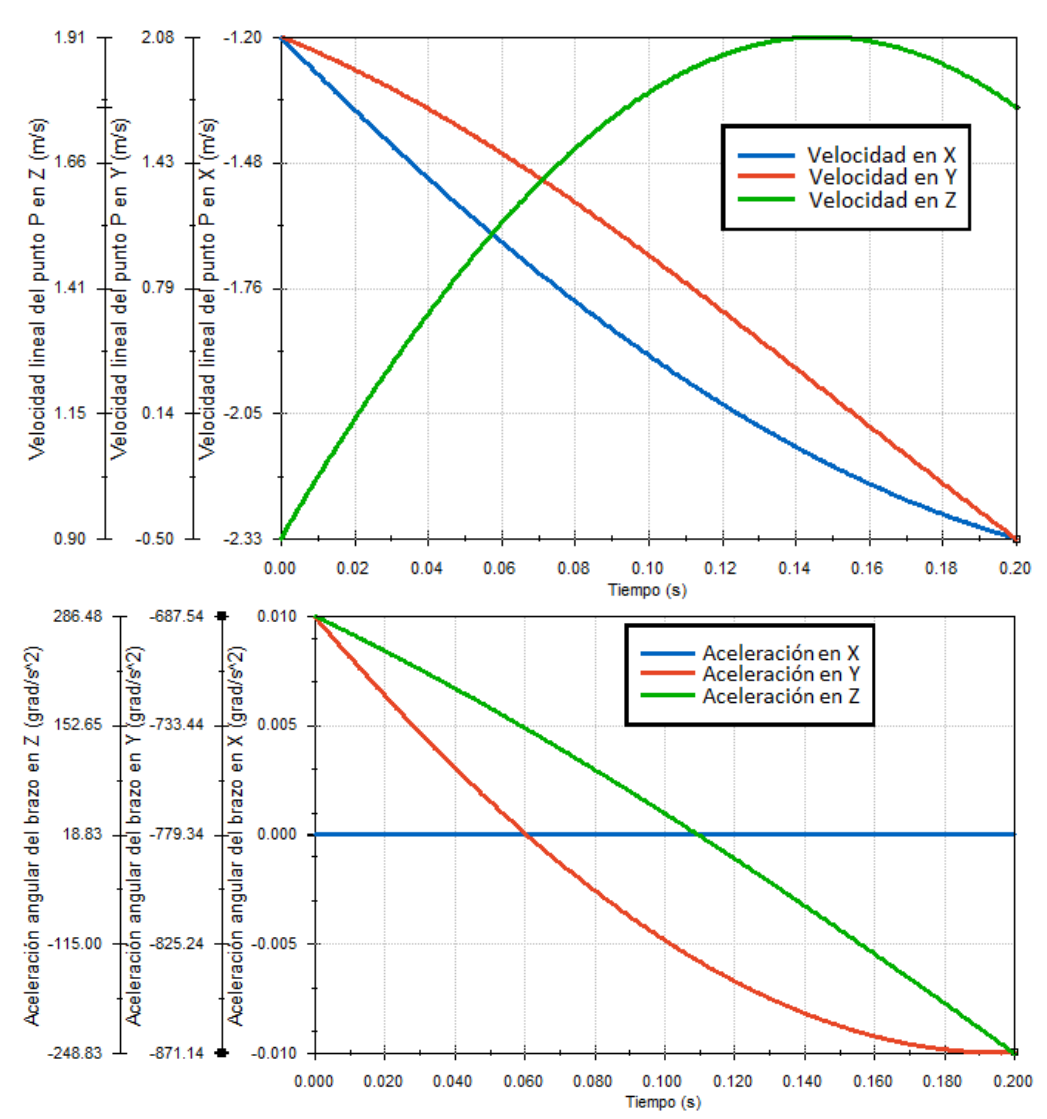

Figures 4 and 5. Samples of the plots made for the relevant variables for an exersice dealt in the project.

#### Results

The solving of the exercises through both methods developped corretly. To asses the solving, charts with variables' relevant values where made. Said values where charted and compared to proposed solutions for each exercise. Furthermore, additional charts regarding differences between proposed solutions and methods' solutions where made to compare the methods.

| Solución<br>propuesta                       | Método<br>tradicional                         | Método simulado                               | Error del<br>método<br>gráfico | Error del<br>método<br>simulado |
|---------------------------------------------|-----------------------------------------------|-----------------------------------------------|--------------------------------|---------------------------------|
| $ \vec{\omega_d}  = 2.1 \, rad/s$           | $ \vec{\omega_d}  \approx 2.12 \text{ rad/s}$ | $ \vec{\omega_d}  \approx 2.12 \text{ rad/s}$ | 0.95%                          | 0.95%                           |
| $ \overrightarrow{A_B}  = 6.5 \ m/s^2$      | $ \vec{A_B}  = 6.1 \, m/s^2$                  | $ \vec{A_B}  = 6.51 \, m/s^2$                 | 6.15%                          | 0.15%                           |
| $ \vec{\alpha_d} $ = 2.8 rad/s <sup>2</sup> | $ \vec{\alpha_d} $ = 2.87 rad/s <sup>2</sup>  | $ \vec{\alpha_d} $ = 2.74 rad/s <sup>2</sup>  | 2.50%                          | 2.14%                           |

Chart 1. Solutions and errors achieved for a particular exercise.

On average, results pointed to a small error between methods and the expected solutions. Furthermore, the error for the simulations was lower than that from the traditional method on most solutions.

#### **Conclusions**

The results are satisfactory on avergae On the one hand, there are the results. All exercises could be solved using both methods. There errors on all exercises where within a 10% margin, although most of them where below a 5% or 1% margin. Hence, there is convergence on the solutions.

On the other hand, there is the method used. The learning curve for CAD/CAM/CAE software in regards to the project wasn't excesive. In fact, the UI of the software used is somewhat intuitive and there are a vast amount of resources and websites that deal with issues, both from the developer Dassault Systèmes, and the community regarding design and simulation. This is shown in the results, as it was possible to build the assemblies and carry out the simulations without issues that could render the results useless.

On the whole, the CAD/CAM/CAE software is a powerful tool that complements traditional solving methods of exercises on courses that teach concepts regarding mechanics.

To conclude, there is the desire to provide with suggestions to future studies similar to this one. Mainly, the study of othere exercises such as statics and three dimensional dinamics which haven't been adressed here. Furthermore, it would be interesting to study the impact of changes in the simulation software's, as the chosen values allow for a straightforward solving regarding the software.

# Índice

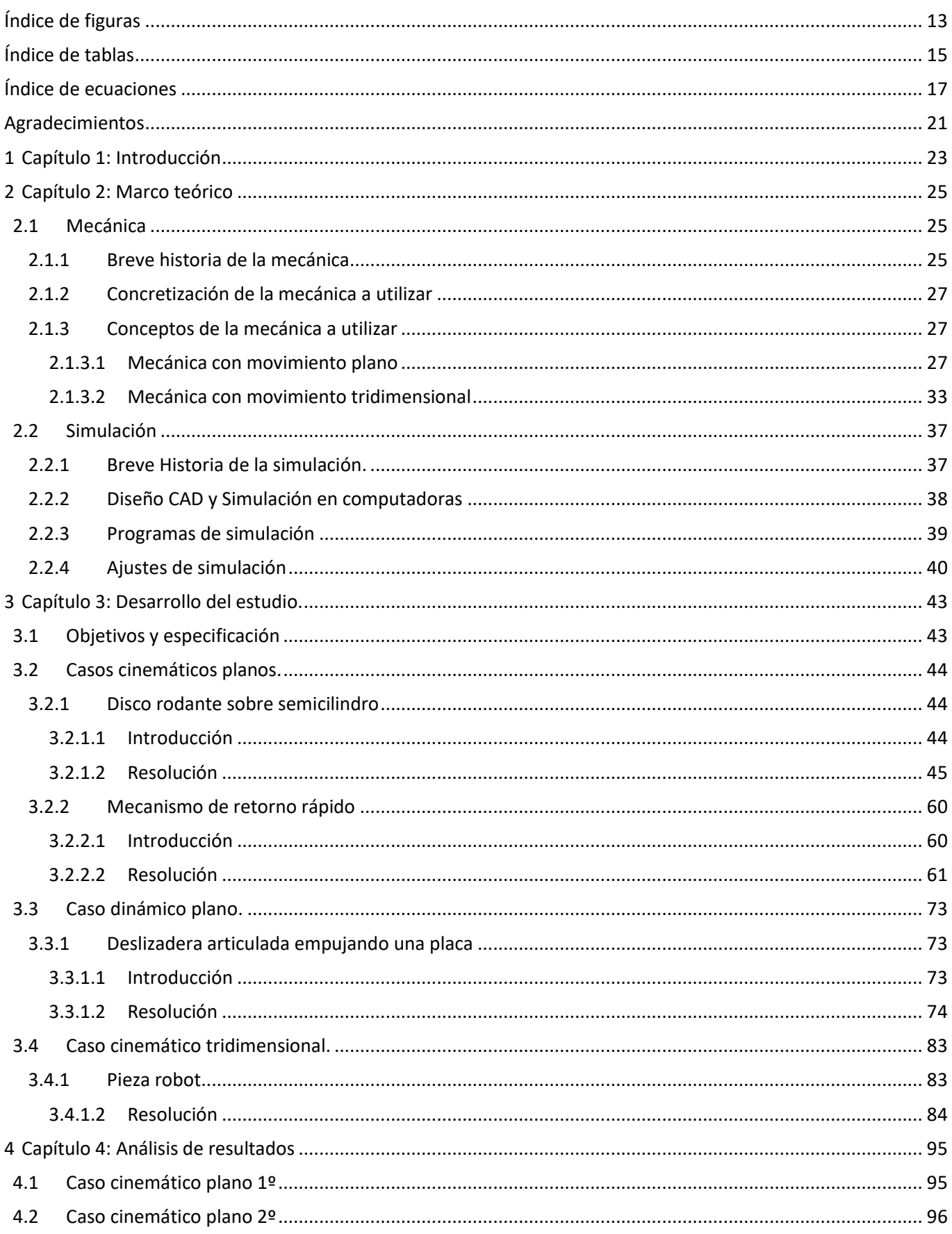

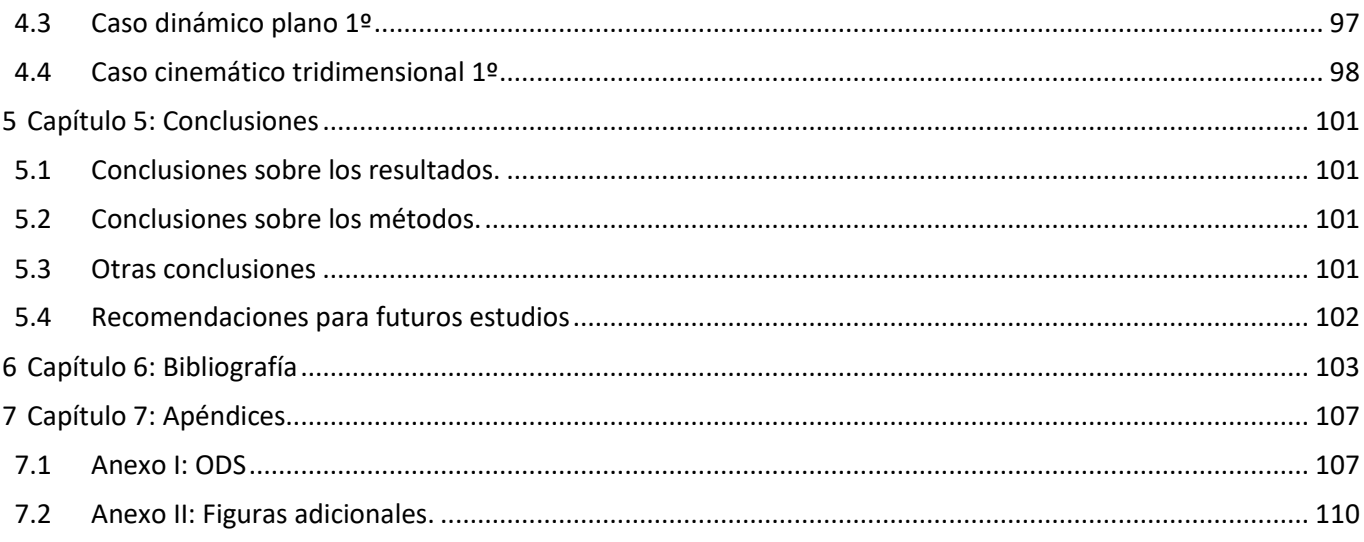

# <span id="page-12-0"></span>Índice de figuras

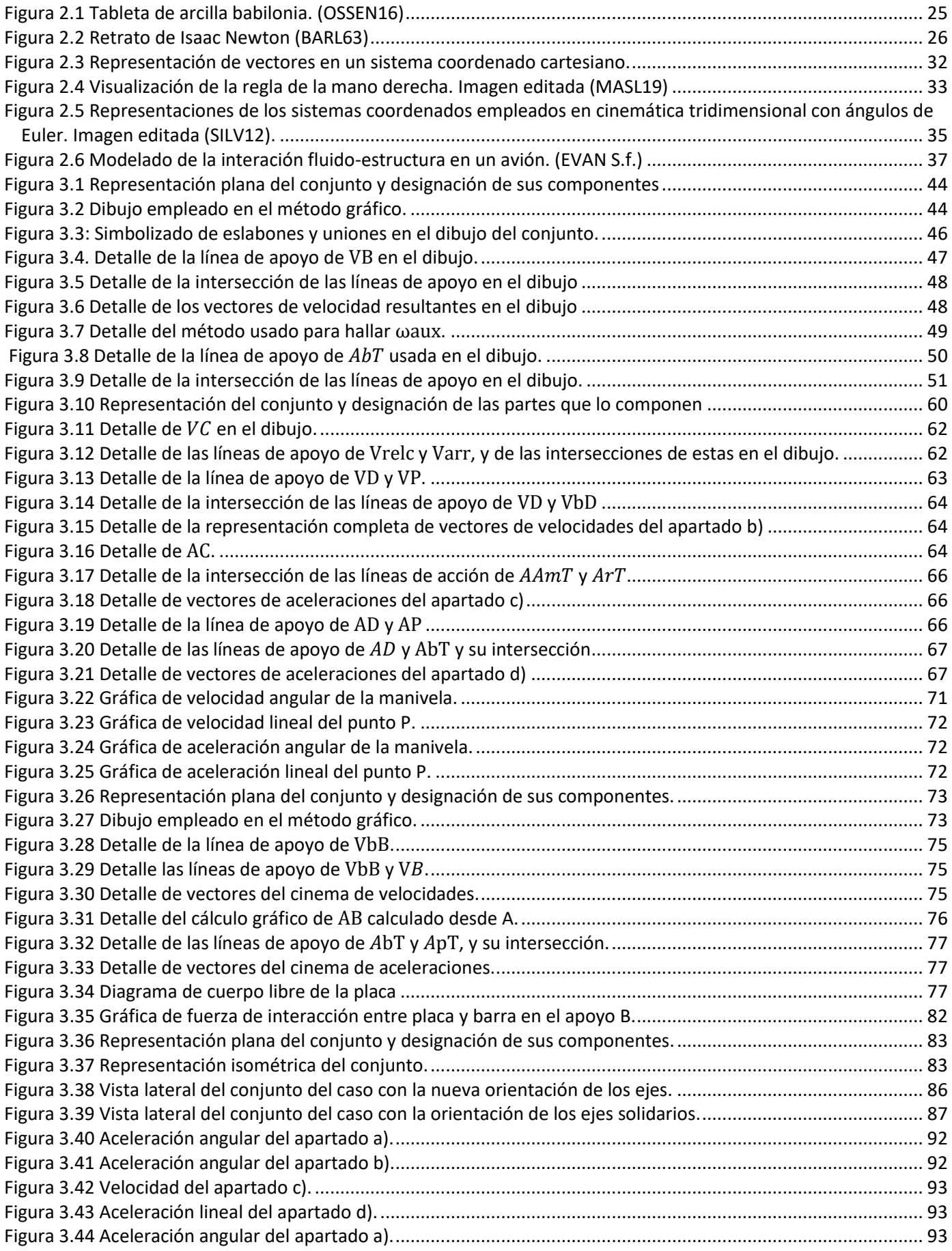

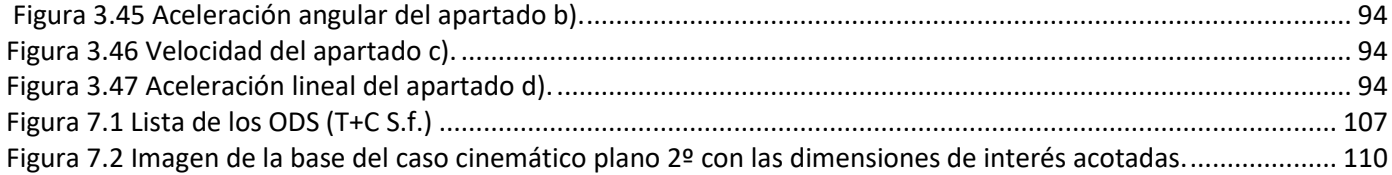

# <span id="page-14-0"></span>Índice de tablas

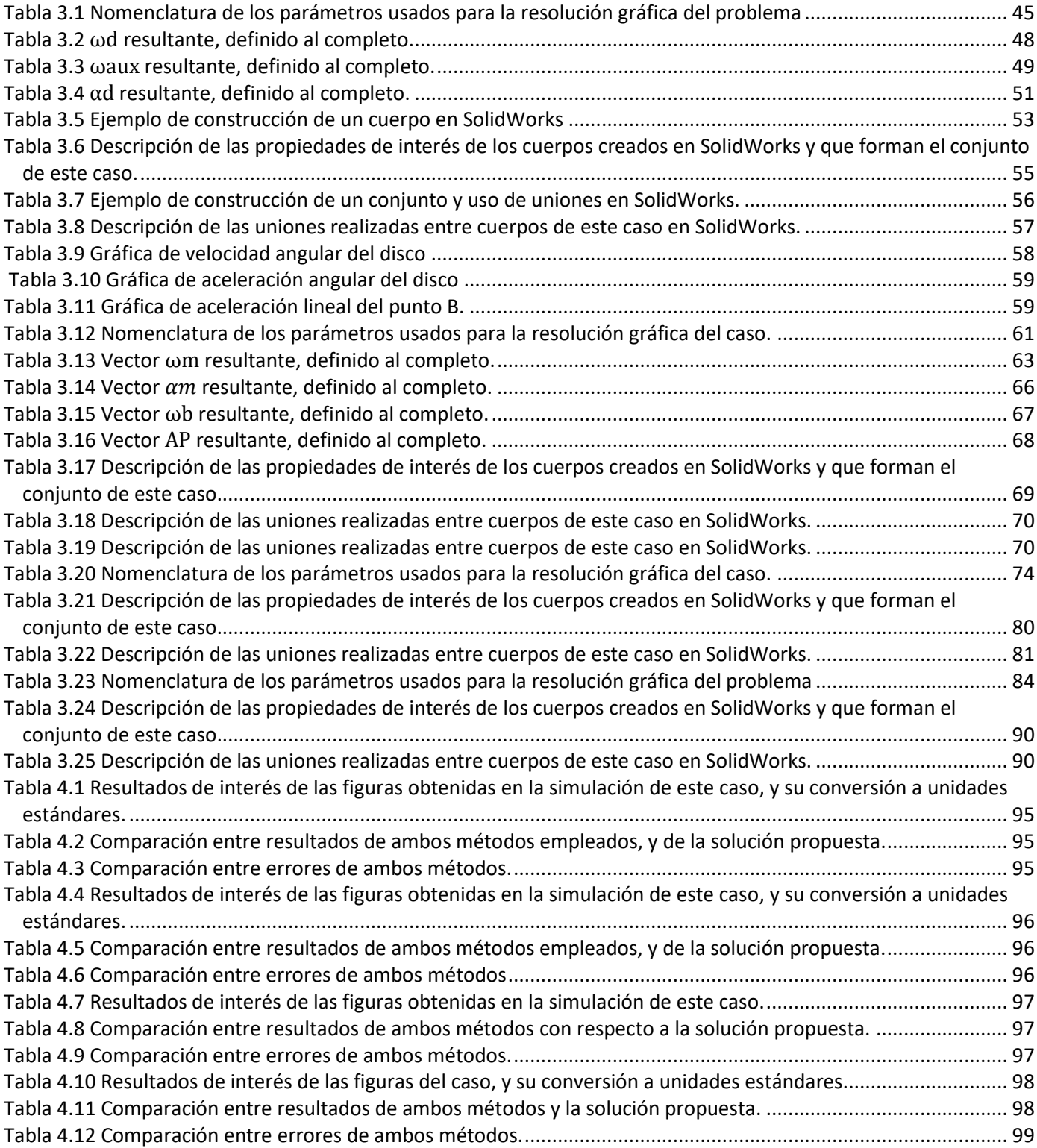

# <span id="page-16-0"></span>Índice de ecuaciones

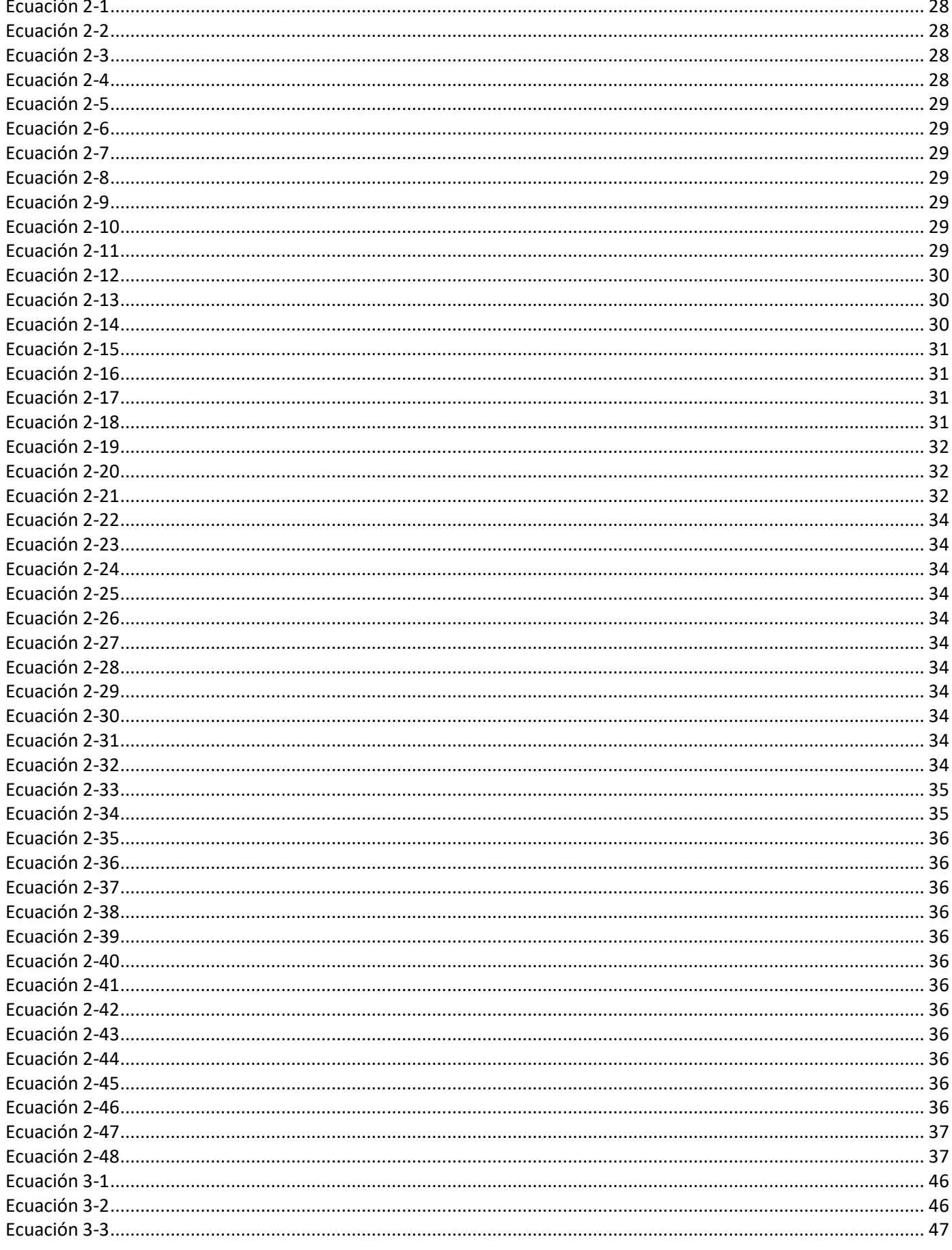

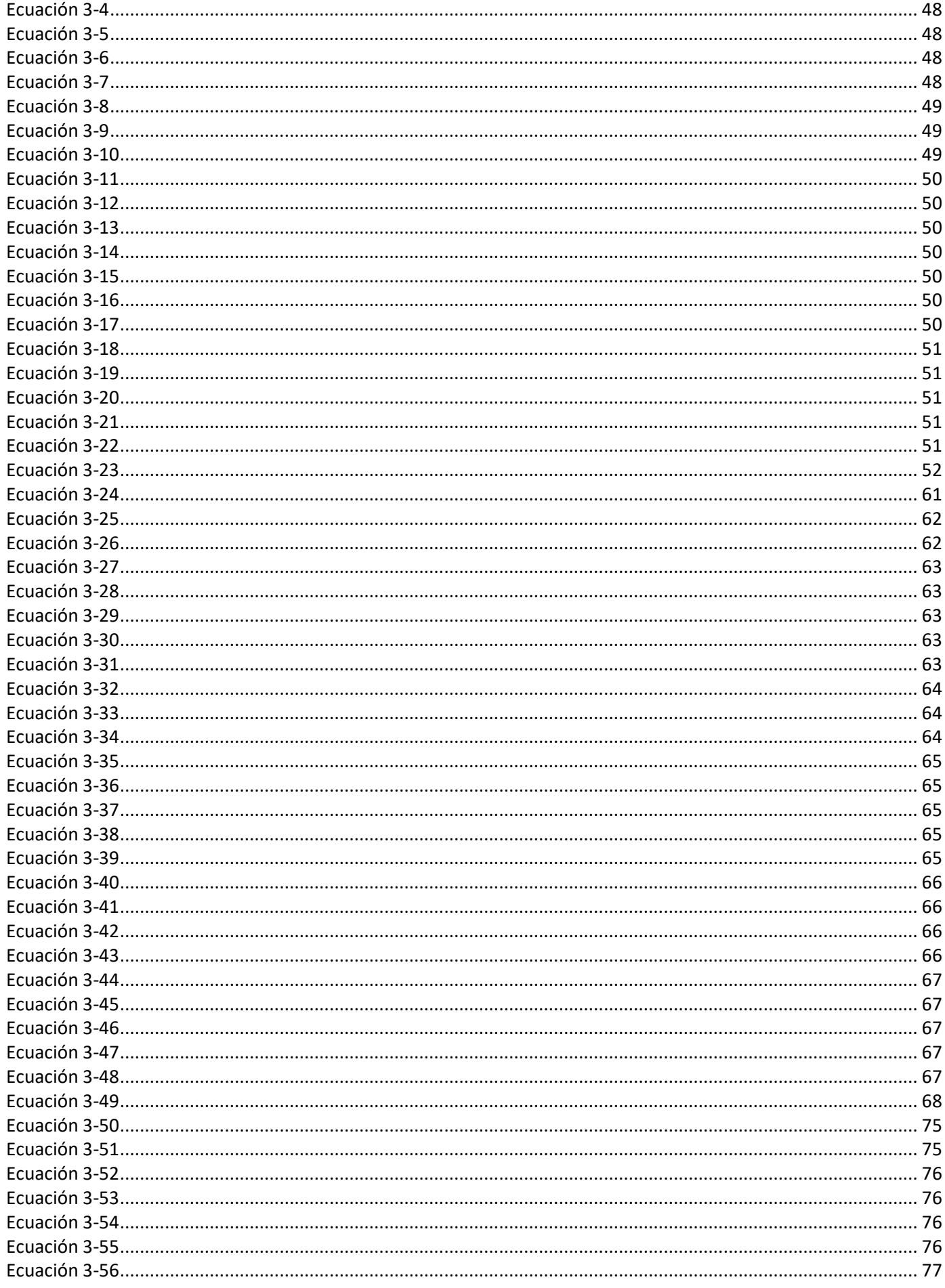

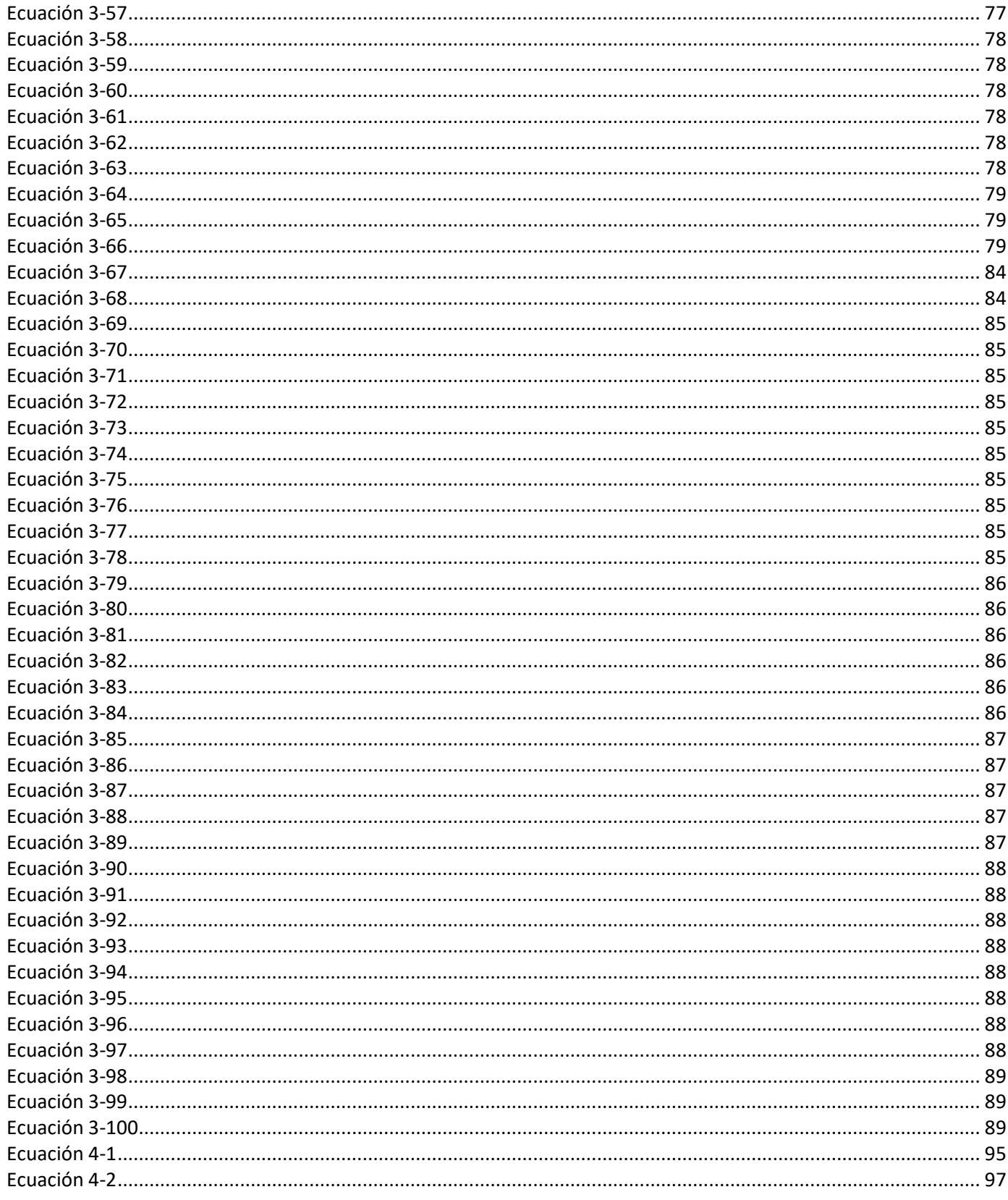

# <span id="page-20-0"></span>Agradecimientos

"A todo aquel que ha contribuido a mi formación, no solo académica sino también personal."

# <span id="page-22-0"></span>1 Capítulo 1: Introducción

En las décadas a partir de los 30, importantes organizaciones y fabricantes, mayoritariamente estadounidenses, crearon películas breves (o cortos) pedagógicas relativas a sistemas involucrados en las industrias dedicadas al automóvil, a la fabricación, y militar, tales como el diferencial (UAI09), la transmisión(UAI12), o los reguladores centrífugos (UAI11), entre otros. Dichas películas fueron y son de gran utilidad para comprender, de forma cualitativa, el funcionamiento de ciertos conceptos de mecánica, los cuales requerirían un importante esfuerzo imaginativo en caso de no disponer de ellos. Sin embargo, dichas películas requerían un significativo despliegue de material y medios, así como individuos con amplias capacidades técnicas y comunicativas, y muy pocas organizaciones desarrollaron estos cortos.

En la actualidad, los costes de desarrollar dichos cortos se han reducido con la existencia de programas de diseño, fabricación y ensayo asistidos por ordenador, denominados CAD/CAM/CAE, que permiten, entre otros, ensayar bienes industriales y de consumo, con un gran abanico de nuevos accesorios no disponibles previamente. Además, las técnicas de fabricación aditiva, en particular con polímeros, permite materializar dichos modelos a muy bajo coste. Sin embargo, pocas veces se realizan comparaciones entre la teoría real y la simulación virtual a nivel académico y cuantitativamente, ni tampoco la forma en que se materializarían dichas simulaciones fuera del ámbito de fabricación y desarrollo de equipos y productos. Es decir, las lecciones de teoría de asignaturas relacionadas con conceptos de, por ejemplo, mecánica, no siempre se ejemplifican con simulaciones y posteriormente con mecanismos reales para comparar y contrastar cálculos, simplificaciones, aproximaciones, y otros conceptos tratados según el tema en cuestión.

Además, el uso de componentes o conjuntos reales de equipos de industriales y de consumo en lecciones de asignaturas tales como mecánica o termodinámica, tienden a captar el interés de alumnado, aunque no sean funcionales, pues son el primer contacto con el aspecto práctico de la asignatura en cuestión, excluyendo prácticas y visitas a empresas relacionadas.

Por otro lado, la simulación mediante herramientas computacionales, es algo de dificultad variable. En primer lugar, generalmente se requiere el uso de programas CAD para diseñar y dimensionar los conjuntos o componentes objeto de la simulación. Esta parte en si no suele ser complicada, aunque si necesaria. Posteriormente, se deben ensayar en programas de simulación adecuados, según el objetivo (optimizar el flujo sobre una superficie, calcular la carga máxima experimentada por una estructura compleja, mejorar la geometría de un cuerpo para ahorrar material, etc.). Aquí la complejidad es variable. Simulaciones simples, como calcular la velocidad de un conjunto de pocos componentes, no suelen ser complicadas. Otras, como el estudio dinámico de estructuras de gran tamaño, como, por ejemplo, un aerogenerador en funcionamiento, son más complicadas. En los casos en los que no se ha requerido el uso de programas CAD, también se tiene dicha variabilidad de la complejidad, según el objetivo.

Además, y de forma general, la complejidad del conjunto y del estudio exige mayores recursos computacionales, en la forma de las capacidades del equipo usado (generalmente, un ordenador personal). En algunos casos, se tienen varios ordenadores, donde uno realiza todo cálculo asociado a la simulación, y contiene todo programa asociado a esta; y otros ordenadores que permiten acceder a los usuarios de forma remota al primero. No obstante, y a nivel académico, un ordenador personal de uso general suele ser suficiente.

El uso de programas CAD es habitual en cursos de ingeniería, e incluso en otros círculos académicos donde se involucren aspectos como el diseño a nivel estético de productos. Su uso está extendido en toda empresa que requiera diseñar desde un componente a aquellas empresas que realizan obras arquitectónicas. Por ello, se integra el aprendizaje de esta tecnología en los primeros cursos de ingeniería. Sin embargo, el apartado de simulación suele quedar bastante de lado, pese a que su uso a nivel profesional e industrial está extendido. Generalmente, todo programa con capacidades CAD incluye capacidades de ensayo (CAE) y capacidades relativas a la fabricación (CAM) de cara al sector industrial al que se oferta (aeroespacial, automoción, entrenamiento, electrónica, etc.).

Es por ello por lo que se desea abordar dicho aspecto en este trabajo, la simulación, aunque sea a nivel básico, para mostrar que puede ser útil de cara a la resolución de problemas en asignaturas que involucran conceptos de mecánica clásica.

Por otro lado, el uso de estos programas – CAD y simulación – generan información que pueden ser aplicados a modelos reales a pequeña escala, contribuyendo a la formación del alumno. Ejemplo de ello son los programas de ingeniería que permiten simular sistemas tales como un circuito termo hidráulico o un sistema de control, y cuyo código puede ser instalado en réplicas de equipos donde funcionarían dichos sistemas, como, por ejemplo, un coche o un aire acondicionado, usando sistemas de fabricación rápida o incluso, juguetes tales como los LEGO® MINDSTORMSTM.

Por ello, se fabricarán los casos de estudio presentados en este proyecto, y, pese a no ser el tema central, se ensayarán, pues es de interés debido a relación que se puede presentar entre teoría, simulación, y práctica.

# <span id="page-24-0"></span>2 Capítulo 2: Marco teórico

En este proyecto se abarcan varios áreas de conocimiento, cuyas ideas involucradas se presentan a continuación para una mejor comprensión del capítulo de investigación.

# <span id="page-24-1"></span>2.1 Mecánica

La mecánica se define como "Parte de la física que trata el equilibrio y del movimiento de los cuerpos sometidos a cualquier fuerza." (RAE S.f.). No obstante, esto algo demasiado genérico, pues existen múltiples ramas según particularizaciones, simplificaciones y similares que se apliquen (newtoniana, hamiltoniana, lagrangiana; clásica, cuántica, relativista, etc.) por motivos varios. En este caso, solo se aborda la mecánica clásica, y dentro de esta, se abordan limitados conceptos.

Se presenta a continuación, una breve historia de la mecánica, seguida de un marco teórico de conceptos a utilizar.

## <span id="page-24-2"></span>2.1.1 Breve historia de la mecánica

Las aplicaciones de la mecánica clásica constituyen un amplio campo. Uno de los motivos de dicha amplitud es su historia. En épocas previas a los imperios griego y romano, el ser humano realizaba labores asociables a esta rama de la física. En particular, dichas labores giraban en torno a dos aspectos.

En primer lugar, está el interés de todo lo relacionado con el movimiento de los astros. Existe evidencia, en forma de tabletas de arcilla, de observaciones y predicciones de eclipses por parte de los Babilonios, una civilización originada en el tercer milenio a.C (AABO01).

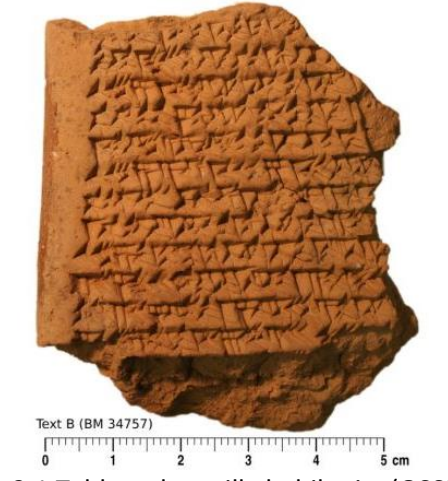

Figura 2.1 Tableta de arcilla babilonia. (OSSEN16)

<span id="page-24-3"></span>En segundo lugar, está la construcción de edificaciones. Destacan construcciones como las criptas faraónicas, popularmente conocidas como pirámides, construidas en el antiguo Egipto, cuyo método de construcción aún se discute hoy día. En dicha discusión, algunos trabajos mencionan el uso de elementos constructivos en la forma de palancas, para facilitar la colocación de bloques de piedra (RÖME11).

En cualquier caso, y posterior a los babilonios y egipcios, se toma a la antigua Grecia como referente en múltiples disciplinas de conocimiento científico, en un periodo que abarca desde el siglo VII a.C. hasta el siglo IV a.C. (TM S.f.). En este periodo se desarrollaron ciencias relacionadas con la física, tales como la hidrostática, y otras ciencias que se apoyan en campos de la física, tales como la astronomía. En este periodo también surge la denominada física aristotélica, compuesta por teorías relativas a la física y la astronomía (WW S.f.).

En lo relativo a mecánica, se tiene el texto "Problemas mecánicos" (del griego, Μηχανικά), ubicado en torno a la época de Aristóteles. Este documento, considerado el documento de mecánica más antiguo (HUFF16), contiene una serie de problemas mecánicos y su resolución, como, por ejemplo, la palanca. Posterior a Aristóteles, y durante

el periodo helenístico, se tiene a Filón de Bizancio, escritor de una obra compuesta de varios libros de conceptos asociados a física e ingeniería. Aunque no todos han sobrevivido, interesa el contenido de mecánica en algunos libros, donde trata problemas de palancas y catapultas, detallados a un nivel suficiente como para su construcción y funcionamiento (ENCY20).

De forma paralela, en la antigua Roma también se cultivaron las mismas ciencias que en su análogo griego, en parte debido a la importación de conocimiento de Grecia (CART16).

Posteriormente, en Alejandría, surgieron individuos que siguieron desarrollando la astronomía y campos de la física. De mayor interés fueron dividuos como Juan Filópono, que cuestionaba la física aristotélica en aspectos de dinámica (WW S.f.).

Nótese que, durante los periodos mencionados anteriormente, existen otras civilizaciones, en sitios como India o China, donde también se producen avances similares a los griegos, romanos y bizantinos.Además, pese a empezar en el siglo VII, el islam, con imperios bajo la forma de Califatos, también contribuyo a la mecánica, con personas como al-Biruni entre muchos otros (CONN99).

En el periodo que sigue, integrado en la edad oscura, se produce un retroceso en el múltiples campos del conocimiento europeo debido a la gradual desaparición del imperio romano debido al asedio de tribus germánicas, el imperio persa, y el Califato árabe. No obstante, las culturas previamente mencionadas -India, China, y Arábicasiguieron creando conocimiento relativo a física, y astronomía, aunque algunas partes se apoyaran en trabajo de los griegos y romanos (CONN00).

Con el advenimiento del Renacentismo en la actual Italia surgen figuras como Leonardo da Vinci, famoso en campos tan dispares como anatomía, mecánica y pintura. Gran cantidad de invenciones a su nombre cuya concepción involucraba un alto conocimiento de campos que integran o se apoyan en la física (ROME S.f.).

Posteriormente se sigue desarrollando la astronomía con Copérnico y Galileo. Pero es casi a la vez que fallece este último cuando surge otro individuo clave en el desarrollo de la física, y en particular la mecánica clásica: Issac Newton.

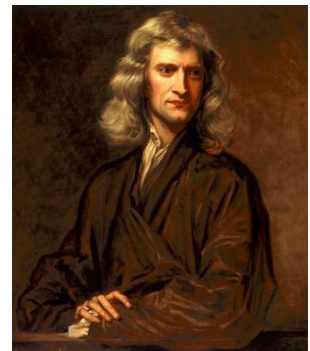

Figura 2.2 Retrato de Isaac Newton (BARL63)

<span id="page-25-0"></span>A Newton se le atribuyen las tres leyes fundamentales de la mecánica clásica, desplazando a la física aristotélica por completo. Aunque susleyes no son completamente originales(SMIT10), supuso una gran contribución a futuros desarrollos de mecánica y física. Esto se mantuvo hasta la aparición de la teoría de la relatividad general de Einstein, que matiza aspectos de la mecánica clásica.

Las contribuciones a la mecánica son amplias, de la mano de múltiples individuos: Hooke, con su ley de la elasticidad, Euler con sus teoremas y ángulos de rotación, Lagrange con su formulación del principio de trabajos virtuales, Planck con aportaciones consideradas base de la mecánica cuántica, o Einstein con su ecuación relacionante de masa y energía son algunos contribuyentes a la mecánica de entre los muchos individuos de los últimos tres siglos previos al siglo XXI.

Se desea matizar que, en el caso de la teoría involucrada en este proyecto, la mecánica clásica, se tiene una ciencia cerrada. Es decir, es un campo de conocimiento cuyas aportaciones se consideran ya completadas. La última contribución vino de la mano de Sofia Kovalevskaya, en el siglo XIX, con su obra Mémoire sur un cas particulier du problème de le rotation d'un corps pesant autour d'un point fixe, où l'intégration s'effectue à l'aide des fonctions ultraelliptiques du temps (PORR20).

## <span id="page-26-0"></span>2.1.2 Concretización de la mecánica a utilizar

La mecánica como rama de la física es un cuerpo de conocimiento muy amplio. Además, esta rama presenta categorías según aspectos e hipótesis con los cuales se opere, y dentro de cada categoría hay gran cantidad de conceptos. En este trabajo, se trata la categoría clásica (mecánica clásica), y solo algunos conceptos de esta. Todo esto se explica a continuación.

La mecánica clásica se basa principalmente en las hipótesis de velocidades bajas y ausencia de aleatoriedad. Por "velocidades bajas" se establece que la magnitud de toda velocidad involucrada en problemas y su resolución es suficientemente inferior a la velocidad de la luz en el vacío como para no ser comparables. Con ausencia de aleatoriedad se alude a la no aplicación del principio de incertidumbre de Heisenberg. Es decir, se puede conocer la posición y velocidad de un cuerpo simultáneamente.

Dentro de la mecánica clásica, se desea, además, delimitar varios aspectos que determinan los conceptos a utilizar:

- En lo relativo al sistema de coordenadas, solo se utilizan coordenadas cartesianas en tres dimensiones.
- En lo relativo a unidades y magnitudes, se utilizan por defecto aquellas definidas por el Sistema Internacional de Unidades (magnitudes básicas y derivadas), salvo que se indique lo contrario.
- En lo relativo al tipo de cuerpos estudiados, estos serán continuos y rígidos. Es decir, se tiene un sistema de partículas donde las distancias entre partículas son constantes.
- En lo relativo movimiento y sus causas, solo se estudia cinemática (estudio del movimiento) y dinámica (estudio de las causas del movimiento). Además, solo se estudian los movimientos de translación y rotación. Nótese que, en el caso de rotación, esta puede ser con fijo o sin punto fijo.

## <span id="page-26-1"></span>2.1.3 Conceptos de la mecánica a utilizar

La mecánica clásica, con las particularizaciones mencionadas previamente son una primera base para los conceptos involucrados en este trabajo. No obstante, se hace una distinción antes de presentar dichos conceptos: movimiento plano y movimiento espacial.

El movimiento plano se puede definir como aquel movimiento en el cual, dado un marco de referencia, los puntos del cuerpo, intersecados por un plano fijo respecto a dicho marco, permanecen en dicho plano (BEDF08).

El movimiento espacial, por otro lado, es aquel movimiento donde los puntos del cuerpo no permanecen intersecados por un plano fijo. Es decir, los puntos cambian de plano (BEDF08).

Con esta distinción, se indican a continuación los conceptos de mecánica utilizados.

### <span id="page-26-2"></span>2.1.3.1 Mecánica con movimiento plano

El estudio de movimiento plano comienza con el análisis analítico, aunque apoyado con gráficos para facilitar su comprensión, para luego pasar al análisis gráfico.

Previo al estudio cinemático y dinámico, se tienen unos conceptos de mecanismos. En primer lugar, están las definiciones de junta, eslabón, cadena cinemática, y mecanismo.

• Junta: Cada elemento que une dos o más eslabones, limitando el movimiento entre ellos.

- Eslabón: Cada sólido rígido que compone una cadena cinemática. Nótese que cuerpos fijados a un marco de referencia fijo (ausencia de movimiento relativo entre estos) se consideran parte de dicho espacio fijo.
- Cadena cinemática: Conjunto de eslabones y juntas unidos de tal forma que proporcionan un movimiento de salida controlado respecto a un movimiento de entrada.
- Mecanismo: Cadena cinemática con al menos un eslabón unido al marco de referencia.

Es de interés el mecanismo, pues este trabajo se centra en torno a situaciones con conjuntos de este tipo. No obstante, la resolución de problemas depende del número de parámetros conocidos de los mecanismos, y definir cinemáticamente cualquier punto también depende del número de parámetros conocidos. Esto se halla conociendo el número de grados de libertad del mecanismo. Para calcular dicho número, se tiene la regla de Grübler.

La regla de Grübler es una fórmula según la cual, se puede hallar el número de grados de libertad de un mecanismo atendiendo únicamente a la cantidad de eslabones, y la cantidad de juntas que restrinjan uno o dos movimientos. Nótese que los movimientos posibles son translación vertical, horizontal, o rotación respecto de un eje perpendicular al plano.

<span id="page-27-0"></span>
$$
G = 3 \cdot (N - 1) - 2 \cdot J_1 - 1 \cdot J_2
$$
 *Ecuación 2-1*

Donde G es el número de grados de libertad, N es la cantidad de eslabones,  $J_2$  es la cantidad de juntas que restringen 2 movimientos, y  $J_1$  es la cantidad de juntas que restringen 1 movimientos

Volviendo con la distinción original, nivel analítico, se comienza con ecuaciones de velocidades y aceleraciones. En el caso de tener un cuerpo con movimiento de translación, este tiene una velocidad y/o aceleración lineales, y se anotan en forma vectorial como  $\vec{v}$  para la velocidad lineal, y  $\vec{a}$  para la aceleración lineal.

En el caso de tener un cuerpo en rotación con respecto a un eje (representado como un punto en el plano, generalmente designado por "O"), este tiene velocidad y/o aceleración angular, anotados en forma vectorial como  $\vec{\omega}$  para la velocidad angular, y  $\vec{\alpha}$  para la aceleración angular.

La relación entre magnitudes angulares y planas se obtiene mediante el producto vectorial de las magnitudes angulares por el vector distancia desde el eje de giro al punto (designado "P") cuya velocidad y/o aceleración angular se desea conocer. Nótese que, para un mismo cuerpo, su velocidad y aceleración angulares son únicas, mientras que la velocidad y aceleración lineales puede no ser así. En el caso de translación pura, todos los puntos tendrán la misma velocidad y aceleración lineal; en el caso de rotación, depende del punto de cálculo elegido.

<span id="page-27-2"></span><span id="page-27-1"></span>
$$
\overrightarrow{v_P} = \overrightarrow{\omega} \times \overrightarrow{OP}
$$
\n
$$
\overrightarrow{a_P} = \overrightarrow{\alpha} \times \overrightarrow{OP} + \overrightarrow{\omega} \times (\overrightarrow{\omega} \times \overrightarrow{OP})
$$
\n
$$
\overrightarrow{ap} = \overrightarrow{\alpha} \times \overrightarrow{OP} + \overrightarrow{\omega} \times (\overrightarrow{\omega} \times \overrightarrow{OP})
$$
\n
$$
Ecuación 2-3
$$

Donde  $\overrightarrow{OP}$  es el vector distancia entre los puntos O y P,  $\vec{\alpha} \times \overrightarrow{OP}$  es el componente tangencial de la aceleración lineal, y  $\vec{\omega} \times (\vec{\omega} \times \vec{OP})$  es el componente normal de la aceleración lineal. Debido al tipo de mecánica, la componente normal se puede calcular más fácilmente como se indica en la ecuación 2-4.

<span id="page-27-3"></span>
$$
\vec{\omega} \times (\vec{\omega} \times \vec{OP}) = -|\vec{\omega}|^2 \cdot \vec{OP}
$$
   
 
$$
\text{Ecuación 2-4}
$$

Nótese que, debido los supuestos y afirmaciones previas, la velocidad y/o aceleración lineal de un segundo punto "Q" se puede obtener a partir del primer punto "P" aunque no pertenezca al centro de giro, pero sí debe pertenecer al mismo cuerpo. No obstante, se deben conocer las magnitudes lineales del primer punto, y los vectores de las magnitudes angulares.

<span id="page-28-1"></span><span id="page-28-0"></span>
$$
\overrightarrow{v_Q} = \overrightarrow{v_P} + \overrightarrow{\omega} \times \overrightarrow{PQ}
$$
  
 
$$
\overrightarrow{a_Q} = \overrightarrow{a_P} + \overrightarrow{\alpha} \times \overrightarrow{PQ} + \overrightarrow{\omega} \times (\overrightarrow{\omega} \times \overrightarrow{PQ})
$$
  
Ecuación 2-6  
Ecuación 2-6

Donde  $\overrightarrow{OP}$  es el vector distancia entre los puntos Q y P.

En el caso de tener un giro sin un eje definido como tal, es posible encontrar un punto respecto del cual, todos los puntos del sólido rígido describen un movimiento de rotación, denominado Centro Instantáneo de Rotación, para el cual las ecuaciones anteriores son válidas. Dicho punto actúa como centro de giro, pero solo es válido en el instante de cálculo, pues para cualquier otro instante, su posición puede haber cambiado.

Un concepto asociado a velocidades y aceleraciones es la condición de rodadura. Asumir o no dicha condición aporta información de cara a la dinámica y a la cinemática. En el caso de la cinemática, el cálculo de velocidades y/o aceleraciones se simplifica. Sea una rueda, o cuerpo semejante, con centro "O" y punto de apoyo "C", si se asume la condición de rodadura sobre una superficie plana, se tendrá en el punto "C" velocidad nula con respecto a la superficie , y aceleración con componente únicamente normal con respecto a la superficie y calculada entre los puntos "O" y "C". Nótese el sentido de  $\overrightarrow{OC}$ .

<span id="page-28-3"></span><span id="page-28-2"></span>
$$
\overrightarrow{v_C} = \overrightarrow{0}
$$
   
 
$$
\overrightarrow{v_C} = \overrightarrow{0}
$$
   
 
$$
\overrightarrow{v_C} = \overrightarrow{0}
$$
   
 
$$
\overrightarrow{v_C} = \overrightarrow{0}
$$

$$
\overrightarrow{a_C} = \overrightarrow{\omega} \times (\overrightarrow{\omega} \times \overrightarrow{OC})
$$
 *Ecuación 2-8*

A continuación, se tiene el movimiento relativo. El movimiento relativo se da en cuerpos con contactos deslizantes. Es decir, dados dos sólidos "a" y "b", donde "a" está en contacto con un cuerpo fijo "o" con respecto al cual se desplaza, "b" está en contacto con respecto al cuerpo "a" bajo condiciones que, de no existir, se consideraría parte de este último. Debido a esto, es necesario definir marcos de referencia adicionales, e introducir el concepto de derivada en diferentes marcos de referencia.

Los marcos de referencia se asocian a los cuerpos fijos y a los cuerpos con respeto a los cuales existe movimiento relativo. No obstante, a la hora de realizar cálculos cinemáticos, es muy útil poder obtener valores de velocidades y aceleraciones con respecto al marco de referencia asociado al cuerpo fijo. El cambio entre marcos de referencia se obtiene de aplicar la ley Boure y relacionar derivadas de un vector en cada marco de referencia.

La ley de Boure establece que, al derivar un vector, se debe indicar el marco de referencia con respecto al cual que se deriva. Sea un punto genérico P, un sistema de referencia fijo "0", y un sistema de referencia móvil "1", con translación y rotación, su posición será como sigue.

<span id="page-28-4"></span>
$$
\overrightarrow{P_0} = \overrightarrow{P_{01}} + \overrightarrow{p_1}
$$
   
 Ecuación 2-9

Donde  $\overrightarrow{P_0}$  es el vector distancia de P al origen del sistema de referencia fijo,  $\overrightarrow{P_{01}}$  es el vector distancia entre orígenes de sistemas de referencia, y  $\overrightarrow{p_1}$  es el vector distancia de P al origen del sistema de referencia móvil

En el caso de querer calcular la velocidad de dicho punto, se derivan los vectores que indican su posición, aunque en el caso de movimiento plano, el resultado es sencillo.

<span id="page-28-6"></span><span id="page-28-5"></span>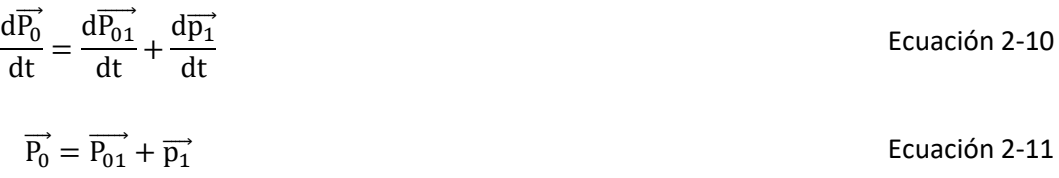

29

<span id="page-29-0"></span>
$$
\overrightarrow{P_0} = \overrightarrow{P_{01}} + (\overrightarrow{p_{01}} + \overrightarrow{\Omega_1} \times \overrightarrow{p_1})
$$
\nEcuación 2-12

Donde  $\vec{P}_0$  es el vector velocidad lineal de P medida desde el sistema de referencia fijo,  $\vec{P}_{01}$  es el vector velocidad ֡֝֜֜*֡* lineal del sistema de referencia móvil respecto del sistema de referencia fijo,  $\overrightarrow{p_{01}}$  es el vector velocidad lineal debida a la translación de P respecto del sistema de referencia móvil, y  $\overrightarrow{\Omega_1}\times\overrightarrow{p_1}$  es el vector velocidad lineal debida a la rotación de P respecto del sistema de referencia móvil. Nótese que  $\vec{\rm P_1}$  puede deberse a translación y rotación ֚֚֡<br>֧֚֚֚֚֝֝֓֝֓֝֬֝֬֝֓֓֝֬֝֓֝֬֝֓֝֬֝֬֝֝֬֝֓֝֬֝֬֝֬֝֓ del sistema de referencia móvil.

Para el cálculo de aceleraciones se repite el proceso, obteniéndose la siguiente ecuación.

<span id="page-29-2"></span><span id="page-29-1"></span>
$$
\frac{d\vec{P_0}}{dt} = \frac{d\vec{P_{01}}}{dt} + \frac{d\vec{p_1}}{dt} + \frac{d(\vec{\Omega_1} \times \vec{p_1})}{dt}
$$
\nEcuación 2-13

$$
\overrightarrow{P_0} = \overrightarrow{P_{01}} + (\overrightarrow{p_1} + \overrightarrow{(\Omega_1} \times \overrightarrow{p_1})] + [\overrightarrow{\alpha_1} \times \overrightarrow{p_1} + \overrightarrow{\Omega_1} \times \overrightarrow{p_1} + \overrightarrow{\Omega_1} \times \overrightarrow{p_1})
$$
\nEcuación 2-14

Donde  $\vec{\ddot{P_0}}$  es el vector aceleración lineal de P medida desde el sistema de referencia fijo,  $\vec{\ddot{P_{01}}}$  es el vector aceleración lineal del sistema de referencia móvil respecto del sistema de referencia fijo,  $\vec{p_1}$  es el vector aceleración lineal de P debido a su aceleración lineal respecto del sistema de referencia relativo,  $\vec{a_1} \times \vec{p_1}$  es la componente tangencial de la aceleración lineal de P debido a su aceleración angular relativa respecto del sistema de referencia móvil,  $\overrightarrow{\Omega_1}\times\overrightarrow{\Omega_1}\times\overrightarrow{p_1}$  es la componente normal de la aceleración lineal de P debido a su velocidad angular relativa respecto del sistema de referencia móvil, y 2  $\cdot\overrightarrow{\Omega_1}\times\overrightarrow{p_1}$  es la aceleración de Coriolis. Nótese que  $\overrightarrow{P_1}$  puede deberse a translación y rotación del sistema de referencia móvil.

De esto último, es de interés destacar el fenómeno de aceleración de Coriolis, pues es responsable de que fenómenos como el disparo de proyectiles o la navegación a largas distancias en la Tierra no sigan trayectorias aparentemente lógicas o regidas por el sentido común.

Con esto se finalizan los conceptos de cinemática plana empleados en este trabajo. A continuación, se tienen los conceptos de dinámica empleados.

La dinámica de la mecánica clásica se rige por las 3 leyes de Newton, aplicadas adecuadamente según la situación estudiada. Dichas leyes establecen lo siguiente:

- La primera ley de Newton establece que todo cuerpo con ausencia de fuerzas externas conservará su estado de reposo o velocidad constante.
- La segunda ley de Newton establece que la suma de fuerzas que actúan sobre un cuerpo equivale a la masa del cuerpo multiplicada por la aceleración de dicho cuerpo.
- La tercera ley de Newton establece un primer cuerpo ejerciendo una fuerza sobre un segundo cuerpo experimentará una fuerza de igual magnitud y dirección, y sentido opuesto ejercida por el segundo cuerpo.

En particular, y de cara al desarrollo analítico, se destaca la segunda ley. Las fuerzas que actúan sobre este cuerpo se asumen como únicamente externas, pues la suma de fuerzas internas es el vector nulo. Sea el cuerpo "a", de masa "m" se tiene la siguiente fórmula.

<span id="page-30-0"></span>
$$
\vec{F} = \sum_{i}^{n} \vec{f}_{i} = \vec{F}_{EXT} = \sum_{i}^{n} \vec{f}_{i \text{ EXT}} = m_a \cdot \vec{a}_a
$$
\nEcuación 2-15

Donde  $\vec{F}$  es la fuerza neta aplicada al cuerpo,  $\vec{F}_{\rm EXT}$  es la fuerza neta externa aplicada al cuerpo,  $\vec{f_1}$  es la fuerza iésima,  $\overrightarrow{f_1}_{\rm EXT}$  es la fuerza externa i-ésima,  $\rm m_a$  es la masa del cuerpo "a", y  $\overrightarrow{a_a}$  es la aceleración del cuerpo "a".

Esta fórmula se ajusta para el centro de masas del cuerpo. La ubicación del centro de masa del cuerpo, multiplicada por su masa total, se obtiene como la suma de cada partícula que forma el sólido por su posición con respecto a origen del sistema de referencia.

<span id="page-30-2"></span><span id="page-30-1"></span>
$$
M \cdot \overrightarrow{r_G} = \sum_{i}^{n} m_i \cdot \overrightarrow{r_i}
$$
 *Ecuación 2-16*

Donde M es la masa total del cuerpo,  $\vec{r_G}$  es la posición del centro de masa del cuerpo respecto del origen del sistema de referencia,  $\rm m_i$  es la masa de la partícula i-ésima, y  $\vec{\rm r_i}$  es la posición de la partícula i-ésima respecto del origen del sistema de referencia.

Esto es extrapolable a la aceleración de dicho centro de masa, y se relaciona con la ecuación 2-15.

$$
M \cdot \overrightarrow{a_G} = \sum_{i}^{n} m \cdot \overrightarrow{a_i} = \sum_{i}^{n} \overrightarrow{f_i} = \overrightarrow{F} = \overrightarrow{F}_{EXT}
$$
\nEcuación 2-17

Donde  $\overrightarrow{a_G}$  es la aceleración del centro de masa del cuerpo respecto del origen del sistema de referencia, y  $\overrightarrow{a_i}$  es la aceleración de la partícula i-ésima respecto del origen del sistema de referencia.

De aquí se tiene un concepto importante, a tener en cuenta: la masa. La masa empleada en este caso es inercial, no gravitatoria. Es decir, es una medida de la resistencia de un cuerpo a cambios en su estado cinemático (reposo o en movimiento). No obstante, ambos tipos de masa coinciden numéricamente debido al ámbito de trabajo de esta mecánica y de este estudio.

De forma análoga a la cinemática, la rotación también presenta sus particularidades dinámicas: momento de fuerzas y momento de inercia.

Los momento de fuerzas que actúan sobre un cuerpo son únicamente externos por consideraciones idénticas a las realizadas en las fuerzas. No obstante, los momento de fuerzas se calculan respecto de un eje, por lo que la fórmula de momento de un cuerpo respecto de un eje sigue la siguiente fórmula.

<span id="page-30-3"></span>
$$
\sum\nolimits_i^nm_i\cdot\overrightarrow{a_i}\times\overrightarrow{r_i}=\sum\nolimits_i^nm_i\cdot(\overrightarrow{\alpha}\times\overrightarrow{r_i})\times\overrightarrow{r_i}=\sum\nolimits_i^nl_0\cdot\overrightarrow{\alpha}=\sum\nolimits_i^n\overrightarrow{\text{m}_{0i}^{EXT}}=\overrightarrow{M}^{EXT}=\overrightarrow{M}_0^{EXT}\qquad\qquad \text{Ecuación 2-18}
$$

Donde  $\vec{a}_1$  es la aceleración de la partícula i-ésima,  $\vec{\alpha}$  es la aceleración angular del cuerpo, I<sub>O</sub> es el momento de inercia del cuerpo respecto de un eje que pase por un punto "O",  $\overline{\rm m}_{\rm O1}^{\rm EXT}$ es el momento de fuerzas externo i-ésimo,  $\overrightarrow{M}^{\rm EXT}$  es el momento de fuerzas externo neto aplicado sobre el cuerpo, y  $\overrightarrow{M}^{\rm EXT}_0$  es el momento de fuerzas externo neto aplicado sobre el cuerpo con respecto a un eje que pase por un punto "O".

Al igual que con la masa, se tiene  $I_0$ , momento de inercia. Dicho parámetro es una medida de la resistencia de un cuerpo a cambios en su estado cinemático en lo relativo a rotación entorno a un eje. Su cálculo es generalmente

con respecto a un eje que pase por centro de masa del cuerpo, y se denota como  $I_G$ . En caso de que el eje de giro pase por el centro de masa, I<sub>O</sub> e I<sub>G</sub> son coincidentes. En caso contrario, se debe calcular I<sub>O</sub> en función de I<sub>G</sub> y la distancia entre "O" y "G", mediante el teorema de Steiner.

El teorema de Steiner, o teorema de los ejes paralelos, establece que, para calcular el momento de inercia con respecto a un eje de giro de un cuerpo, no pasante por el centro de masa del cuerpo, se aplica la siguiente formula:

<span id="page-31-1"></span>
$$
I_0 = I_G + M \cdot d^2
$$
 *Ecuación 2-19*

Donde I<sub>G</sub> es el momento de inercia del cuerpo con respecto a su centro de masa, y d es la distancia perpendicular entre "O" y "G".

Con esto se cierra los conceptos de dinámica, y cinemática plana, a nivel analítico de este trabajo. Partiendo de la distinción planteada a principios de este apartado, se presenta el método de resolución gráfico. Este método simplemente consiste en la representación gráfica del problema, posibilitada debido al tipo de movimiento en sí, y el uso de notación vectorial. Nótese que dicho método de resolución solo se aplica a nivel cinemático, no dinámico, aunque sería posible.

La base del método usado es representación gráfica de vectores, su suma vectorial, y la representación de vectores obtenidos por producto vectorial, donde uno de ellos es perpendicular al plano de trabajo y otro está inscrito en él. Además, se aplica una escala para representar proporcionadamente los vectores, pues junto con el uso de dirección y sentido coherentes, permite obtener parámetros cinemáticos de los cuerpos con mínimo uso del método analítico.

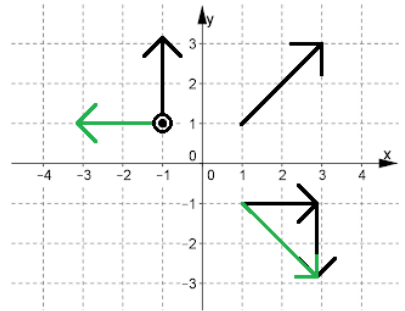

Figura 2.3 Representación de vectores en un sistema coordenado cartesiano.

<span id="page-31-0"></span>Nótese que, en el caso del producto vectorial, es posible que se deba operar "hacia atrás". Es decir, dado el vector resultante, y uno de los dos vectores involucrados en dicho producto, ambos en módulo, dirección y sentido, se pide hallar el otro vector del producto vectorial. En este caso, el módulo se calcula operando con los módulos escalarmente, debido a la perpendicularidad de los vectores involucrados.

Sea  $\vec{C}$  el vector resultante del producto vectorial entre  $\vec{A}$  y  $\vec{B}$ , y siendo " $\theta$ " el ángulo entre ambos vectores, y el módulo, dirección y sentido de dos de los vectores conocidos (por ejemplo,  $\vec{C}$  y  $\vec{A}$ ), se tiene:

<span id="page-31-2"></span>
$$
\vec{C} = \vec{A} \times \vec{B} = |\vec{A}| \cdot |\vec{B}| \cdot \text{sen } \theta
$$
\nEcuación 2-20

En el caso de tener vectores  $\vec{A}$  y  $\vec{B}$  perpendiculares entre si, se tiene un caso particular para el cálculo del módulo:

<span id="page-31-3"></span>
$$
|\vec{C}| = |\vec{A} \times \vec{B}| = |\vec{A}| \cdot |\vec{B}|
$$
 *Ecuación 2-21*

En cualquier caso, la dirección del vector resultante es fácil de hallar debido a la perpendicularidad con respecto a las direcciones de los otros dos vectores. El sentido, sin embargo, si requiere análisis. Su sentido se puede obtener mediante una de las posibles interpretaciones de la regla de la mano derecha (también llamada regla del sacacorchos). Es decir, se alinea el pulgar de la mano derecha con la dirección del vector resultante (en esta caso, el vector  $\vec{c}$ ) y se gira la mano con los dedos apuntando en el sentido de la curva más corta entre los vectores de los que se compone el producto vectorial (en este caso,  $\vec{A} \times \vec{B}$ ), asignando el origen del giro al primer vector de dicho producto vectorial (en este caso,  $\vec{A}$ ). Nótese que esto se usa generalmente para hallar el sentido del producto vectorial, aunque sirve para calcular cualquier sentido de los tres vectores del producto vectorial. Dado  $\vec{C}$  y desconocido el sentido de  $\vec{B}$ , se tienen dos posibilidades de giro hacia la dirección de  $\vec{B}$ . De estas posibilidades, solo es válida la que consiga apuntar el pulgar de la mano hacia el vector  $\vec{C}$ .

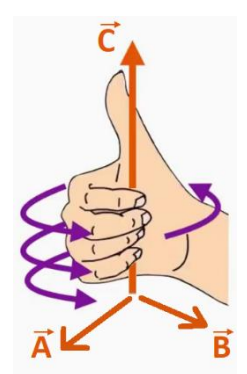

Figura 2.4 Visualización de la regla de la mano derecha. Imagen editada (MASL19)

<span id="page-32-1"></span>Por último, se indica el uso de escalas en el método gráfico. Nótese que dichas escalas solo se aplican para dimensiones, velocidades y aceleraciones en cinemática, y para fuerzas en dinámica.

- I) Escala gráfica de dimensiones: Representa la relación de proporción entre los datos dimensionales del mecanismo y su representación gráfica.
- II) Escala gráfica de velocidades: Representa la relación de proporción entre los datos y parámetros del cinema de velocidades del mecanismo, y su representación gráfica.
- III) Escala gráfica de aceleraciones: Representa la relación de proporción entre los datos y parámetros del cinema de aceleraciones del mecanismo y su representación gráfica.
- IV) Igualmente, se indica que el uso o elección de las escalas es arbitrario en lo relativo a cinemática y dinámica, de tal forma que la representación no presente tamaños excesivamente grandes o pequeños de los vectores, excepto que se diga lo contrario.

Con esto concluye la mecánica de movimiento plano aplicada en este trabajo, tanto a nivel analítico como a nivel cinemático. A continuación, se presentan los conceptos de mecánica de movimiento espacial involucrados.

## <span id="page-32-0"></span>2.1.3.2 Mecánica con movimiento tridimensional

La mecánica tridimensional admite todos los conceptos de la mecánica plana, pero se añaden detalles cuya consideración es clave para la correcta resolución de este tipo de situaciones a nivel cinemático y dinámico.

A nivel cinemático, los giros y translaciones son posibles en los tres ejes, y pueden coincidir ambos en un mismo eje. No obstante, ya no se puede trabajar con valores finitos, a priori, debido a la anti conmutatividad de matrices, entre otros.

Los giros en torno a ejes se estudian analíticamente mediante matrices, y estas son anti conmutativas. Esto implica que el orden de giros afecta al resultado final. Es decir, dadas las matrices de giro A y B entorno a los ejes 1 y 2 respectivamente, no resulta lo mismo el producto de matrices A·B que B·A, para valores finitos, y por ello los giros no coinciden. El cálculo genera un término adicional que varía según el orden de los giros, generando un error significativo en dicho cálculo, tal como muestran las ecuaciones siguientes. Dicho error se debe a la anti conmutatividad.

<span id="page-33-1"></span><span id="page-33-0"></span>
$$
\vec{v} = \vec{\omega} \times \vec{r}
$$
   
 
$$
\vec{v} = \vec{\omega} \times \vec{r}
$$
   
 
$$
\vec{v} = \vec{\omega} \times \vec{r}
$$

$$
\frac{\Delta \vec{r}}{\Delta t} = \frac{\Delta \vec{\theta}}{\Delta t} \times \vec{r}
$$
   
 Ecuador 2-23

<span id="page-33-4"></span><span id="page-33-3"></span><span id="page-33-2"></span>
$$
\Delta \vec{r} = \Delta \vec{\theta} \times \vec{r}
$$
   
 
$$
\Delta \vec{r} = \Delta \vec{\theta} \times \vec{r}
$$

$$
\vec{r} + \Delta \vec{r} = \vec{r} + (\Delta \vec{r_1} + \Delta \vec{r_2}) = \vec{r} + \Delta \vec{\theta_1} \times \vec{r} + \Delta \vec{\theta_2} \times (\vec{r} + \Delta \vec{r_1})
$$
\nEcuación 2-25

$$
\vec{r} + \Delta \vec{r} = \Delta \vec{\theta_1} \times \vec{r} + \Delta \vec{\theta_2} \times \vec{r} + \boxed{\Delta \vec{\theta_2} \times \Delta \vec{r_1}} \neq \overrightarrow{\omega_1} + \overrightarrow{\omega_2}
$$
\nEcuación 2-26

Dicho error se puede minimizar si se emplean infinitesimales. Esto se debe a que uno de los anteriores productos de valores finitos se convierte en un infinitésimo de segundo orden, cuyo valor es despreciable frente a infinitésimos de primer orden, y el error se vuelve mucho menor. Lo que, es más, el orden de los giros se puede despreciar hasta cierto punto, por lo que podría llegar a decirse que esta operación es conmutativa. Partiendo de la ecuación 2-23, pero trabajando con derivadas en vez de incrementos, se tienen las siguientes ecuaciones:

<span id="page-33-5"></span>
$$
\frac{d\vec{r}}{dt} = \frac{d\vec{\theta}}{dt} \times \vec{r}
$$
   
 
$$
\text{Ecuación 2-27}
$$

<span id="page-33-9"></span><span id="page-33-8"></span><span id="page-33-7"></span><span id="page-33-6"></span>
$$
d\vec{r} = d\vec{\theta} \times \vec{r}
$$
   
 Ecuador 2-28

$$
\vec{r} + d\vec{r} = \vec{r} + (d\vec{r_1} + d\vec{r_2}) = \vec{r} + d\vec{\theta_1} \times \vec{r} + d\vec{\theta_2} \times (\vec{r} + d\vec{r_1})
$$
\nEcuación 2-29

$$
\vec{r} + d\vec{r} = d\vec{\theta_1} \times \vec{r} + d\vec{\theta_2} \times \vec{r} + d\vec{\theta_2} \times d\vec{r_1} \approx d\vec{\theta_1} \times \vec{r} + d\vec{\theta_2} \times \vec{r} = \vec{\omega_1} + \vec{\omega_2}
$$
   
 Ecuación 2-30

Además, en caso de tener movimientos con respecto a otro sistema en movimiento se recurre al teorema de Boure, que establece la relación de derivar sistemas de referencia fijos y móviles, ya presentado en la mecánica de movimiento plano. No obstante, aquí se debe realizar un desarrollo de dicha ley algo más extenso debido a la ausencia de movimiento plano.

Sea un vector genérico  $\vec{S}$ , coordenadas cartesianas, y dos sistemas de referencia fijo (coordenadas  $x_0, y_0, z_0$ ) y móvil ( coordenadas  $x_1 y_1 z_1$ ), se obtienen derivadas diferentes según sus coordenadas se registren mediante un sistema de referencia fijo o un sistema de referencia móvil. Por ello, derivar con respecto al sistema de referencia fijo varía según cómo se registren las coordenadas. La ecuación 3-31.

$$
\left. \frac{d\vec{S}}{dt} \right|_{fijo} = \left. \frac{d\overrightarrow{S_{x_o}}}{dt} \right|_{fijo} + \dots = \left[ \frac{dS_{x_o}}{dt} \right]_{fijo} \cdot \overrightarrow{t_o} + S_x \cdot \frac{d\overrightarrow{t_o}}{dt} \bigg|_{fijo} + \dots = \frac{dS_{x_o}}{dt} \bigg|_{fijo} \cdot \overrightarrow{t_o} + \dots \qquad \text{Ecuación 2-31}
$$

<span id="page-33-10"></span>
$$
\left(\frac{d\vec{S}}{dt}\right)_{fij_0} = \left(\frac{d\vec{S}_{x_1}}{dt}\right)_{fij_0} + \dots = \left[\frac{dS_{x_1}}{dt}\right)_{fij_0} \cdot \vec{t_1} + S_{x_1} \cdot \frac{d\vec{t_1}}{dt}\bigg]_{fij_0} = \left(\frac{dS_{x_1}}{dt}\right)_{fij_0} \cdot \vec{t_1} + \dots \right) + \vec{\omega} \times \vec{S}_{x_1} \quad \text{Ecuación}
$$

Donde: S<sub>x</sub> es la coordenada en "x" del vector S,  $\vec{\omega}$  es la velocidad angular del sistema móvil,  $\vec{l}_0$  es el vector unitario en eje  $\mathrm{x_o}$ ,  $\overrightarrow{\mathrm{1_1}}$  es el vector unitario en eje  $\mathrm{x_1}$ ,  $\frac{\mathrm{d}\overrightarrow{\mathrm{S}}}{\mathrm{dt}}\Big)_\mathrm{fijo}$ es la derivada en ejes fijos de  $\vec{S}$ ,  $\frac{d\vec{S}_{x_1}}{dt}$ <sub>fijo</sub> es la derivada en ejes fijos del componente en eje  $x_1$  de  $\vec{S}$ ,  $\frac{d\overline{S_{x_0}}}{dt}\Bigr)_{fijo}$ es la derivada en ejes fijos del componente en eje  $x_0$  de  $\vec{S}$ ,  $\frac{dS_{x_1}}{dt}\Bigr)_{fijo}$  es la derivada en ejes fijos del módulo del componente en eje  $x_1$  de  $\vec{S}$ ,  $\frac{dS_{x_0}}{dt}\Big)_{fijo}$  es la derivada en ejes fijos del módulo del componente en eje  $x_o$  de  $\vec{S}$ ,  $\frac{d\vec{i_1}}{dt}\Big)_{fijo}$ es la derivada en ejes fijos del vector unitario en eje  $x_1$ , y  $\frac{d\vec{i_0}}{dt}\Big)_{fijo}$ es la derivada en ejes fijos del vector unitario en eje  $x_0$ .

El uso unos ejes u otros depende de la facilidad de realizar cálculos. En algunas ocasiones, tratar con más términos en una operación no implica más dificultad en la resolución, aunque sí implique más tiempo. De igualar ambas expresiones, se tiene la relación entre ambas derivadas:

<span id="page-34-1"></span>
$$
\left(\frac{d\overrightarrow{S_{x_0}}}{dt}\right)_{fij_0} = \left(\frac{d\overrightarrow{S_{x_1}}}{dt}\right)_{fij_0}
$$
   
Ecuación 2-33

$$
\left. \frac{dS_{x_0}}{dt} \right)_{fij_0} \cdot \overrightarrow{t_0} + \dots = \left( \frac{dS_{x_1}}{dt} \right)_{fij_0} \cdot \overrightarrow{t_1} + \dots \right) + \overrightarrow{\omega} \times \overrightarrow{S_{x_1}}
$$
\nEcuación 2-34

Otro método para realizar cálculos cinemáticos es mediante ángulos de Euler. Los ángulos de Euler son un conjunto de 3 ángulos tales que permiten orientar un cuerpo en cualquier posición respecto de un sistema de referencia dado (BEDF08). El método requiere considerar un sistema coordenado fijo XYZ, uno intermedio tras el giro de precesión X'Y'Z', otro intermedio tras los giros de precesión y nutación X''Y''Z'', y uno final tras los tres giros  $e_1 e_2$  $e_3$ . El sistema coordenado final se toma como solidario respecto del cuerpo estudiado. Nótese que todos los sistemas coordenados son ortonormales.

<span id="page-34-2"></span>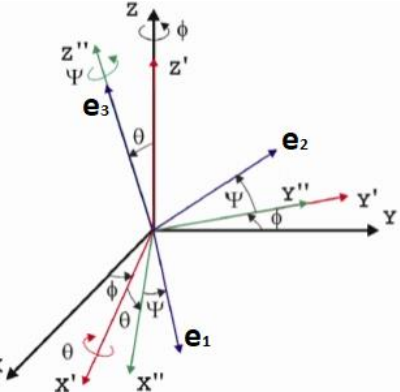

<span id="page-34-0"></span>Figura 2.5 Representaciones de los sistemas coordenados empleados en cinemática tridimensional con ángulos de Euler. Imagen editada (SILV12).

Estos tres ángulos son precesión, nutación, y spin, y se obtienen de realizar giros con respecto a ciertos ejes, en una secuencia dada.

- Precesión ψ, primer ángulo. Consiste en giro entorno al eje "Z" del sistema coordenado XYZ. Dicho giro se aplica a los demás sistemas coordenados
- Nutación θ, segundo ángulo. Consiste en giro entorno al eje X' del sistema coordenado X'Y'Z'. Dicho giro se aplica a los sistemas coordenados X"Y"Z" y  $e_1$   $e_2$   $e_3$ .
- Spin φ, tercer ángulo: Consiste en giro entorno al eje Z'' del sistema coordenado X''Y''Z'. Dicho giro solo se aplica al sistema coordenado final, y Z" y  $e_3$  son ejes coincidentes.

No obstante, si solo se tiene en cuenta el cuerpo, y los sistemas coordenados fijos y final, se pueden definir dichos ángulos como:

- Precesión, φ primer ángulo. Giro entorno a un eje fijo.
- Nutación θ, segundo ángulo. Giro entorno a un eje perpendicular al fijo y al solidario usados en los otros ángulos.
- Spin ψ, tercer ángulo: Giro entorno a un eje solidario al cuerpo (sistema coordenado final).

En particular para el segundo ángulo, aparece un concepto nuevo, la línea nodal. Esto simplemente es el eje de giro de dicho ángulo, denominado  $e_n$ . Su cálculo se realiza mediante la ecuación 2-35.

<span id="page-35-0"></span>
$$
\overrightarrow{e_n} = \frac{\overrightarrow{k} \times \overrightarrow{e_3}}{\text{sen } \theta}
$$
   
 Ecuación 2-35

Debido a que los giros se expresan mediante matrices, y estas se pueden multiplicar, se puede calcular la posición final de un cuerpo, de forma genérica, mediante una matriz de giro.

<span id="page-35-5"></span><span id="page-35-4"></span><span id="page-35-3"></span><span id="page-35-2"></span><span id="page-35-1"></span>E = [ a b c d e f g h i ] Ecuación 2-36

Los elementos de la matriz se indican con letras debido al tamaño de la matriz en caso de sustituir las letras. Las equivalencias entre letras y fórmulas en las respectivas posiciones se indican a continuación.

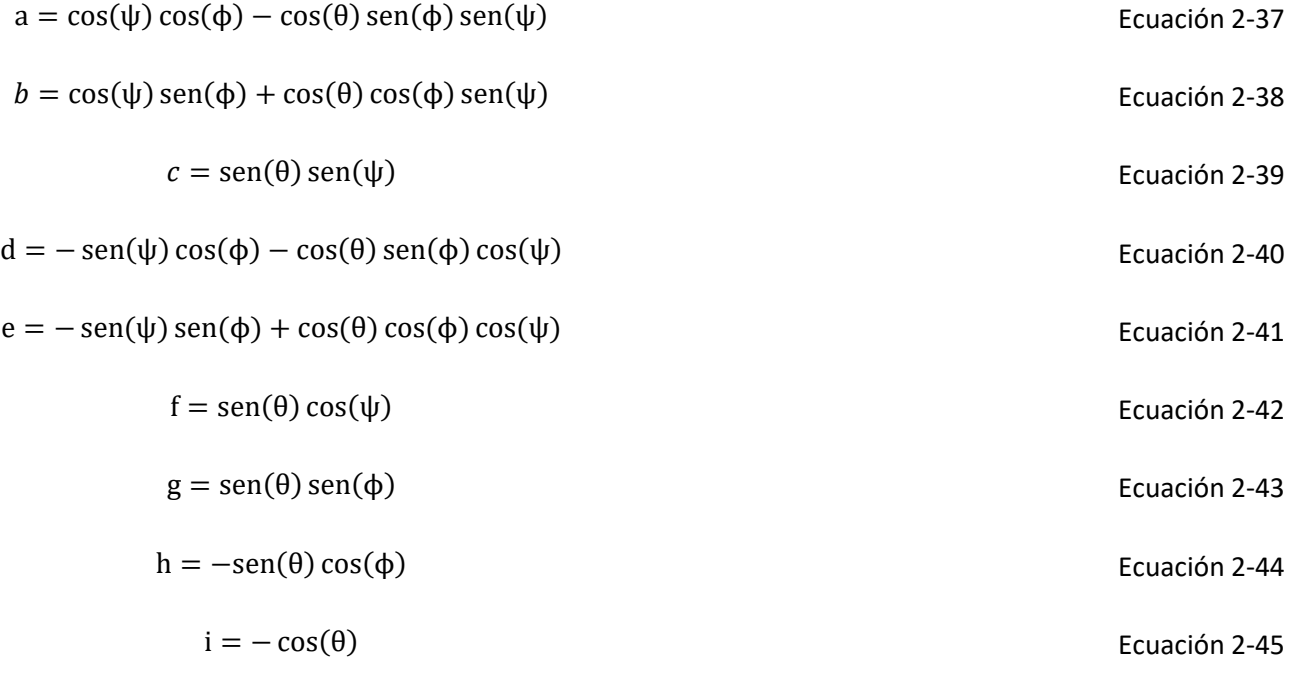

Esta matriz se aplica sobre un vector expresado en ejes del sistema coordenado fijo, y genera las coordenadas del vector en ejes del sistema coordenado solidario, según la ecuación 2-46.

<span id="page-35-11"></span><span id="page-35-10"></span><span id="page-35-9"></span><span id="page-35-8"></span><span id="page-35-7"></span><span id="page-35-6"></span>
$$
\begin{bmatrix} e_1 \\ e_2 \\ e_3 \end{bmatrix} = E \cdot \begin{bmatrix} x \\ y \\ z \end{bmatrix}
$$
   
 Ecuador 2-46

No obstante, la aplicación de interés es la cinemática tridimensional. Dado un cuerpo genérico y los ejes previamente mencionados, su velocidad angular se expresa en la siguiente forma:
$$
\vec{\omega} = \dot{\phi} \cdot \vec{k} + \dot{\theta} \cdot \vec{e_n} + \dot{\psi} \cdot \vec{e_3}
$$
   
 
$$
\text{Ecuación 2-47}
$$

Donde  $\vec{\omega}$  es el vector velocidad angular del cuerpo,  $\dot{\phi}$  es el módulo de la velocidad angular de precesión,  $\dot{\theta}$  es el módulo de la velocidad angular de nutación, y  $\dot{\psi}$  es el módulo de la velocidad angular de spin.

La aceleración es algo similar al concepto presentado con las ecuaciones 2-31 hasta 2-34. Sin embargo, al derivar la ecuación se vuelve algo más compleja.

$$
\vec{\alpha} = \frac{d\vec{\omega}}{dt} = \ddot{\phi} \cdot \vec{k} + \ddot{\theta} \cdot \vec{e_n} + \dot{\theta} \cdot (\dot{\phi} \cdot \vec{k} \times \vec{e_n}) + \ddot{\psi} \cdot \vec{e_3} + \dot{\psi} \cdot (\dot{\phi} \cdot \vec{k} + \dot{\theta} \cdot \vec{e_n}) \times \vec{e_3}
$$
\nEcuación 2-48

Donde  $\vec{\alpha}$  es el vector aceleración angular del cuerpo,  $\ddot{\phi}$  es el módulo de la aceleración angular de precesión,  $\ddot{\theta}$  es el módulo de la aceleración angular de nutación, y  $\ddot{\psi}$  es el módulo de la aceleración angular de spin.

Con esto concluye el marco teórico de la mecánica aplicada en este proyecto.

# 2.2 Simulación

Una simulación se define como el proceso de diseñar y ensayar un modelo para evaluar estrategias de operación y comprender comportamiento de un sistema. Por modelo se alude a conjuntos de ideas u objetos, y por sistema se alude un conjunto de elementos interrelacionados y trabajando al unísono para alcanzar un objetivo. Nótese que por modelo no refiere a entidades u objetos que entran y salen del sistema tras haber sido sometidos a una serie de procesos (SHAN98).

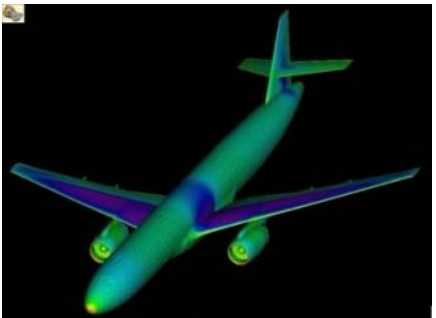

Figura 2.6 Modelado de la interación fluido-estructura en un avión. (EVAN S.f.)

En este caso, se trata de simulaciones cinemáticas y dinámicas del sólido rígido en ordenadores. Por ello, se presenta a continuación una breve historia de la simulación, para luego comentar los programas usados, ajustes y su motivo.

# 2.2.1 Breve Historia de la simulación.

Previo a la existencia simulación en ordenadores, se acudía al uso de objetos y conjuntos reales que mejor modelaran el sistema sobre el cual se operaba. En la antigua Grecia, se diseccionaba animales muertos, o partes, para entender más sobre estos. También se practicaban disecciones cadáveres humanos, aunque de forma limitada debido a aspectos legales y morales. No obstante, el objetivo de estas prácticas se fue enfocando hacia fines educativos, para estudiantes de medicina (DTL S.f.). Sin embargo, no solo tenían fines médicos directos, tales como estudio o donaciones de órganos, sino para estudiar la respuesta del cuerpo ante 'eventualidades'. Por eventualidades se entiende a fenómenos tales como deceleraciones súbitas en choques de vehículos, ó daños debido a impactos de bala (ROAC03). Nótese que estos ejemplos posteriores representan en a casos que mayoritariamente ocurrieron en el siglo XX. Hoy día, el uso de cadáveres humanos en medicina, es algo más regulado y normalizado.

Otro campo con prácticas similares es la industria del automóvil. Con la introducción de la producción en cadena en el siglo pasado, esta industria dio un salto significativo en la cantidad de vehículos comercializados. Aunque los accidentes de vehículos no era algo nuevo en si, estos comenzaron a volverse importantes debido a la cantidad de estos en circulación. Esto llevo a estudiar la durabilidad de los vehículos, el impacto de accidentes en conductores y peatones, y medidas para paliar dichos accidentes. Aunque algunas medidas planteadas podrían calificarse de 'rocambolescas', como, por ejemplo, soportes desplegables similares a los deflectores de obstáculos en locomotoras (METC12), otras se dan por sentado hoy día, como, por ejemplo, el cinturón de seguridad de tres puntos o los espejos retrovisores laterales. Además, y en relación con el párrafo anterior, se desarrollaron los famosos maniquíes de pruebas de choque (del inglés, Crash test dummy) usados hoy día, que permitió prescindir del uso cadáveres en estas pruebas.

También se hacen simulaciones y ensayos en las fuerzas armadas, no solo a nivel de ensayo de equipos usados (armas, ropaje, vehículos, etc.) sino también a nivel de teorías y estrategias de combate. Se iniciaron con los precursores de juegos de mesa de tipo 'estratégico', en civilizaciones tan antiguas como el imperio romano (SMIT10). Posteriormente, aunque dichos juegos se desarrollaron significativamente con fines comerciales y de ocio, conservaron su uso pedagógico militar, llegando a competir e influir en sistemas diseñados para simulaciones de combate (LEON03). No obstante, las fuerzas armadas siguen realizando simulacros para evaluar y entrenar a personal.

Otro caso de interés es en ciencias puras, donde la imposibilidad de realizar ensayos reales por motivos de practicidad o coste. El principal ejemplo es el análisis estadístico, con todas sus herramientas. Aquí, se usan gran cantidad de supuestos, fórmulas, y similares, para, generalmente, verificar viabilidad, optimizar proyectos materializables, o comprender fenómenos naturales.

Aproximándose al ámbito de interés de este ensayo, se tienen las simulaciones relativas a estructuras. Previo al uso de computadoras, cualquier simulación dependía de procedimientos 'físicamente manuales': Flujos en superficies solo visualizables con humo liberado por boquillas o mechones adheridos a las superficies, edificaciones de cierta complejidad se basadas en maquetas cargadas, etc. Sin embargo, el desarrollo de equipos electrónicos permitió elaborar equipos y programas capaces de diseñar componentes y conjuntos para simular su posterior funcionamiento, en los mismos u otros programas, los cuales imitan condiciones reales en las cuales operan dichos conjuntos.

# 2.2.2 Diseño CAD y Simulación en computadoras

Las primeras computadoras no se crearon para tareas de simulación como tal, sino que realizaban operaciones aritméticas simples (ROJA94). No obstante, no se tardó mucho en crear equipos destinados a tal fin, aunque su labor se seguía asemejando más a labores de cálculo que de simulación. Dichas maquinas contribuyeron al diseño de equipos, mayoritariamente bélicos, tales como misiles, torpedos o equipos de detección (PFHC S.f.).

Su preparación era laboriosa en términos de programación, física o lingüística. En términos físicos, algunas máquinas requerían cambios en interruptores y conexionados de forma manual (ALES07); en términos lingüísticos, se alude a los cambios en instrucciones a nivel de lenguaje máquina, esto es, el lenguaje directamente usado por la máquina. Dicho lenguaje no es asociable al lenguaje usado por un ser humano directamente. En ambos casos, la programación no era demasiado práctica, y cualquier aplicación de las computadoras se veía relativizada a la dificultad para prepararla. Es por ello por lo que se desarrollaron leguajes de niveles superiores, que permitían mayor facilidad y posibilidades de uso.

Un ejemplo de lenguajes de alto nivel es FORTRAN. Desarrollado por IBM, permitía resolver problemas de varias disciplinas mediante un lenguaje relativamente fácil de usar (LP S.f.). De entre todas las utilidades que tenía, destacó su uso para desarrollar los primeros programas CAD de uso general, tales como ADAM (CD S.f.), o AD-2000 (WEIS08). Otros programas CAD contemporáneos fueron CADDS-1 (IHS S.f.), DAC-1 (CHM), y INTERACT CAD (YARES12).

Posteriormente, surgió el famoso programa AutoCAD, que podía funcionar en ordenadores domésticos (BECK20), y que se ha convertido en el programa estereotípico de cualquier situación que involucre tecnología CAD. Aunque existieron otros programas con función similar todos tenían una limitación similar: Las representaciones eran generalmente en 2D.

El paso hacia 3D es, curiosamente, anterior a AutoCAD, con UNISURF CAD, a finales de los 60. Este programa fue desarrollado por un ingeniero de Renault para el uso en la compañía (SW19). Fue seguido por Syntha Vision y CATIA en las décadas de los 70 y 80 respectivamente (BECK20). Posteriormente, aparecieron más programas con semejante capacidad, tales como Pro/Engineer (actual Creo Elements/Pro), SolidWorks, y Solid Edge, además de la evolución de AutoCAD para trabajar con el formato 3D. El paso siguiente es obvio: Añadir otra dimensión.

La nueva dimensión eran esfuerzos. Con esfuerzos, se entiende la capacidad de simular las interacciones dinámicas entre componentes de un conjunto tal como lo harían al ponerse en funcionamiento. Ya en los años 60 existían programas que permitían realizar análisis dinámicos: NASTRAN, desarrollado por MSC, entre otros, era usado en el estudio de vehículos espaciales por NASA (NASA S.f.) Posteriormente surgió ANSYS, de similar naturaleza a NASTRAN, pero con enfoque más comercial (CHEN06). Sin embargo, la simulación con movimiento o visualización era el siguiente objetivo .

Esto se solucionó entre los años 80 y 90, cuando compañías como Knowledge Revolution, Design Simulation Technologies, o Dassault Systèmes introdujeron programas y funcionalidades orientadas a ello. Knowledge Revolution creó Fun Physics en 1988 (WANG01), y por su parte, Design Simulation Technologies, introdujo el programa Working Model 2D 1993 (WANG01), que permitían análisis cinemáticos y dinámicos 2D de conjuntos planos. Dassault Systèmes, en otro lugar, introdujo la funcionalidad de Dynamic assembly motion a su programa de CAD SolidWorks, que permitía simular el comportamiento, a nivel de desplazamientos, de un conjunto en base a uniones entre componentes (BETH17). Sin embargo, no sería hasta la década siguiente cuando dicho programa obtendría funcionalidades que reflejaran las interacciones entre componentes de un conjunto a nivel dinámico, con la funcionalidad physical dynamics (BETH17).

Nótese que en la actualidad existen gran cantidad de programas destinados a diseño CAD, y simulación en múltiples ámbitos de estudio: medicina, fluidos, estructuras, estadística, etc. Actualmente, la simulación mediante computadoras es una herramienta esencial en cualquier labor de ingeniería, aunque hay muchos otros campos aprovechándose de ello, como es el estudio de epidemias. Solo se han mencionado los relevantes de cara a la simulación de mecánica clásica con solidos rígidos.

# 2.2.3 Programas de simulación

Los programas de simulación son de diverso tipo, como se ha mencionado previamente (mecánica de fluidos, resistencia de materiales, sistemas electrónicos, etc.) según la situación a estudiar. No obstante, en este caso solo interesan aquellos que realicen simulaciones cinemáticas y dinámicas de conjuntos de cuerpos.

El análisis del tipo de mecánica involucrada en la simulación recibe el nombre de cinemática y dinámica de sistemas multicuerpo. Los sistemas multicuerpo se componen de cuerpos rígidos unidos mediante uniones, y sobre los cuales se ejercen esfuerzos (WITT77). Por ello, solo son válidos programas que trabajen este tipo de situaciones. Además, y en general, dichos programas no disponen de licencias públicas, sino que son privadas, y solo pueden obtenerse de forma comercial (adquisición de una licencia mediante su compra) o académica (uso de una licencia adquirida para la universidad).

Debido a las restricciones mencionadas, se tienen 4 programas posibles en los que realizar la simulación:

#### ANSYS

ANSYS es un programa de simulación polivalente desarrollado y gestionado por Ansys, inc. para trabajar en los campos de diseño tridimensional, fabricación, fluidos, magnetismo, electrónica, ciencia de materiales, y mecánica de estructuras, incluyendo sistemas multicuerpo (ANSY S.f.). Dicho programa está formado por una parte nuclear y módulos agrupados en paquetes según las necesidades de cada cliente. Los paquetes ofrecidos se presentan en un catálogo que permite elegir a los clientes los servicios que necesitan.

#### MATLAB

Matlab es un entorno de programación con lenguaje propio para modelado y análisis en múltiples campos de conocimiento, desde biología a finanzas pasando por campos de física o ingeniería. (MATL S.f.). Actualmente gestionado por Mathworks, ofrece módulos accesorios a dicho programa al igual que Ansys, inc. En particular, el módulo Simscape Multibody, permite simular conjuntos multicuerpo.

#### Solid Edge

Solid Edge es un programa similar a ANSYS en naturaleza, aunque enfocado en los campos de diseño tridimensional, mecánica de estructuras, electrónica, y fabricación (SIEM S.f.). Ofrece varios paquetes, al igual que ANSYS, pero sus módulos se asemejan más a opciones debido a su estrategia de precios. Además, es más habitual su uso para diseño CAD que para simulación.

#### SolidWorks

SolidWorks es otro programa similar a ANSYS y Solid Edge en naturaleza. No obstante, su enfoque lo ubica a medio camino de ambos, pues tiene buenas capacidades de diseño CAD frente a Solid Edge a la vez que sus capacidades de simulación CAE no están a la par con ANSYS, pero son suficientes para la mayoría de los proyectos que involucran ingenieros. Igualmente, se oferta en paquetes en función de las opciones requeridas por el cliente.

De todos los programas presentados, se ha elegido el programa SolidWorks por varias razones:

- Equilibrio: El enfoque de este proyecto consiste en construir y simular conjuntos de cuerpos. Por ello se necesita un programa capaz en ambos aspectos. Tanto ANSYS como SolidWorks cumplen este requisito.
- Facilidad de uso: En función del apartado anterior, se busca un programa cuya curva de aprendizaje no requiera tiempo excesivo, pues impide dedicación a otros aspectos del proyecto. Tanto SolidWorks como Solid Edge cumplen con este apartado.
- Disponibilidad del programa y de sus funcionalidades: Aunque se dispone de las versiones base de todos los programas, no es así de los módulos de los programas. En el caso de SolidWorks, se tiene acceso a la versión premium, que incluye todas las herramientas del módulo de simulación.

# 2.2.4 Ajustes de simulación

La herramienta utilizada, SolidWorks Motion, es parte del paquete "SOLIDWORKS SIMULATION PROFESSIONAL" y de los paquetes superiores a este. En este proyecto, se ha usado el paquete "SOLIDWORKS SIMULATION PREMIUM". Dentro de la herramienta, existen varios modos de simulación de movimiento. En particular se ha usado la opción Análisis de movimiento, que permite estudiar cinemática y dinámica de conjuntos multicuerpo en gran detalle.

Esta herramienta se basa la aplicación ADAMS/Solver (GALL10). Dicha aplicación permite la resolución de aspectos cinemáticos, dinámicos, estáticos y cuasiestáticos de conjuntos mediante métodos de análisis numéricos (ADAM S.f.) . En concreto, usa una versión modificada del método Newton-Raphson para resolver ecuaciones de movimiento [UOR S.f.].

No obstante, se generan ecuaciones, algunas de las cuales son diferenciales. En estos casos, es necesaria la integración. SolidWorks emplea 3 tipos de integradores para obtener soluciones a los problemas de movimiento planteado (DASS S.f.):

• GSTIFF: Método de integración por defecto. Es rápido, preciso y generalista, idóneo para problemas que trabajen con desplazamientos (DASS S.f.).

- WSTIFF: Método de integración alternativo. Es adecuado para problemas de contacto o con discontinuidades en los esfuerzos involucrados. (TREH09)
- S12\_GSTIFF: Método de integración alternativo. Es igual al método GSTIFF, pero ofrece mayor precisión, especialmente para problemas de cinemática, especialmente en el caso de tener movimientos suaves (DASS S.f.).

Relativo a los integradores hay otros 5 aspectos a considerar:

- Tamaño de paso del integrador inicial: El cambio entre el resultado de la segunda y la primera iteración.
- Tamaño de paso máximo del integrador: El cambio máximo admisible entre el resultado de una iteración y el anterior. Si el cambio en alguna interación resulta mayor que este valor, la simulación finaliza. Se debe ajustar correctamente para poder detectar eventos que tiendan a ser instantáneos. Su valor es proporcional a la duración de dichos eventos (DASS S.f.).
- Tamaño de paso mínimo del integrador: El cambio mínimo admisible entre el resultado de una iteración y el anterior. Si el cambio en alguna interación resulta menor que este valor, la simulación finaliza. (DASS S.f.).
- Número de máximo de iteraciones: Máximo número de veces que un integrador busca soluciones. Pueden existir errores de convergencia en caso de exceder este límite (DASS S.f.).
- Reevaluación jacobiana: Frecuencia con la que se reevalúa el jacobiano del método de Newton-Raphson utilizado. La escala es creciente de izquierda a derecha, y se ajusta según la frecuencia con la que cambie dicha matriz (DASS S.f.).

Por último, se comentan algunos aspectos generales de las "Propiedades del estudio de movimiento" del módulo de simulación. Nótese que solo se comentan aquellas relativas al desplegable "análisis de movimiento". Además, salvo que se indique lo contrario, estas opciones solo mejoran la precisión de la simulación y sus resultados al coste de requerir más capacidad de computación del equipo donde se esté ejecutando la simulación.

- Fotogramas por segundo: Imágenes por segundo de la animación, al reproducir la simulación.
- Animar durante la simulación: Opción de visualizar el funcionamiento de la simulación
- Reemplazar relaciones de posición redundantes con casquillos: Cambia relaciones consideradas redundantes por el programa de simulación por ensamblajes de tipo casquillo.
- Resolución de contacto 3D: Las partes en contacto se simulan mediante mallas de elementos triangulares (HRSE20). La resolución aumenta al reducir el tamaño de dichos triángulos y aumentar la cantidad de estos, simultáneamente. Más resolución implica mayor aproximación al modelo real.
- Utilizar contacto preciso: La simulación se ejecuta mediante un contacto aproximado (se usa la geometría de polígonos subdivididos en mallas de triángulos) o mediante ecuaciones que representen exactamente los cuerpos sólidos, según no o sí se elija esta opción, respectivamente (DASS S.f.).
- Precisión: Ajusta la precisión del cálculo del integrador. Es útil en casos de cambios instantáneos de fuerzas y magnitudes motrices (MALO18)
- Configuración de ciclo: Influye en la opción de ángulo de ciclo. El ángulo de ciclo es una opción, alternativa a tiempo, usada en motores o fuerzas en caso de definirlas mediante una función a trozos. Dicho ángulo actúa como variable independiente.

Con los parámetros y aspectos presentados, se ha decidido lo siguiente:

- Para las simulaciones cinemáticas, el integrador S12\_GSTIFF, y unos tamaños de paso de mismo orden que los predeterminados.
- Para las simulaciones dinámicas, el integrador WSTIFF, y los mismos ajustes de paso que en simulaciones dinámicas.
- Ejecutar todas las simulaciones con el integrador GSTIFF para comparar con los integradores propuestos.
- Conservar los aspectos generales por defecto, excepto los aspectos de contacto preciso (no seleccionado por defecto), y precisión (ajustada a 0.0000010000).

Por último, se aclara que sería procedente realizar un estudio ANOVA o un análisis de experimentos en caso de tener problemas de no convergencia o ruido numérico en las simulaciones cuya resolución no sea sencilla. Sin embargo, esto no es completamente posible debido a la extensión requerida para dicho estudio o análisis.

# 3 Capítulo 3: Desarrollo del estudio.

Se presenta a continuación, el trabajo central del estudio.

# 3.1 Objetivos y especificación

El objetivo del estudio se ha dividido en varias partes.

En primer lugar, se tiene la elección de los casos o problemas a estudiar, materiales de construcción, y programas. Nótese que el segundo y tercer elementos, se especifican en el marco teórico. Además, los materiales de construcción y el posible ensayo del modelo real, no se deben considerar más allá de este punto debido a la imposibilidad de materializar los conjuntos de cada caso al no tener acceso a los equipos de fabricación debido a la situación de confinamiento en la que se desarrolló el trabajo.

El cuerpo de este proyecto se estructura en torno a una serie de problemas o casos, procedentes de la asignatura de mecánica, gestionada por el Departamento de Ingeniería Mecánica de la universidad. Para cubrir con amplitud parte de la mecánica impartida en dicha asignatura, se han elegido casos que se estudian con mecánica plana, y casos que se estudian con mecánica no plana, o espacial. Nótese que, en el caso de mecánica de movimiento plano, los casos han sido tratados predominantemente mediante métodos de resolución gráficos indicados previamente. En los casos de mecánica no plana, los casos han sido tratados mediante métodos de resolución analíticos. Además, se han elegido mecanismos clasificables en cinemáticos o dinámicos según los parámetros involucrados.

Los casos elegidos y sus cantidades han sido:

- A) 2 casos cinemáticos planos.
- B) 1 caso dinámico plano.
- C) 1 caso cinemático espacial.

Los siguientes objetivos, la resolución teórica, construcción del modelo virtual, y simulación virtual de los modelos, han llevado a cabo siguiendo un guion. Para cada caso, se ha dividido su estudio en las siguientes partes:

#### A) Introducción:

- a. Descripción: Breve explicación del caso y el interés de su estudio.
- b. Objetivo: Explicación de las variables a calcular en base a parámetros conocidos. Se adjunta una tabla indicando la nomenclatura para los términos empleados.
- B) Resolución:
	- a. Método tradicional e hipótesis aplicados: Explicación y desarrollo del método de resolución tradicional usado e hipótesis aplicadas para la resolución.
	- b. Diseño CAD del conjunto: Explicación del método de elaboración del mecanismo (por componentes y en conjunto).
	- c. Simulación: Explicación de las restricciones aplicadas para simular y ejecución de la simulación.
	- d. Presentación de los resultados de la simulación: Dado que la ejecución en directo de la simulación como tal no se puede incluir en un formato que puede ser impreso, se incluyen los resultados generados por dicha simulación. Esto es, las gráficas de las variables de interés en cada caso.

Nótese que el objetivo de construcción del modelo real de ha omitido por el mismo motivo que en la elección de materiales de construcción.

Igualmente, es importante aclarar que pese a ser casos pensados para su realización gráfica en papel y con material de escritura (tal como lápiz, bolígrafo, regla, y compás), las ilustraciones adjuntas se realizaron mediante la modalidad de SolidWorks de Dibujo, por motivos de claridad.

Nótese también que, en el método gráfico, debido al uso de una regla calibrada milimétricamente, se tiene una precisión de ± 0,5mm. Por ello, toda medida que sea objeto de aplicar la escala se expresará en centímetros por motivos de practicidad, ajustando a dos cifras decimales, con las centenas adquiriendo valores cero o cinco como únicos posibles. Por ello, se aplicarán redondeos a dichas cifras decimales. Para todo otro valor, este se expresará con dos cifras decimales, sin ninguna otra restricción que no sea el redondeo a dichas cifras.

Respetando ordenes presentados, se presentan a continuación los casos estudiados.

# 3.2 Casos cinemáticos planos.

Los casos cinemáticos planos elegidos han sido: 1º Disco rodante sobre semicilindro. 2º Mecanismo de retorno rápido.

# 3.2.1 Disco rodante sobre semicilindro

Se presenta a continuación, los apartados del caso cinemático plano 1º.

## 3.2.1.1 Introducción

Se presentan a continuación, los apartados de introducción relativos al caso cinemático plano 1º.

### 3.2.1.1.1Descripción

El mecanismo en cuestión consiste en un disco que rueda sobre un semicilindro, tal como se muestra en la figura. Debido a la forma en que se estudia el caso, se puede considerar el semicilindro como un arco. El disco mencionado previamente se encuentra unido a una deslizadera vertical, la cual está restringida no solo en direcciones de movimiento, pero también en las distancias que puede recorrer en vertical, aunque esto último no afecta a la resolución. La unión de disco a deslizadera se realiza mediante una barra, cuyos extremos están unidos a cada cuerpo de forma articulada, es decir, permiten el libre giro en cada unión (disco y barra, y deslizadera y barra).

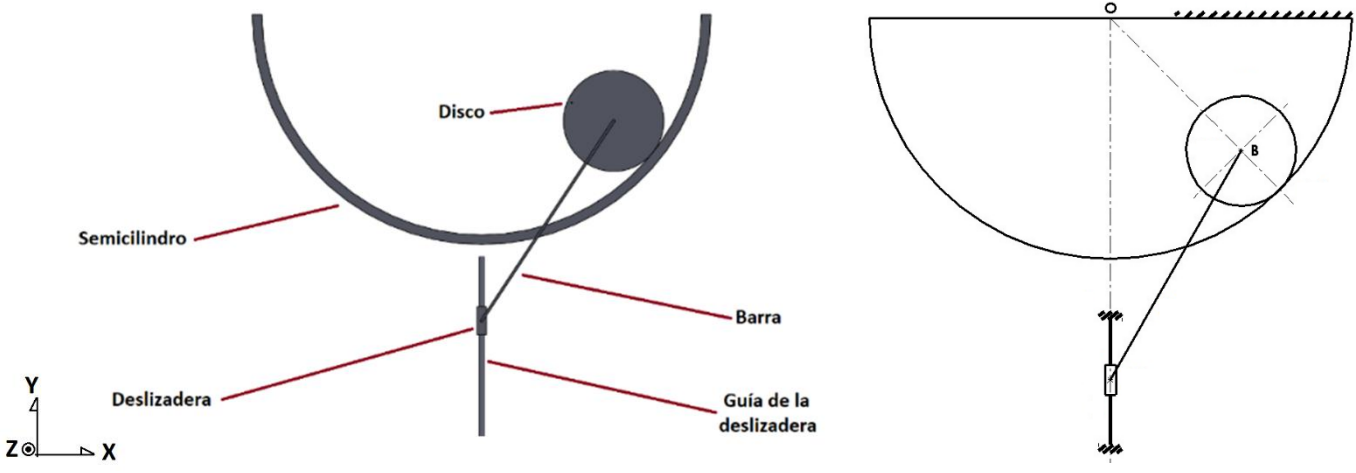

Figura 3.1 Representación plana del conjunto y designación de sus componentes Figura 3.2 Dibujo empleado en el método gráfico.

La situación inicial es una posición genérica, sin ángulos ni distancias verticales u horizontales concretas explícitas. No obstante, dicha posición inicial se particulariza, pues la línea discontinua entre los puntos "O" y "B" forma 45º con respecto a la vertical. Además, la deslizadera presenta una velocidad de 5 m/s hacia abajo y una aceleración en mismo sentido de 4 m/s<sup>2</sup>

El interés de este mecanismo se debe a que su resolución cinemática requiere un ligero esfuerzo de percepción y agudeza interpretativa para considerar puntos desde donde realizar cálculos, pese a que puedan tener alguna relación visual a primera vista. Esto se explica más adelante en el apartado 3.2.1.2.1.

### 3.2.1.1.2Objetivo

El objetivo de este ejercicio es calcular las siguientes variables:

- A) Grados de libertad del mecanismo: El grado de liberad del mecanismo se calcula para verificar si hay suficientes parámetros con valores preasignados, o si, por el contrario, sobran o faltan.
- B) Velocidad angular del disco: La velocidad angular de dicho cuerpo, calculada en función de los parámetros con valores preasignados.
- C) Aceleración angular del disco: La aceleración angular de dicho cuerpo, calculada en función de los parámetros con valores preasignados.
- D) Aceleración del centro del disco: La aceleración total de dicho cuerpo en su centro geométrico, calculada en función de los parámetros con valores preasignados.

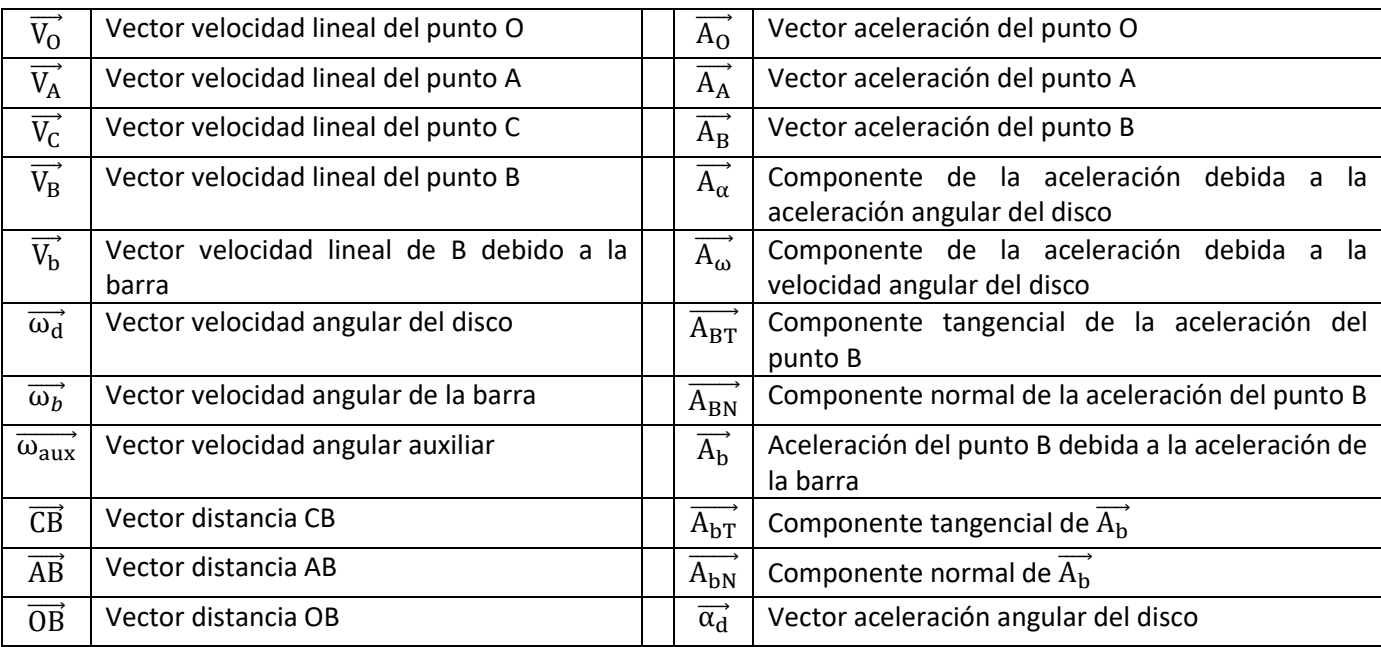

A continuación, se presenta una tabla de la nomenclatura utilizada.

Tabla 3.1 Nomenclatura de los parámetros usados para la resolución gráfica del problema

## 3.2.1.2 Resolución

#### 3.2.1.2.1Método tradicional e hipótesis aplicados

Las hipótesis de resolución a nivel cinemático son:

- A) Sólido Rígido: Aunque se ha mencionado previamente, se recuerda que se considera todo cuerpo sólido rígido.
- B) Contacto permanente: En ningún momento el disco se separa o despega del semicilindro.
- C) Perdidas de energía despreciables: Se considera un sistema ideal, donde no es necesario realizar ajustes en cálculos teóricos debido a perdidas de energía debido a su conversión indeseada de cinética a térmica, potencial, etc.
- D) Ausencia de gravedad: Se considera la ausencia de aceleración debida a la gravedad en el entorno del conjunto.

Antes de seguir, se presentan las escalas utilizadas:

- I) Escala gráfica de dimensiones: Esta escala se obtiene de medir, mediante una regla graduada, en el planteamiento original, la barra, y tomar el dato de su longitud (10m). La medición genera 9.65 cm, y la escala resultante es 9.65:10 (cm:m). De forma alternativa, dicha escala se puede representar como 0.965:1.
- II) Escala gráfica de velocidades: De forma conveniente, se ha elegido la escala 1:1 (cm:m/s).
- III) Escala gráfica de aceleraciones: De forma conveniente, se ha elegido la escala 1:10 (cm:m/s<sup>2</sup>).
- IV) Escala gráfica de fuerzas: No es necesaria para este problema.

El método elegido para resolver este problema es analítico, para calcular grados de liberad, y gráfico para los demás parámetros. Se presenta a continuación la resolución por apartados, según los parámetros a calcular.

- a) Grados de libertad: Los grados de libertad se calculan mediante la regla de Grübler-Kutzbach. Para poder aplicar dicha regla, se deben identificar previamente uniones y eslabones. La identificación de dichos elementos se adjunta a continuación, junto con una ilustración para identificarlos inequívocamente.
	- Los eslabones (indicados en la ilustración mediante números arábigos) son: El disco, la barra, la deslizadera, y el conjunto suelo-semicilindro-guía de la deslizadera. Nótese que estos tres últimos se consideran uno solo debido a su ausencia de movimiento de cualquier tipo. En total hay 4 eslabones.
	- Las uniones que restringen 2 grados de liberad (indicados en la ilustración mediante números romanos) son: la unión deslizadera-guía de deslizadera, la unión barra-deslizadera, la unión disco-deslizadera, y la unión disco-semicilindro. En total hay 4 uniones.
	- Las uniones que restringen 1 grado de libertad no se encuentran en este caso. En total hay 0 uniones.

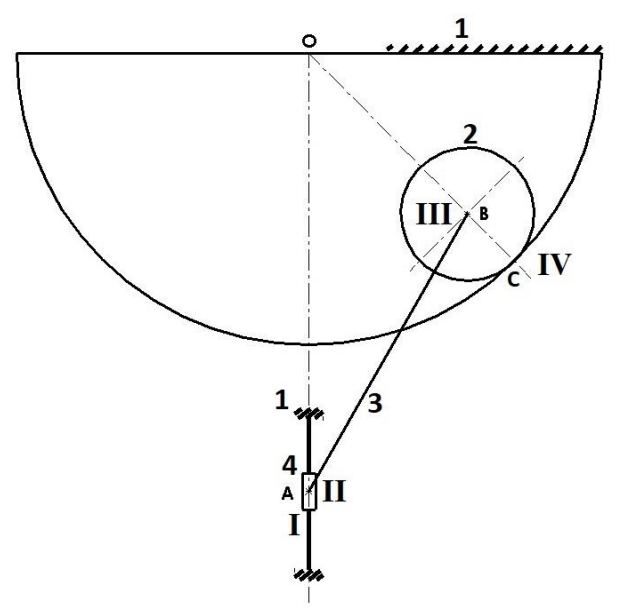

Figura 3.3: Simbolizado de eslabones y uniones en el dibujo del conjunto.

Esto lleva a aplicar la ley de Grübler–Kutzbach, mediante la ecuación 2-1.

$$
G = 3(n-1) - 2 \cdot J_2 - 1 \cdot J_1 = 3 \cdot (4-1) - 2 \cdot 4 - 1 \cdot 0 = 1
$$
 *Equation 3-1*

Con esto se tiene que solo se necesita un parámetro predefinido para calcular parámetros relativos al cinema de velocidades y otro parámetro para calcular parámetros relativos al cinema de aceleraciones.

b) Velocidad angular del disco: La velocidad angular del disco, calculada gráficamente, usa el punto A y el punto O como puntos de partida. Para este apartado, se conoce, del punto A, su velocidad en módulo (5 m/s), dirección y sentido (vertical y hacia abajo). Considerando el punto B como parte del disco, se puede obtenersu velocidad atendiendo a dos restricciones, relacionadas con el interés de este caso.

En primer lugar, el punto B describe una rotación de punto fijo entorno a O. Sin embargo, estamos en una situación de rodadura, y esto afecta a la elección del punto desde el que calcular velocidades tales como  $\overrightarrow{V_{B}}.$ Debido a dicha situación, el punto adecuado es C, no O, en el cálculo de velocidades. Por ello, se aplica la ecuación 3-4 con los parámetros del caso:

$$
\overrightarrow{V_B} = \overrightarrow{V_C} + \overrightarrow{\omega_d} \times \overrightarrow{CB}
$$
\nEcuación 3-2

El  $\overrightarrow{V_C}$ no requiere cálculo alguno debido a las hipótesis establecidas: Se aplica la condición de rodadura:  $\overrightarrow{V_C}$  es un vector nulo.

El  $\vec{V_B}$  es un parámetro a calcular, al igual que  $\vec{\omega_d}$ . Por otro lado, el  $\vec{CB}$  se puede calcular: Su módulo es su longitud, medida (2.05 cm en el papel, 2.12 m aplicando la escala y redondeando a las centenas). Su dirección es la recta CB, y su sentido es desde "C" hacia "B".

A nivel gráfico,  $\overrightarrow{V_B}$  y  $\overrightarrow{\omega_d}$  tienen módulo y sentido desconocidos, y direcciones conocidas:  $\overrightarrow{V_B}$  perpendicular a la línea CB, y  $\overrightarrow{\omega_{\rm d}}$  perpendicular al plano del papel. La línea perpendicular a OB es una línea de apoyo, que debe dibujarse de tal forma que sea pasante por B. Nótese que, pese a que los sentidos se pueden intuir debido a información de parámetros con valores preasignados, se prefiere obtener dicho sentido de una forma más estricta.

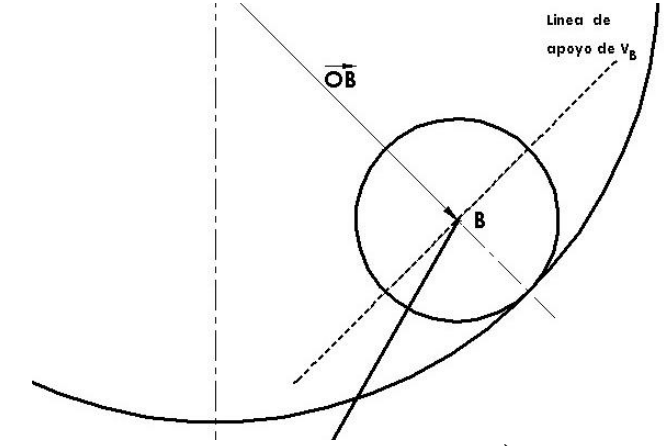

Figura 3.4. Detalle de la línea de apoyo de  $\overrightarrow{V_B}$  en el dibujo.

En segundo lugar, el punto B tiene una velocidad que depende de la velocidad del punto A, debido a su conexión con la barra. Por ello, se aplica la ecuación 2-5:

$$
\overrightarrow{V_B} = \overrightarrow{V_A} + (\overrightarrow{\omega_b} \times \overrightarrow{AB}) = \overrightarrow{V_A} + \overrightarrow{V_b}
$$
\nEcuación 3-3

A nivel gráfico, la suma de vectores es sencilla: Se dibuja un vector, y acto seguido se dibuja el otro desde el extremo del primero. El  $\overrightarrow{V_A}$  es vertical, y el  $\overrightarrow{V_B}$  es perpendicular a la línea AB. De ambos vectores, se conoce el módulo del  $\overrightarrow{V_A}$  (5m/s), el sentido del  $\overrightarrow{V_A}$  (hacia abajo) y la dirección de ambos ( $\overrightarrow{V_A}$  vertical,  $\overrightarrow{V_b}$  perpendicular a AB). Por ello, es conveniente dibujar primero el  $\overrightarrow{V_A}$  y posteriormente la línea de apoyo del  $\overrightarrow{V_b}$ , desde el extremo del  $\overrightarrow{V_{\mathrm{A}}}$ . Se dibuja primero el  $\overrightarrow{V_{\mathrm{A}}}$  desde B.

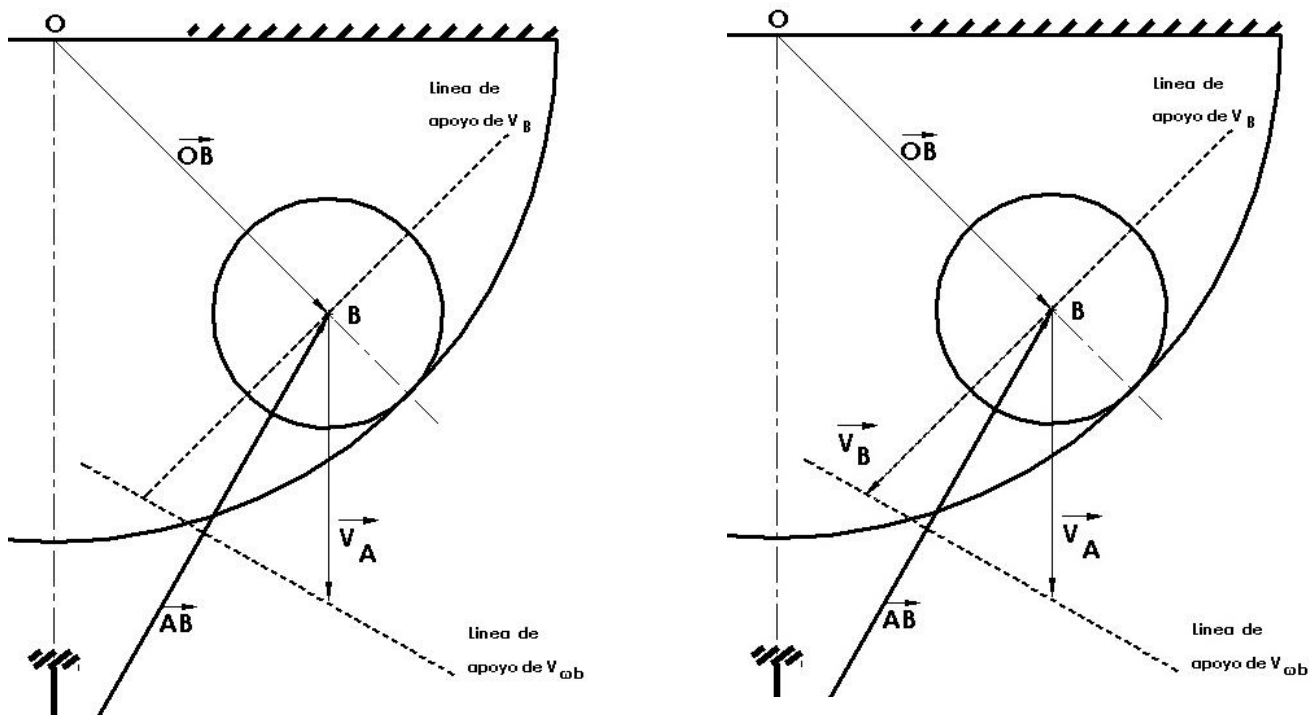

Figura 3.5 Detalle de la intersección de las líneas de apoyo en el dibujo Figura 3.6 Detalle de los vectores de velocidad resultantes en el dibujo

Como se tiene en la imagen, ambas líneas de apoyo son secantes. El punto de corte indica la longitud que tendrá el  $\overrightarrow{V_{B}}$  (lo que permite hallar su módulo, aplicando la escala) y el  $\overrightarrow{V_{b}}.$  Tras medir y aplicar la escala, se tienen las velocidades lineales siguientes.

$$
\left|\overrightarrow{V_B}\right| = 4.50 \text{ cm} = 4.50 \text{ m/s}
$$
   
 
$$
\text{Ecuación 3-4}
$$

$$
\left|\overrightarrow{V_b}\right| = 3.70 \text{ cm} = 3.70 \text{ m/s}
$$
   
 
$$
\text{Ecuación 3-5}
$$

Debido a que dichas velocidades se calculan en función de la velocidad angular por medio de un producto vectorial, indicado en las ecuaciones 2-20 y 2-21. En particular, despejando el módulo de la velocidad angular en la ecuación 2-21, se obtienen los valores de  $\overrightarrow{\omega_d}$  y  $\overrightarrow{\omega_b}$ :

$$
|\overrightarrow{\omega_d}| = \frac{|\overrightarrow{V_B}|}{|\overrightarrow{CB}|} = \frac{4,50 \text{ m/s}}{2,12 \text{ m}} = 2,12 \text{ rad/s}
$$
  
Ecuación 3-6  

$$
|\overrightarrow{\omega_b}| = \frac{|\overrightarrow{V_b}|}{|\overrightarrow{AB}|} = \frac{3,70 \text{ m/s}}{10 \text{ m}} = 0,37 \text{ rad/s}
$$
  
Ecuación 3-7

Las velocidades angulares tienen direcciones perpendiculares al papel, y sus sentidos son deducibles mediante el procedimiento descrito en el apartado 2.1.3.1 Esto lleva a:

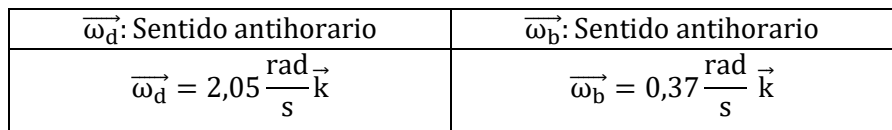

Tabla 3.2  $\overrightarrow{\omega_d}$  resultante, definido al completo.

c) Aceleración angular del disco: La aceleración se calcula de forma algo análoga a la velocidad angular del apartado b). Del punto A también se conoce su aceleración en módulo (4 m/s<sup>2</sup>), dirección y sentido (igual a su velocidad). Considerando el punto B como parte del disco, se puede obtener su aceleración, también atendiendo a dos restricciones, relacionadas con el interés de este caso.

En primer lugar, tiene una aceleración lineal que se puede descomponer, vectorialmente, en componente tangencial y en componente normal, como se describe en la ecuación 2-3. No obstante, se necesita un punto cuya aceleración sea conocida, por lo que ya no se puede recurrir al punto C. No obstante, se puede recurrir a otro punto: O. Desde O sí se puede calcular la aceleración de B debido a que este punto describe una trayectoria curva centrada en este punto. Dicho punto, perteneciente al espacio fijo, tiene aceleración nula, y se tiene la siguiente ecuación:

$$
\overrightarrow{A_B} = \overrightarrow{A_O} + \overrightarrow{A_\alpha} + \overrightarrow{A_\omega} = \overrightarrow{A_{BT}} + \overrightarrow{A_{BN}}
$$
\nEcuación 3-8

No obstante, debido a que se alude a la trayectoria del punto B entorno a la curva de centro O, se debe usar la velocidad angular adecuada en este movimiento,  $\overrightarrow{\omega_{aux}}$ . Para hallar la  $\overrightarrow{\omega_{aux}}$ , se hace un cálculo similar a  $\overrightarrow{\omega_d}$ , apoyado en la ecuación 3-5. Nótese que  $\overrightarrow{V_{O}}$  es el vector nulo debido a que es O parte del espacio fijo.

$$
\overrightarrow{V_B} = \overrightarrow{V_O} + (\overrightarrow{\omega_{\text{aux}}} \times \overrightarrow{OB}) = (\overrightarrow{\omega_{\text{aux}}} \times \overrightarrow{OB})
$$
\nEcuación 3-9

Mediante el método gráfico, y dada distancia OB de 6,75cm, ó 6,98m tras aplicar la escala, se obtiene su módulo aplicando la ecuación 2-21 de igual forma que para hallar  $\overrightarrow{\omega_d}$  u  $\overrightarrow{\omega_b}$ :

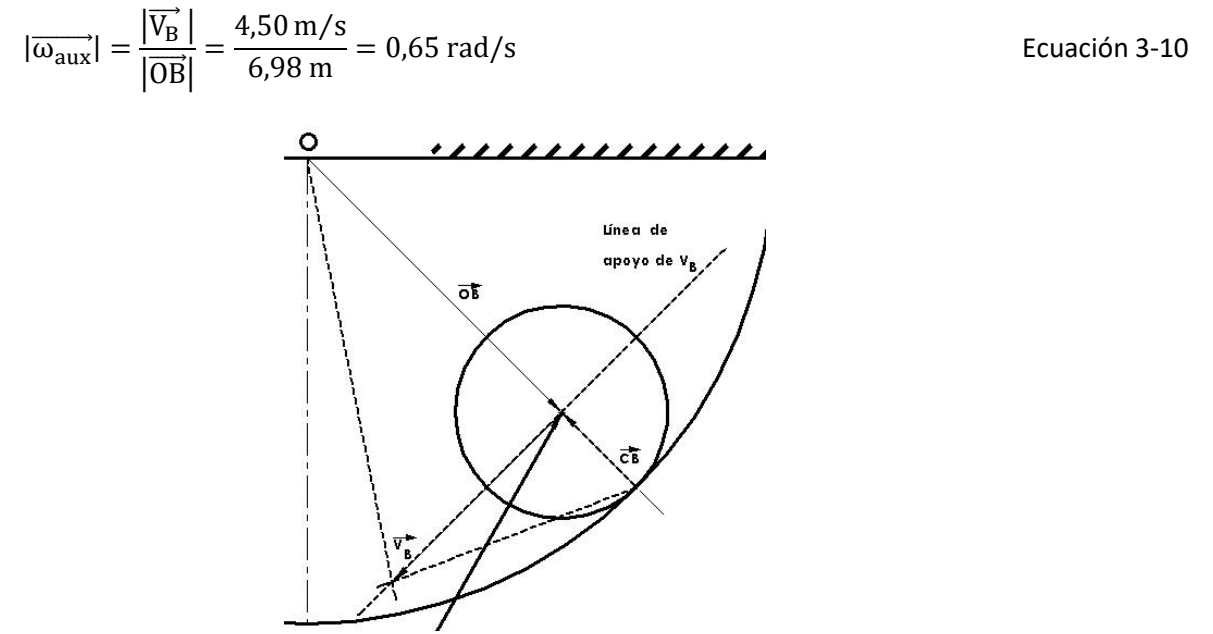

Figura 3.7 Detalle del método usado para hallar  $\overrightarrow{\omega_{\mathrm{aux}}}$ .

La dirección de este vector ya es conocida, y el sentido se obtiene mediante el mismo método usado para  $\overrightarrow{\omega_{d}}$  $y \overrightarrow{\omega_b}$ :

$$
\frac{\overrightarrow{\omega_{\text{aux}}}}{\omega_{\text{aux}}} = -0.65 \frac{\text{rad}}{\text{s}} \overrightarrow{k}
$$

Tabla 3.3  $\overrightarrow{\omega_{\text{aux}}}$  resultante, definido al completo.

Debido a que se tiene un caso de rotación en torno a punto fijo, cada componente de la aceleración del punto B se obtiene sustituyendo adecuadamente por los componentes usados en la ecuación 2-3.

$$
\overrightarrow{A_{BT}} = \overrightarrow{\alpha_d} \times \overrightarrow{OB}
$$
\nEcuación 3-11

$$
\overrightarrow{A_{BN}} = \overrightarrow{\omega_{aux}} \times (\overrightarrow{\omega_{aux}} \times \overrightarrow{OB})
$$
\nEcuación 3-12

$$
\overrightarrow{A_B} = \overrightarrow{\alpha_d} \times \overrightarrow{OB} + \overrightarrow{\omega_{aux}} \times (\overrightarrow{\omega_{aux}} \times \overrightarrow{OB})
$$
\nEcuación 3-13

Por un lado, el componente normal tiene modulo, dirección y sentido conocidos: Su módulo corresponde al módulo del producto vectorial correspondiente, su dirección y sentido se obtienen de aplicar la ecuación 2-4: Paralelo a  $\overrightarrow{OB}$  y sentido opuesto a dicho vector.

$$
\overrightarrow{A_{BN}} = \overrightarrow{\omega_{aux}} \times (\overrightarrow{\omega_{aux}} \times \overrightarrow{OB}) = -|\overrightarrow{\omega_{aux}}|^2 \cdot \overrightarrow{OB}
$$
   
 Ecuador

El valor del módulo se obtiene de calcular el módulo del vector.

$$
\overrightarrow{A_{BN}}| = 0.65^2 \cdot 6.98 = 2.95 \text{ m/s}^2 = 2.95 \text{ cm}
$$
 *Ecuación 3-15*

Por otro lado, la componente tangencial tiene modulo y sentido desconocido, pero su dirección es conocida: Perpendicular a la línea OB. Dado que se tiene más información la componente normal del punto B, se dibuja este primero desde B, y en su extremo se dibuja la línea de acción de la aceleración tangencial del punto B.

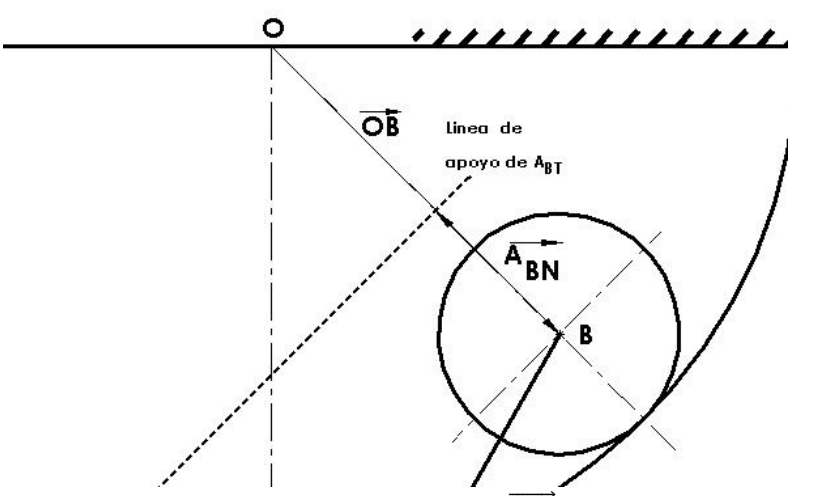

Figura 3.8 Detalle de la línea de apoyo de  $\overrightarrow{A_{bT}}$  usada en el dibujo.

En segundo lugar, el punto B tiene una aceleración que vuelve a depender de la aceleración del punto A, debido a su conexión con la barra. Por ello, se aplica una ecuación similar a la usada para calcular  $\overrightarrow{A_B}$  desde el punto "O":

$$
\overrightarrow{A_B} = \overrightarrow{A_A} + \overrightarrow{A_b} = \overrightarrow{A_A} + (\overrightarrow{A_{bT}} + \overrightarrow{A_{bN}})
$$
   
Ecuación 3-16

A nivel gráfico, la suma de vectores es igual al apartado b), pero con suma vectorial de tres vectores en vez de dos. El vector  $\overrightarrow{A_A}$  es conocido de antemano en módulo, dirección y sentido; y el vector  $\overrightarrow{A_b}$  se descompone en suma de vectores componente normal y componente tangencial, como en la ecuación 3-3:

$$
\overrightarrow{A_B} = \overrightarrow{A_A} + \overrightarrow{\alpha_d} \times \overrightarrow{CB} + \overrightarrow{\omega_b} \times (\overrightarrow{\omega_b} \times \overrightarrow{AB})
$$
\nEcuación 3-17

50

El componente normal de  $\overrightarrow{A_B}$  tiene módulo, dirección y sentido calculables de la misma forma que  $\overrightarrow{A_{BN}}$ :

$$
\overrightarrow{A_{bN}} = \overrightarrow{\omega_b} \times (\overrightarrow{\omega_b} \times \overrightarrow{AB}) = -|\overrightarrow{\omega_b}|^2 \cdot \overrightarrow{AB}
$$
\nEcuación 3-18

$$
\left| \overrightarrow{A_{bN}} \right| = 0.37^2 \cdot 10 = 1.37 \text{ m/s}^2 = 1.40 \text{ cm}
$$
 *Ecuación 3-19*

El componente tangencial de  $\overrightarrow{A_b}$  tiene modulo y sentido desconocido, pero su dirección es conocida: Perpendicular a la línea AB. Dado que se tiene menos información de esta componente; es conveniente dibujar su línea de apoyo después de los demás elementos. En primer lugar se tiene  $\overrightarrow{A_A}$ , dibujado desde B, seguido del vector  $\overrightarrow{A_{DN}}$ , desde el extremo de  $\overrightarrow{A_A}$ . En último lugar, se dibuja la línea de apoyo mencionada.

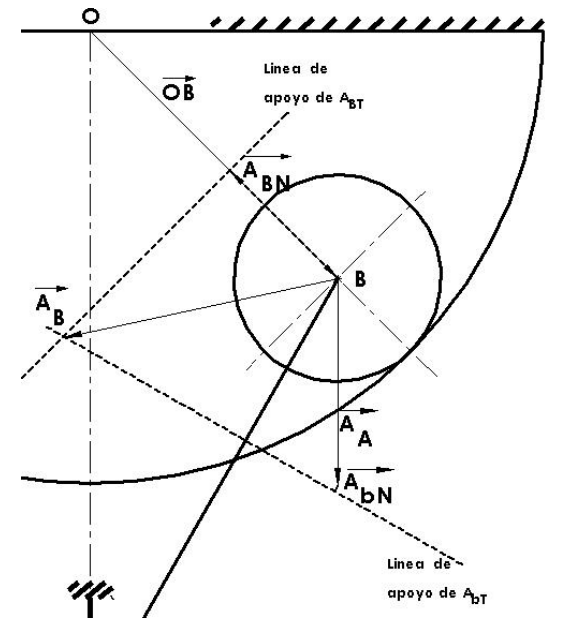

Figura 3.9 Detalle de la intersección de las líneas de apoyo en el dibujo.

Como se tiene en la imagen, ambas líneas de apoyo son secantes. El punto de corte indica la longitud que tendrá el  $\overrightarrow{A_B}$  y el  $\overrightarrow{A_{bT}}$ . Tras medir y aplicar la escala, se tienen las componentes tangenciales siguientes:

$$
\left|\overrightarrow{A_B}\right| = 6.1 \text{ cm} = 6.1 \text{ m/s}^2
$$
\nEcuación 3-20

\n
$$
\left|\overrightarrow{A_{bT}}\right| = 3.7 \text{ cm} = 3.7 \text{ m/s}
$$
\nEcuación 3-21

Debido a que dichas aceleraciones se calculan en función de la aceleración angular mediante un producto

vectorial igual al descrito en la ecuación 3-21, se despeja adecuadamente para obtener el módulo de la aceleración angular del disco.

$$
|\overrightarrow{a_d}| = \frac{|\overrightarrow{A_{BT}}|}{|\overrightarrow{CB}|} = \frac{6,1 \, m/s^2}{2,12 \, m} = 2,87 \, rad/s^2
$$
\nEcuación 3-22

La dirección y sentido se obtienen mediante procedimiento descrito en el apartado 3.1.3.1.

 $\overrightarrow{\alpha_d}$ : Sentido antihorario  $\vec{\alpha_d}$  = 2,87 rad  $rac{du}{s^2}$  $k$ 

Tabla 3.4  $\vec{\alpha_d}$  resultante, definido al completo.

d) Aceleración del centro del disco: Debido a la forma en que se ha calculado la aceleración angular, la aceleración del centro del disco se obtiene como parte del procedimiento. Su módulo ya es conocido, y su dirección y sentido se obtienen de unir el punto B con la intersección de las líneas de apoyo.

$$
\left|\overrightarrow{A_B}\right| = 6.1 \text{ cm} = 6.1 \text{ m/s}^2
$$

<sup>2</sup> Ecuación 3-23

#### 3.2.1.2.2Diseño CAD de los componentes

El conjunto en cuestión fue diseñado componente a componente, mediante el procedimiento general descrito a continuación:

- 1.Ejecutar SolidWorks bajo la opción de "Pieza".
- 2.Generar un boceto de la vista de alzado de la pieza a diseñar. En caso de la barra y la Guía de la deslizadera, considerados cilíndricos, se dibujó su vista superior. En el caso del semicilindro se dibujó media circunferencia y se añadió otra concéntrica de radio superior.
- 3.Generar una pieza a partir de boceto mediante el comando "extruir". El grosor asignado es arbitrario, y solo influye en la implantación de hipótesis y las restricciones del conjunto.
- 4.Añadir operaciones (extrusiones o cortes) pertinentes de cara a generar cada pieza.
- 5.Añadir entidades (puntos, ejes, etc.) que se consideren convenientes de cara a generar el conjunto.

Nótese que las capturas del programa están en inglés por motivos de facilidad de resolución de problemas, que pudieran aparecer, en páginas y foros oficiales, pues las traducciones tienden a presentar fallos que dificultan dicha resolución.

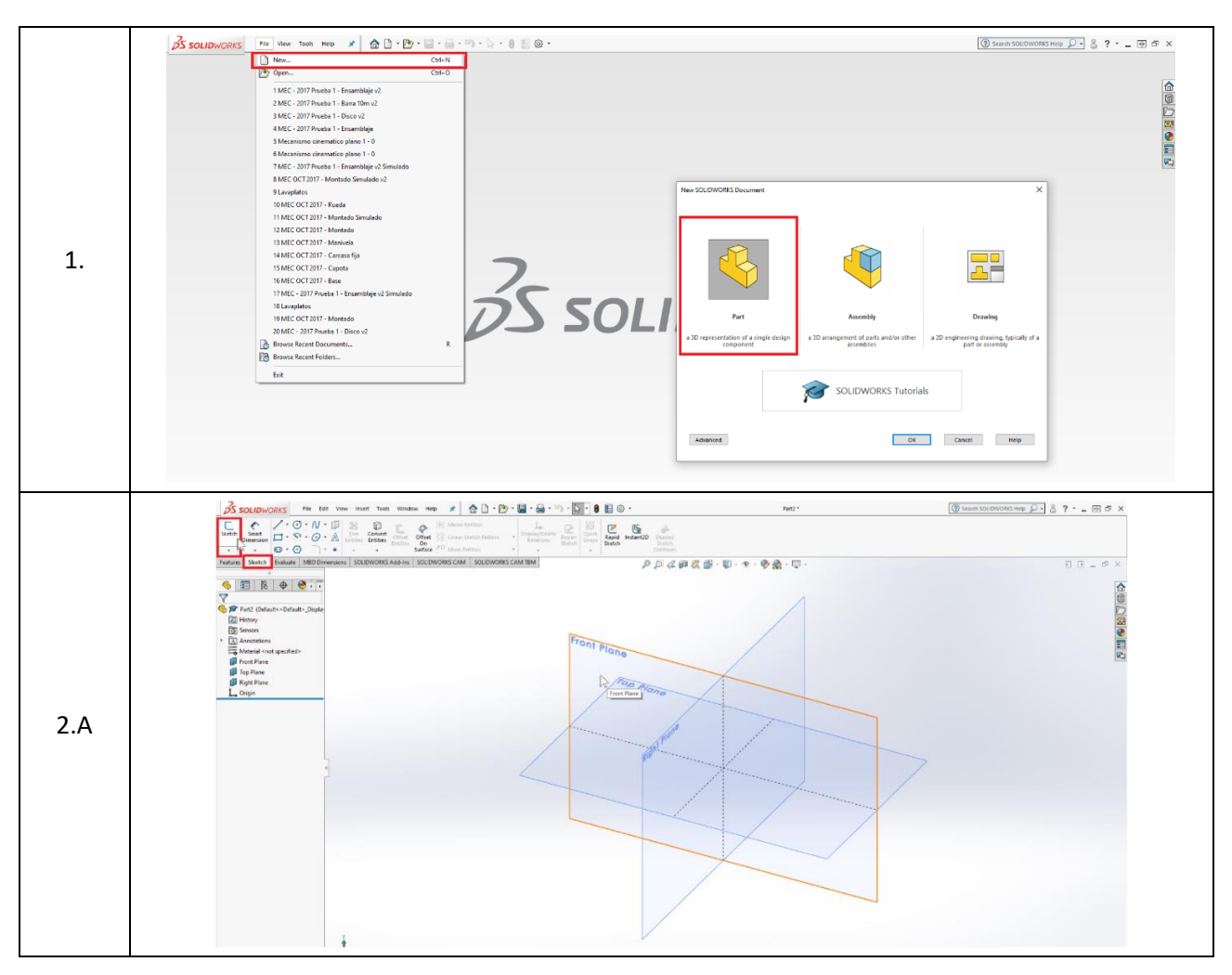

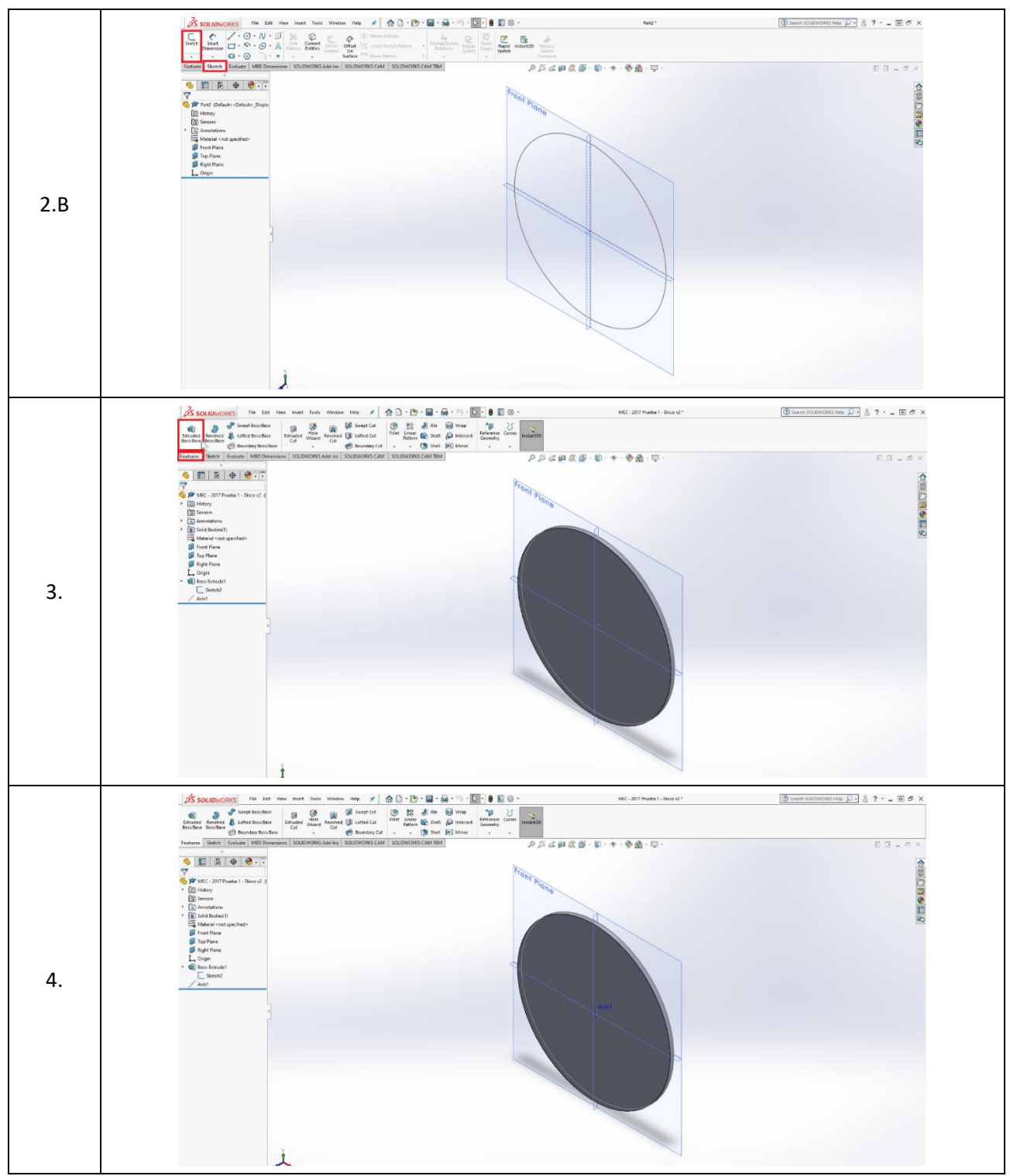

Tabla 3.5 Ejemplo de construcción de un cuerpo en SolidWorks

Se adjuntan, a continuación, un listado de las propiedades geométricas de los componentes. Toda magnitud se expresa en unidades de magnitudes básicas designadas por el Sistema Internacional de Unidades. La tabla adjunta presenta, por filas, una representación tridimensional de cada componente, su nombre, sus dimensiones, operaciones adicionales (si es que existen), y entidades auxiliares (si es que existen).

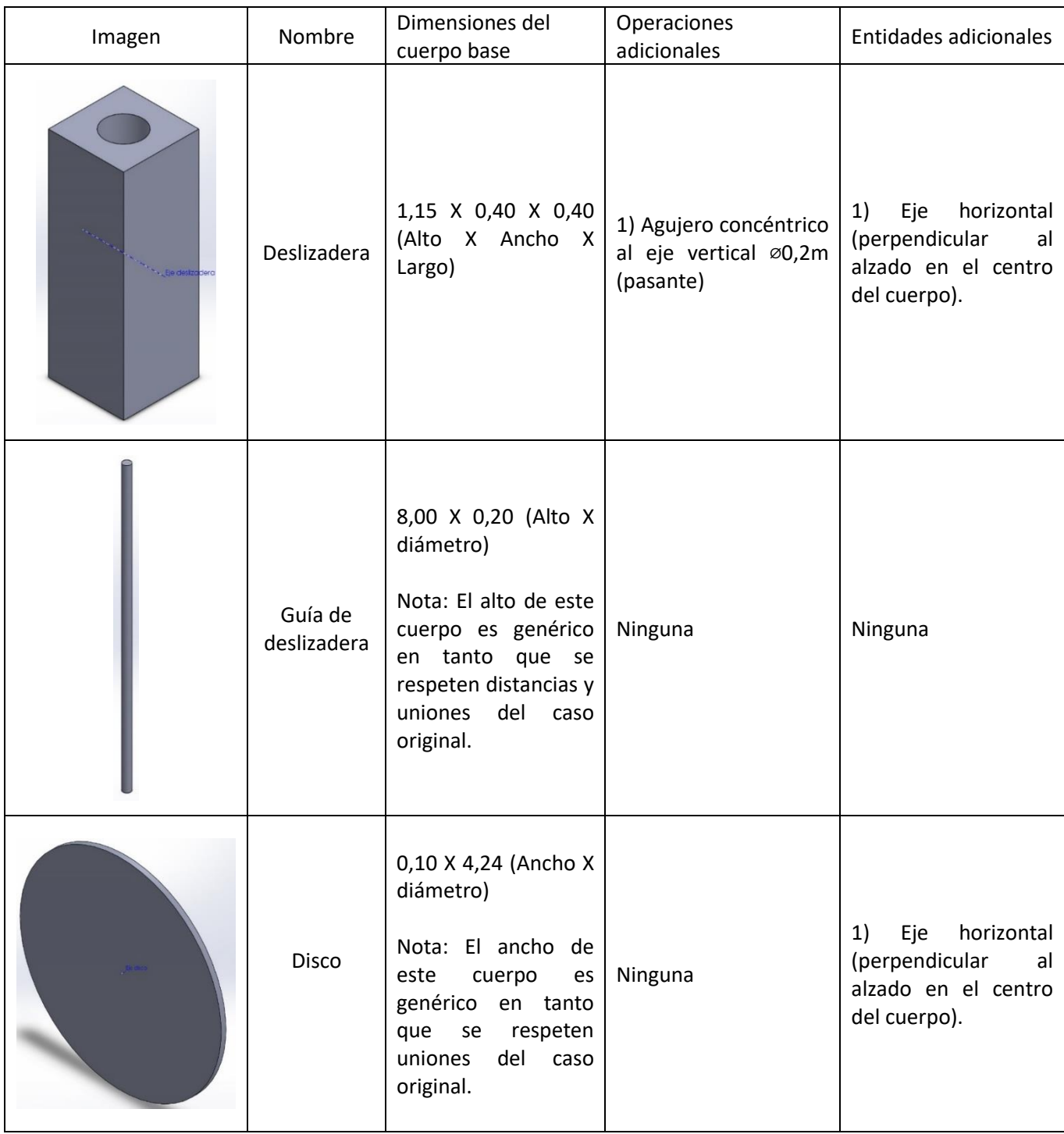

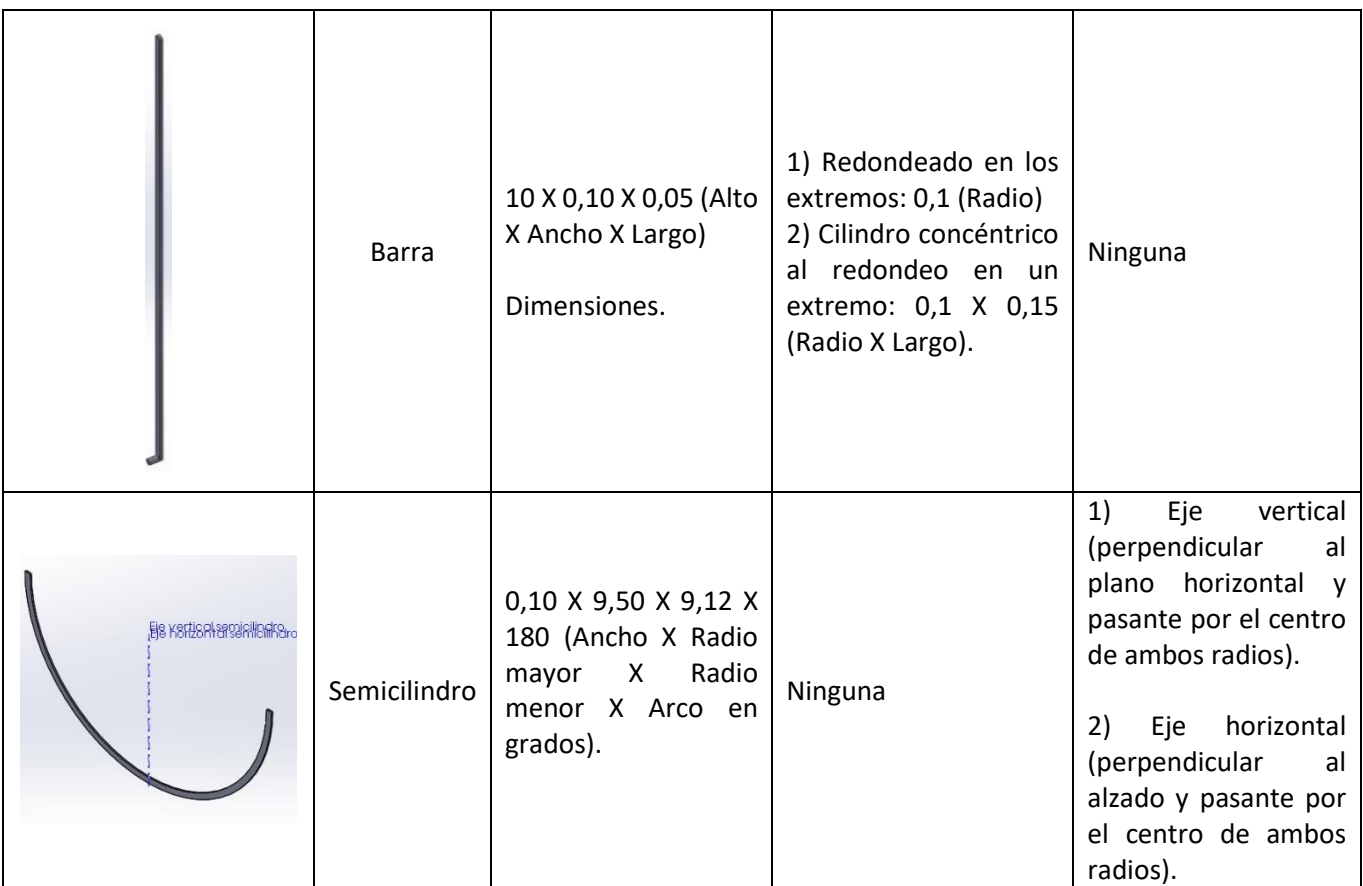

Tabla 3.6 Descripción de las propiedades de interés de los cuerpos creados en SolidWorks y que forman el conjunto de este caso.

## 3.2.1.2.3Diseño CAD del conjunto

El conjunto final se obtiene a base de unir los componentes, mediante el siguiente procedimiento:

1.Ejecutar SolidWorks bajo la opción de "Ensamblaje".

2.Cargar las piezas generadas en el apartado anterior.

3.Fijar las piezas que no presenten movimiento.

4.Unir los componentes mediante uniones acorde a las hipótesis establecidas.

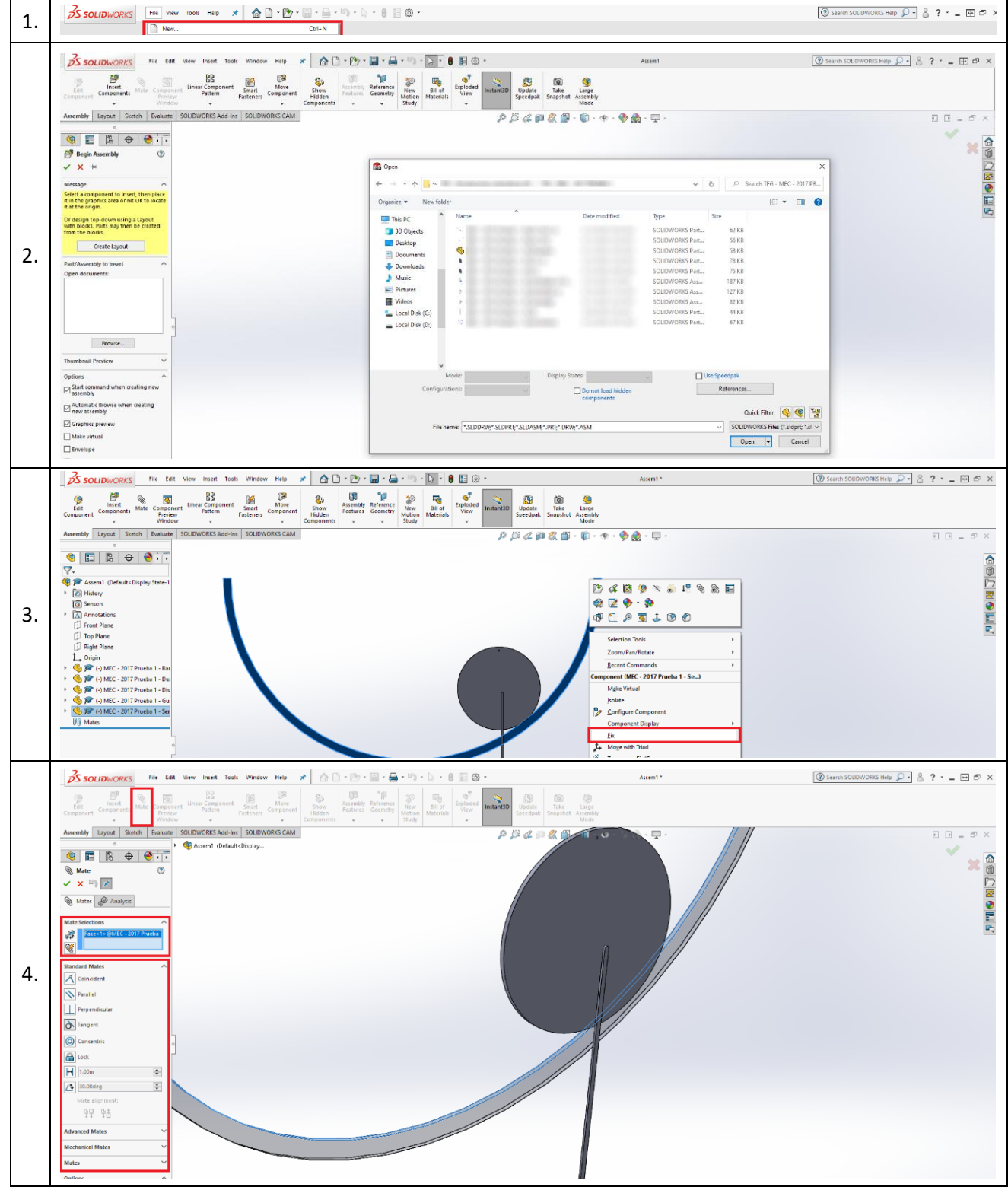

Tabla 3.7 Ejemplo de construcción de un conjunto y uso de uniones en SolidWorks.

Se adjuntan, a continuación, un listado de las uniones entre componentes. Cada cuerpo puede estar sometido a varias restricciones. La tabla adjunta presenta, por filas, una representación de las zonas de unión, componentes afectados, los tipos de unión, y explicaciones adicionales tales como hipótesis de las uniones (si es que existen).

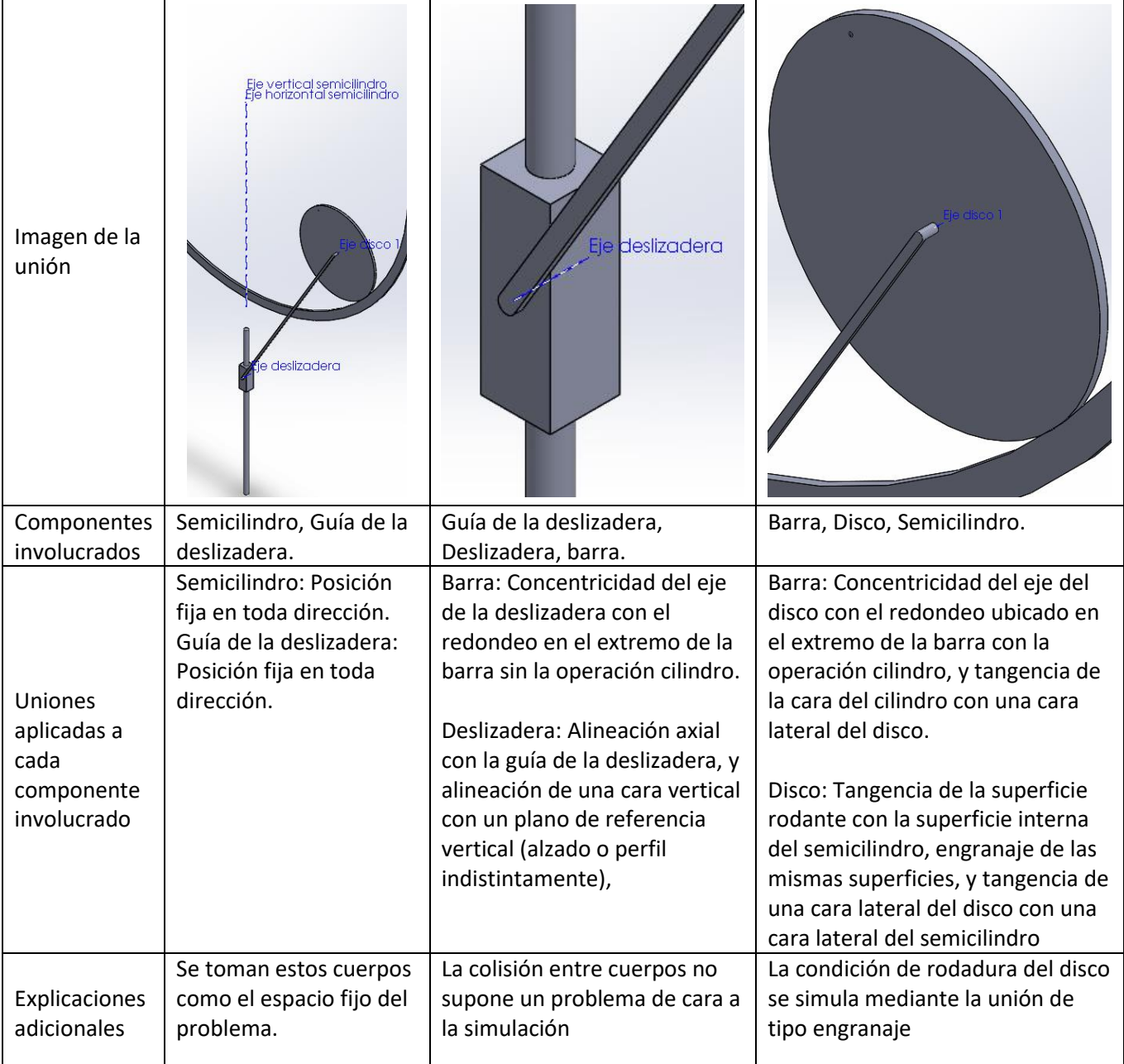

Tabla 3.8 Descripción de las uniones realizadas entre cuerpos de este caso en SolidWorks.

## 3.2.1.2.4Simulación

La simulación se realiza después de unir todos los componentes, mediante el procedimiento presentado a continuación. Nótese que, si se desea un conocimiento en profundidad del módulo de simulación de SolidWorks, se puede acudir a la guía módulo de simulación "Introducción a las aplicaciones de análisis de movimiento con SolidWorks Motion, Guía del instructor" [DASS S.f.] No obstante, esta guía es mucho más amplía y general respecto al objetivo de este proyecto. También se aclara que este modo de simulación de SolidWorks asume cuerpos rígidos, indicado en la guía mencionada previamente, salvo que se indique lo contrario.

- 1.Acudir a la pestaña "Estudio de movimiento 1."
- 2.Elegir la opción "Análisis de movimiento".
- 3.Acudir al ajuste "Propiedades del estudio de movimiento", simbolizado mediante una rueda dentada, y aplicar los ajustes descritos en el apartado 2.2.4.
- 4.Introducir un motor con las siguientes características:

- 4.1. Tipo: Motor Lineal (Actuador);
- 4.2. Componente/Dirección: Localización sobre una de las caras horizontales de la deslizadera, Dirección negativa en el eje Y (Hacia abajo), Movimiento relativo en blanco;
- 4.3. Movimiento: Expresión del desplegable y en la ventana que se abra, Elegir "Velocidad" del desplegable superior titulado "Valor(y)", anotar en el recuadro la expresión "4+5\*Tiempo", y cerrar el recuadro.
- 5. Con la opción de "análisis de movimiento" seleccionada, ajustar el tiempo de la simulación arrastrando el rombo (indica el final de la simulación). Nótese que solo se precisa un intervalo muy breve de simulación, aproximadamente inferior o igual a medio segundo.
- 6.Pulsar el icono "Resultados y trazados", y en la ventana elegir:
	- 6.1. Desplazamiento/Velocidad/Aceleración para el primer desplegable.
	- 6.2. Velocidad angular para el segundo desplegable.
	- 6.3. Magnitud para el tercer desplegable.
	- 6.4. Del siguiente recuadro, vacío, se elige el disco pinchando en cualquier punto.
	- 6.5. El último recuadro permanece vacío.

7.Repetir el paso 6. cambiando "Velocidad angular" por "Aceleración lineal".

- 8.Repetir el paso 6. cambiando "Velocidad angular" por "Aceleración angular".
- 9.Volver a la opción de "Análisis dinámico" y pulsar la opción "Calcular".

Este procedimiento llevará al cálculo de parámetros del problema, de los cuales, se mostrarán graficados. Los valores de interés son mostrados posteriormente en la sección de análisis de resultados. Nótese que la simulación puede mostrar movimiento mientras se calcula, y esta se podrá ver de nuevo en el botón de Reproducir en "análisis de movimiento". Además, al terminar de ejecutarse el cálculo, las gráficas mostrarán los resultados.

#### 3.2.1.2.5Presentación de los resultados

Los resultados obtenidos se presentan a continuación, en gráficas.

Las gráficas presentadas respetan el orden de los apartados presentados en el objetivo, superponiendo los integradores usados.

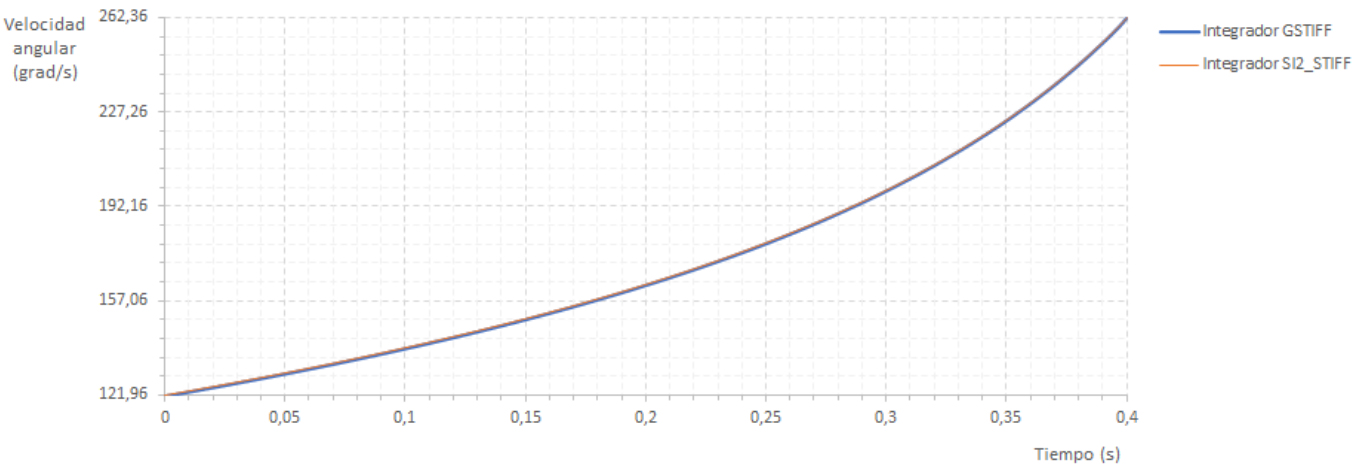

Tabla 3.9 Gráfica de velocidad angular del disco

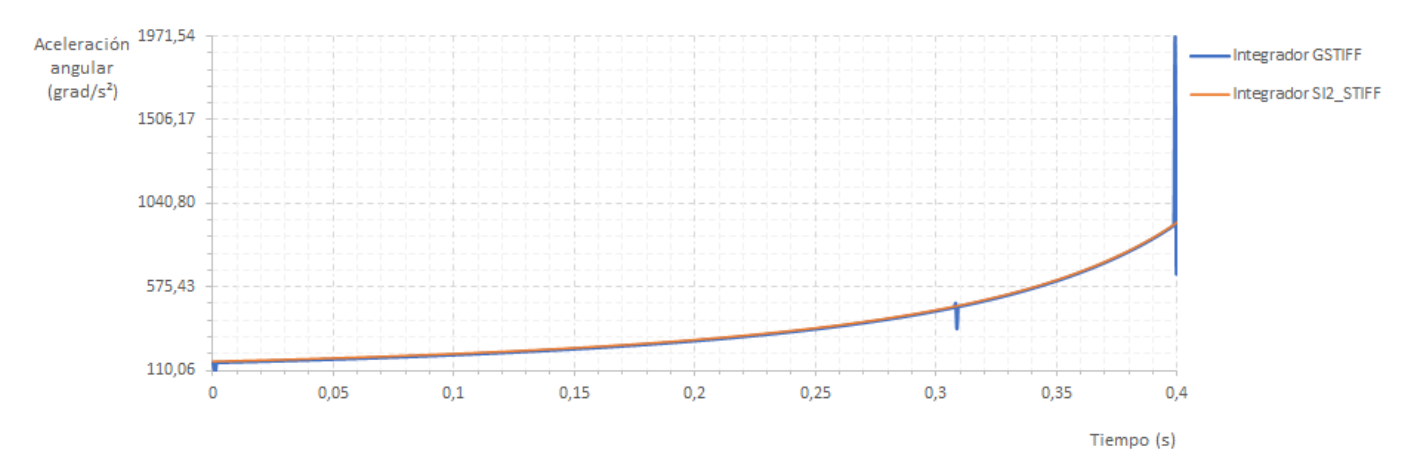

Tabla 3.10 Gráfica de aceleración angular del disco

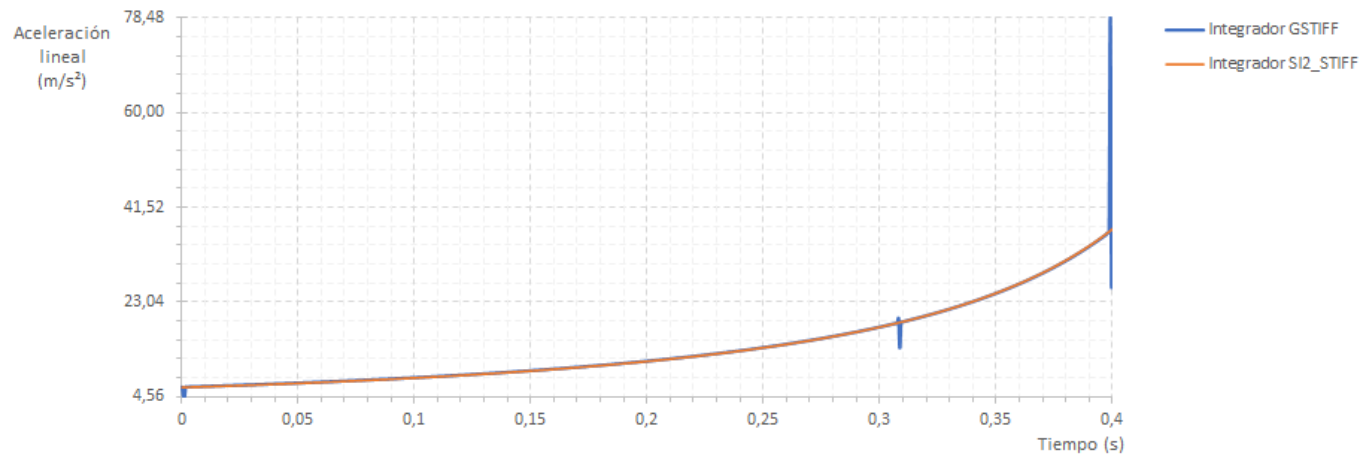

Tabla 3.11 Gráfica de aceleración lineal del punto B.

# 3.2.2 Mecanismo de retorno rápido

Se presenta a continuación, los apartados del caso cinemático plano 2º.

## 3.2.2.1 Introducción

Se presentan a continuación, los apartados de introducción relativos al mecanismo cinemático plano 2.

## 3.2.2.1.1Descripción

El mecanismo en cuestión consiste en un pistón accionado por una biela, la cual está a su vez conectada a una manivela. Dicha manivela está conectada a una rueda, que gira independientemente, y acciona todo el mecanismo. La rueda realiza un giro de punto fijo, al estar anclada a la base. Dicha base también soporta a la manivela, y al pistón. La manivela gira con punto fijo (en la base de la manivela) según el giro de la rueda gracias a una protrusión en la rueda. A dicha manivela se le ha practicado un vaciado para permitir el movimiento de la protrusión del disco. Por su parte, el pistón se desplaza en horizontal según la camisa presente en la base. La biela, está unida de forma articulada al pistón y a la manivela.

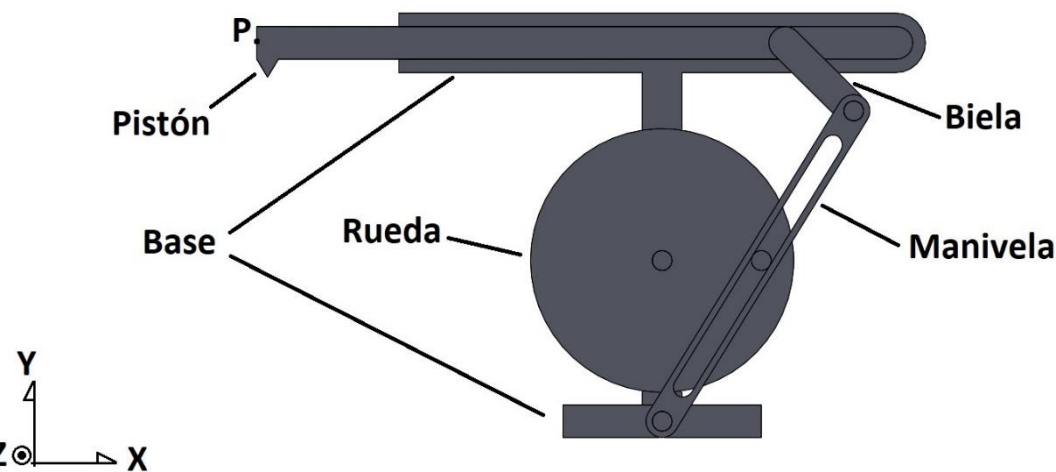

Figura 3.10 Representación del conjunto y designación de las partes que lo componen

La posición inicial del mecanismo es similar al caso 3.2.1, pues aquí, la biela forma 45º con respecto a la vertical. Dicha rueda gira con una velocidad de 1 rad/s antihoraria constante.

El interés de este mecanismo es doble: Por un lado, su aplicación real es directa (aunque la forma de los componentes varía) en sistemas con movimiento repetitivo donde se requiere una carrera de retorno más breve que la carrera de salida (RASH19). Por otro lado, su resolución requiere consideraciones de movimiento relativo, concepto significativo en mecánica clásica, pues introduce ideas igualmente importantes, tales como aceleración de Coriolis y diferenciación de velocidades absoluta y relativa, así como un primer contacto a la diferenciación de sistemas de referencia fijos y móviles.

## 3.2.2.1.2Objetivo

El objetivo de este ejercicio es calcular las siguientes variables:

- A) Velocidad angular de la manivela: La velocidad angular de dicho cuerpo, calculada en calculada en función de los parámetros con valores preasignados.
- B) Velocidad del punto P: La velocidad lineal del pistón en dicho punto, atendiendo a la figura, en función de los parámetros con valores preasignados. Nótese que se busca la velocidad de un punto, pero debido al movimiento exclusivamente horizontal del pistón, cualquier punto sería válido.
- C) Aceleración angular de la manivela: La aceleración angular de dicho cuerpo, calculada en calculada en función de los parámetros con valores preasignados.
- D) Aceleración del punto P: La aceleración lineal del pistón en dicho punto, atendiendo a la figura, en función de los parámetros con valores preasignados. Se aplica la misma consideración que en el apartado B).

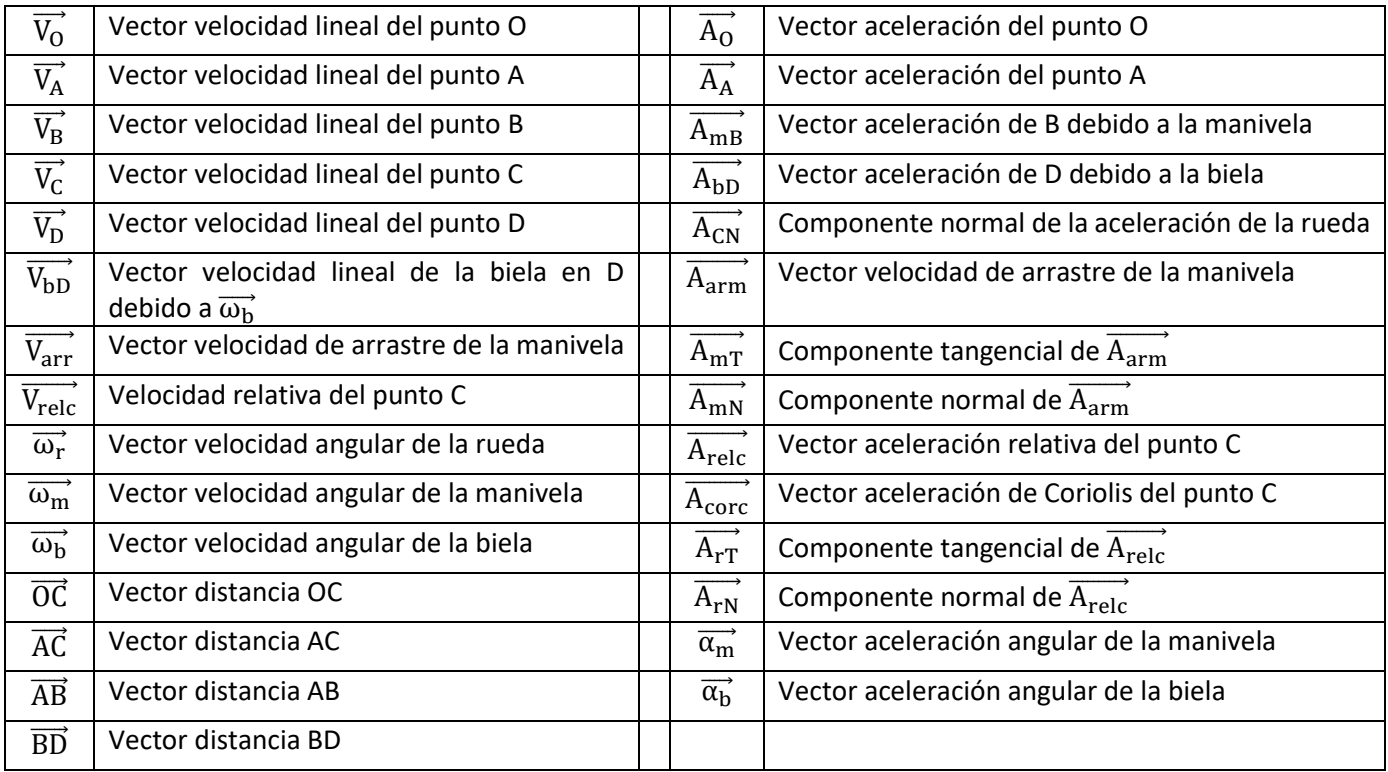

A continuación, se presenta una tabla de la nomenclatura utilizada.

Tabla 3.12 Nomenclatura de los parámetros usados para la resolución gráfica del caso.

## 3.2.2.2 Resolución

### 3.2.2.2.1Método tradicional e hipótesis aplicados

Las hipótesis de resolución a nivel cinemático son:

- A) Sólido Rígido: Se considera todo cuerpo sólido rígido.
- B) Perdidas de energía despreciables: Se considera un sistema ideal, donde no es necesario realizar ajustes en cálculos teóricos debido a perdidas de energía debido a su conversión indeseada de cinética a térmica, potencial, etc.
- C) Ausencia de gravedad: Se considera la ausencia de aceleración debida a la gravedad en el entorno del conjunto.

Antes de continuar, se presentan las escalas elegidas del método gráfico:

- I) Escala gráfica de dimensiones: Esta escala viene proporcionada por el propio caso, siendo 1:1.
- II) Escala gráfica de velocidades: De forma conveniente, se ha elegido la escala 1:1 (m:m/s).
- III) Escala gráfica de aceleraciones: De forma conveniente, se ha elegido la escala 1:0.5 (m:m/s<sup>2</sup>).

El método elegido para resolver este problema es exclusivamente gráfico. Se presenta a continuación la resolución por apartados, según los parámetros a calcular.

a) Velocidad angular de la manivela: La velocidad angular de la manivela, calculada gráficamente, usa el punto A y el punto O como puntos de partida. Para este apartado, se conoce la velocidad angular de la rueda en módulo (1 rad/s) dirección (eje perpendicular a su representación) y sentido (antihorario). Además,  $\overrightarrow{V_{O}}$  es nula. Esto permite hallar la velocidad del punto C, según la ecuación 2-2, con los elementos adaptados al caso.

$$
\overrightarrow{V_{C}} = \overrightarrow{V_{O}} + \overrightarrow{\omega_{r}} \times \overrightarrow{OC}
$$

Se obtiene un  $\overrightarrow{V_{C}}$  de módulo 2,75 m/s, dirección vertical y sentido hacia abajo arriba, tal como se muestra en la figura 3.14. Tras aplicar la escala, su módulo se convierte a 2,75 cm.

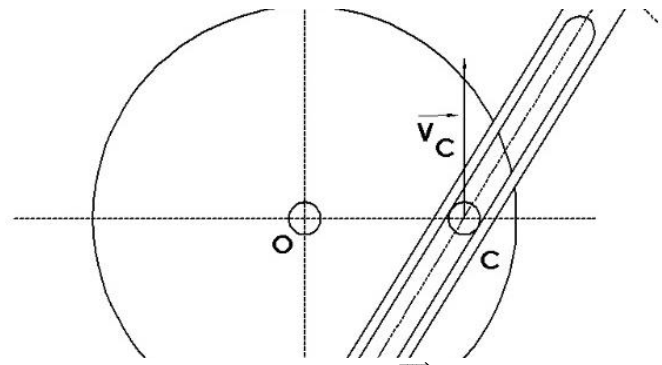

Figura 3.11 Detalle de  $\overrightarrow{V}_C$  en el dibujo.

Considerando el punto C como parte de la manivela, se puede obtener su velocidad atendiendo dos condiciones: Por un lado, el punto C describe una rotación de punto fijo entorno a O. Sin embargo, C no es completamente solidario a la manivela, sino que puede moverse a lo largo del eje de dicho cuerpo, con cierta independencia del cuerpo. Dicho de otro modo, este punto presenta movimiento relativo respecto de la manivela. Por ello, la velocidad debida al movimiento de la manivela de denomina velocidad de arrastre. Con todo, se usa la ecuación 2-12 como base para obtener  $\overrightarrow{V_{C}}$ .

$$
\overrightarrow{V_{C}} = \overrightarrow{V_{\text{arr}}} + \overrightarrow{V_{\text{relc}}} = (\overrightarrow{V_{A}} + \overrightarrow{\omega_{\text{m}}} \times \overrightarrow{AC}) + \overrightarrow{V_{\text{rel}}}
$$
\nEcuación 3-25

El  $\overrightarrow{V_{A}}$  es igual que  $\overrightarrow{V_{O}}$ : vector nulo.  $\overrightarrow{V_{\rm arr}}$  es un parámetro a calcular, al igual que  $\overrightarrow{V_{\rm relc}}$  y  $\overrightarrow{\omega_{\rm m}}$ . De los dos primeros se conoce su dirección:  $\overrightarrow{V_{\rm arr}}$ es perpendicular a la manivela, y  $\overrightarrow{V_{\rm relc}}$  es paralelo a la manivela, pues el movimiento relativo posible depende del vaciado de la manivela. Dicho vaciado sigue el eje longitudinal de la manivela. Ambas direcciones son secantes, y el orden de representación no es relevante, pues se partirá desde el punto C para ubicar una de las líneas de apoyo, y desde el extremo del  $\overrightarrow{V_C}$  para ubicar la otra línea de apoyo.

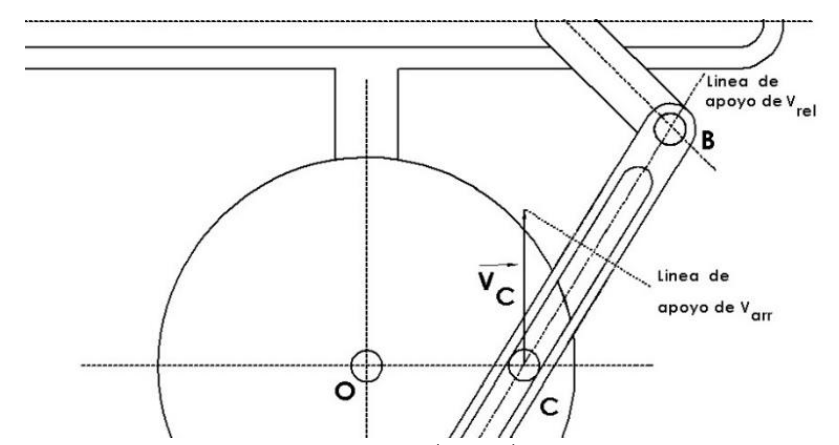

Figura 3.12 Detalle de las líneas de apoyo de  $\overrightarrow{V_{relc}}$  y  $\overrightarrow{V_{arr}}$ , y de las intersecciones de estas en el dibujo.

Como se tiene en la imagen, y como se indicó previamente, ambas líneas de apoyo son secantes. El punto de corte indica la longitud del  $\overrightarrow{V_{arr}}$  (lo que permite hallar su módulo, aplicando la escala, para hallar la velocidad angular) y el  $\overrightarrow{V_{relc}}$  (utilizado en posteriores cálculos). Tras medir y aplicar la escala, se tienen las velocidades lineales siguientes. Nótese el cambio de magnitud de metros a milímetros debido a los pequeños valores obtenidos. Esto se seguirá aplicando en toda la resolución de este caso.

$$
|\overrightarrow{V_{\text{arr}}}| = 1.45 \text{ cm} = 1.45 \text{ cm/s} = 14.5 \text{ mm/s}
$$
   
 Ecuación 3-26

$$
|\overrightarrow{V_{\text{relc}}}| = 2.30 \text{ cm} = 2.30 \text{ cm/s} = 2.30 \text{ mm/s}
$$
 *Ecuación 3-27*

El cálculo de  $\overrightarrow{\omega_{\rm m}}$ , tanto en módulo como sentido, se realiza tal y como se indicó en el marco teórico, al ser  $\overrightarrow{V_{\rm arr}}$ resultado de un producto vectorial de vectores perpendiculares.

$$
\overrightarrow{V_{\text{arr}}} = \overrightarrow{\omega_{\text{m}}} \times \overrightarrow{AC}
$$
\nEcuación 3-28

$$
|\overrightarrow{\omega_{\text{m}}}| = \frac{|\overrightarrow{V_{\text{arr}}}|}{|\overrightarrow{AC}|} = \frac{1,45 \text{ cm/s}}{5,15 \text{ cm}} = 0,28 \text{ rad/s}
$$

Ecuación 3-29

| $\overrightarrow{\omega_{\rm m}}$ : Sentido antihorario |
|---------------------------------------------------------|
| $\vec{\omega_m}$ = 0,28 rad/s k                         |

Tabla 3.13 Vector  $\overrightarrow{\omega_{\text{m}}}$  resultante, definido al completo.

b) Velocidad lineal del punto "P": La velocidad lineal del punto "P", se halla calculando la velocidad lineal del punto "D", pues son el mismo vector debido al movimiento del pistón. Aquí se puede trabajar directa y únicamente con el punto "D", considerando la velocidad angular hallar en el apartado a), y se hallan cosas de otros cuerpos relevantes para los apartados posteriores. La velocidad de "D", en términos de dirección es parte de la resolución en sí pues se reduce a un vector paralelo al uno de los ejes del sistema de referencia.

$$
\overrightarrow{V_{D}} = |\overrightarrow{V_{D}}| \cdot \pm \overrightarrow{l}
$$
   
Ecuación 3-30

Nótese el uso de "±" debido a que, aunque se puede deducir el sentido de la velocidad de forma cualitativa, se prefiere generalizar el proceso de resolución, y hallar el sentido mediante el resultado del método gráfico.

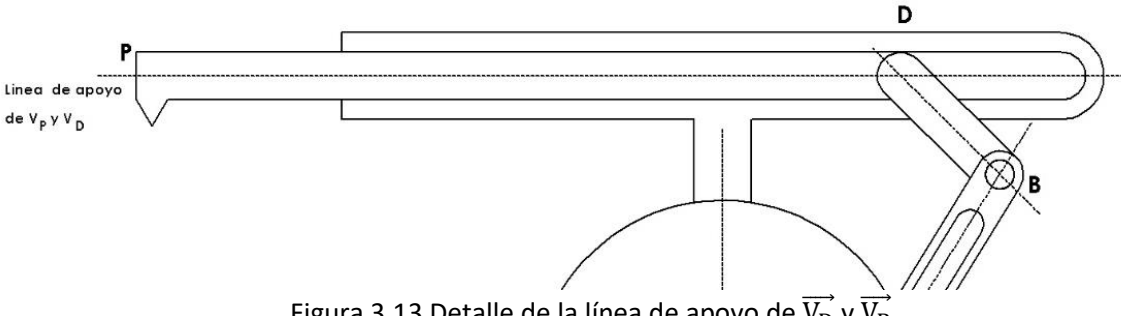

Figura 3.13 Detalle de la línea de apoyo de  $\overrightarrow{V_D}$  y  $\overrightarrow{V_P}$ .

Desde el mismo punto, otra forma de hallar su velocidad es tener en cuenta la vinculación física de la biela a la manivela, lo que genera un vínculo cinemático. Dicho vínculo se manifiesta como la suma de la velocidad del punto B, debido al arrastre de la manivela, a la velocidad lineal de la biela debido a su velocidad angular, en el punto D. La ecuación resultante es similar a la ecuación 2-5 con el primer término reemplazado por la misma ecuación.

$$
\overrightarrow{V_D} = \overrightarrow{V_B} + \overrightarrow{V_{DD}} = (\overrightarrow{V_A} + \overrightarrow{\omega_m} \times \overrightarrow{AB}) + \overrightarrow{\omega_b} \times \overrightarrow{BD}
$$
\nEcuación 3-31

El término " $\overrightarrow{\omega_m} \times \overrightarrow{AB}$ " es fácilmente calculable en módulo, dirección y sentido debido a que se conocen ambos vectores en los tres aspectos mencionados: El resultado es un vector de módulo 28,4 mm/s (2.85 cm tras escalar adecuadamente), perpendicular a la manivela, y sentido izquierda-arriba. Del otro vector, solo se conoce su dirección, perpendicular a la biela. Esto lleva a posicionar el vector  $\overrightarrow{V_{\rm B}}$  en primer lugar, en D, seguido de la línea de acción de  $\overrightarrow{V_{\rm bD}}$  en el extremo del vector previo, lo que interseca con la línea de acción de  $\overrightarrow{V_{\rm D}}$ :

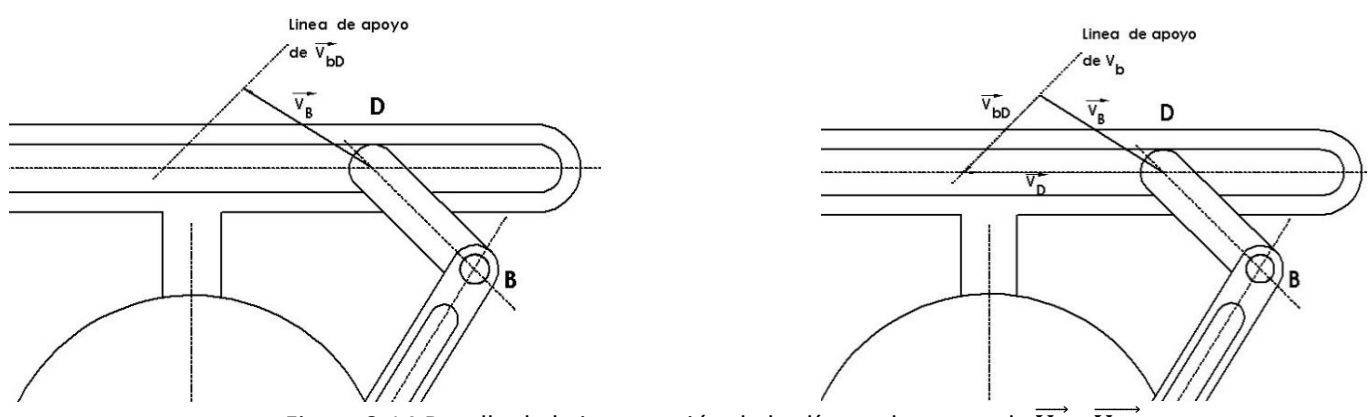

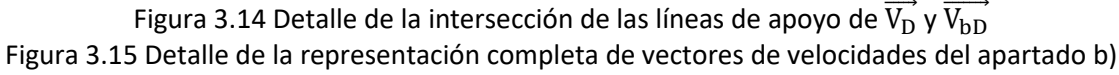

El punto de corte vuelve a indicar longitud de los vectores de velocidad,  $\overrightarrow{V_D}$  y  $\overrightarrow{V_{\rm bD}}$  . Tras medir y aplicar la escala, se tienen las velocidades lineales:

$$
|\overrightarrow{V_D}| = 3.85 \text{ cm} = 3.85 \text{ cm/s} = 38.5 \text{ mm/s}
$$
   
 Ecuador 3-32

$$
\left|\overrightarrow{V_{\rm bD}}\right| = 3,20 \text{ cm} = 3,20 \text{ cm/s} = 32,0 \text{ mm/s}
$$
   
 Ecuador 3-33

La dirección es conocida, y su sentido se halla según la figura 3.18, respecto al sentido de los ejes del sistema de referencia elegido:

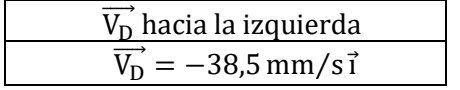

Tabla 3.12. Vector  $\overrightarrow{V_D}$  resultante, definido al completo.

Dado que puede no estar claro, igualmente se indica la velocidad de P

$$
\overrightarrow{V_P} = \overrightarrow{V_D} = -38.5 \text{ mm/s} \overrightarrow{1}
$$
   
Ecuación 3-34

c) Aceleración angular de la manivela: Para este apartado, se sabe que el punto "C", como parte de la rueda, tiene aceleración con componente normal únicamente. Esto se debe a que la rueda gira a velocidad constante. Por ello, la ecuación 2-6 se reduce a la expresión siguiente, teniendo en cuenta que  $\overrightarrow{A_O}$  es el vector nulo debido a que "O" pertenece al espacio fijo.

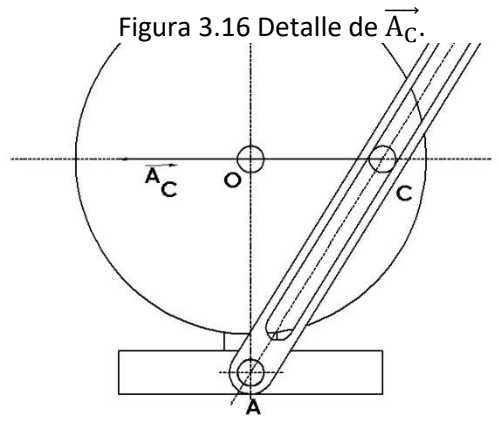

$$
\overrightarrow{A_C} = \overrightarrow{A_O} + \overrightarrow{A_{CN}} = \overrightarrow{A_O} + \overrightarrow{\omega_r} \times (\overrightarrow{\omega_r} \times \overrightarrow{AC})
$$
\nEcuación 3-35

Del cálculo se obtiene un vector de módulo 27,5 mm/s<sup>2</sup> (5.5cm tras aplicar la escala), dirección horizontal, y sentido desde C hacia O.

Por otro lado, la aceleración de C como parte de la manivela es algo más complicado, y tiene relación con la motivación de este caso. Se recurre al movimiento relativo explicado en el marco teórico, donde por sistemas fijo y móvil se alude a la base de la deslizadera y a la manivela, respectivamente.

Partiendo de la ecuación 2-14, se tiene la siguiente expresión, en forma acortada.

$$
\overrightarrow{A_C} = \overrightarrow{A_{arm}} + \overrightarrow{A_{relc}} + \overrightarrow{A_{core}}
$$
\nEcuación 3-36

Separando y desarrollando cada componente de la ecuación anterior, se tienen las 3 siguientes ecuaciones, también relacionadas con la ecuación 2-14.

$$
\overrightarrow{A_{arm}} = \overrightarrow{A_A} + \overrightarrow{A_{mT}} + \overrightarrow{A_{mN}} = \overrightarrow{A_A} + \overrightarrow{\alpha_m} \times \overrightarrow{AC} + \overrightarrow{\omega_m} \times (\overrightarrow{\omega_m} \times \overrightarrow{AC})
$$
\nEcuación 3-37

$$
\overrightarrow{A_{relc}} = \overrightarrow{A_{rr}} + \overrightarrow{A_{rN}}
$$
 *Equation 3-38*

$$
\overrightarrow{A_{\rm corc}} = 2 \cdot (\overrightarrow{\omega_{\rm m}} \times \overrightarrow{V_{\rm relc}})
$$
 *Ecuación 3-39*

De la ecuación 3-37, se conocen de " $\overrightarrow{\omega_{m}} \times (\overrightarrow{\omega_{m}} \times \overrightarrow{AC})$ " todos sus aspectos al aplicar la ecuación 2-4 en su cálculo: módulo 4,1 mm/s<sup>2</sup> (0.8 cm tras aplicar la escala), dirección paralela a la manivela, y sentido opuesto a  $\overrightarrow{AC}.$  De " $\overrightarrow{\alpha_m}\times\overrightarrow{AC}$ " solo se conoce su dirección: perpendicular a la manivela. Además,  $\overrightarrow{A_A}$  es vector nulo debido a que pertenece al espacio fijo.

De la ecuación 3-38, se conoce la dirección de la componente tangencial, paralela a la manivela. La componente normal es nula debido a la trayectoria relativa rectilínea.

De la ecuación 3-39, se conoce todo: Módulo 13,0 mm/s<sup>2</sup> (2.6cm tras aplicar la escala), dirección perpendicular a  $\overrightarrow{w_m}$ ,  $\overrightarrow{V_{rel}}$  (es decir, perpendicular a la manivela), y sentido hacia izquierda-arriba.

A la hora de graficar los componentes, conviene ubicar primero aquellos cuyo módulo, dirección y sentido sean conocidos. Estos son  $\overrightarrow{A_{mN}}$ , y  $\overrightarrow{A_{\rm core}}$ , con orden irrelevante, según se prefiera. Posteriormente, se ubican las líneas de apoyo de  $\overrightarrow{A_{\rm mT}}$  y  $\overrightarrow{A_{\rm rT}}$ . Una de ellas se grafica sobre el extremo de la suma  $\overrightarrow{A_{\rm mN}}+\overrightarrow{A_{\rm corc}}$  , y el otro sobre el extremo de  $\overrightarrow{\mathrm{A_C}}$ , obteniendo el resultado de la figura 3.15.

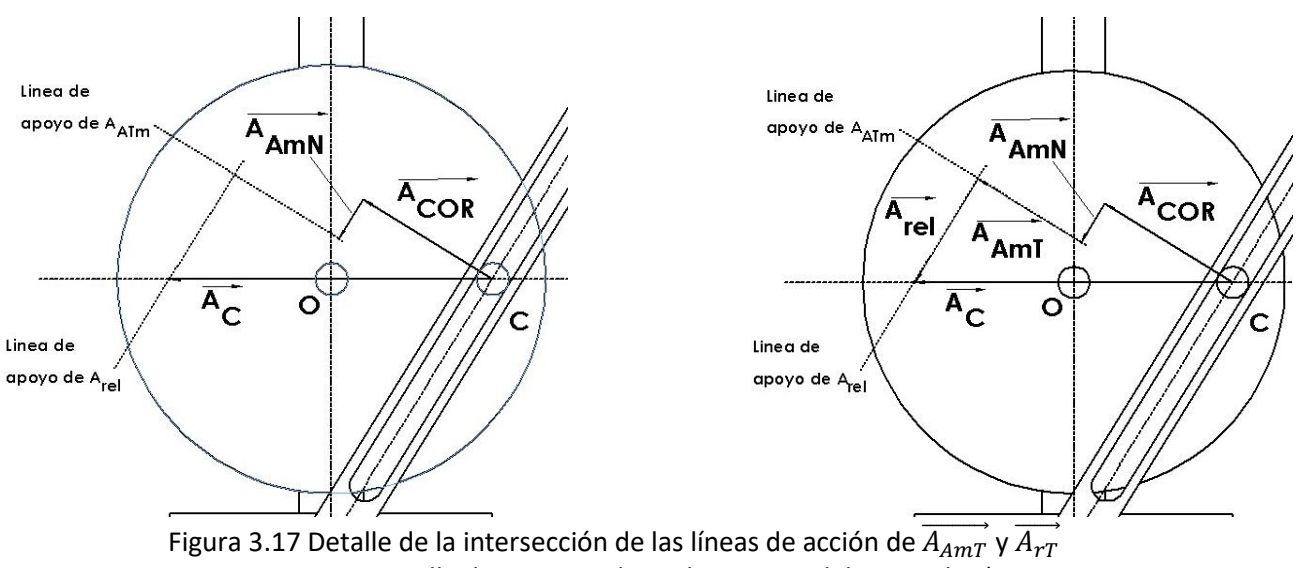

Figura 3.18 Detalle de vectores de aceleraciones del apartado c)

De nuevo, de igual forma al cálculo de velocidades, se tiene que las líneas de apoyo de las aceleraciones de modulo desconocido son secantes, como se aprecia en la figura 3.20. Tras medir, se obtienen los siguientes valores.

$$
|\overrightarrow{A_{\text{AMT}}}| = 2,10 \text{ cm} = 1,05 \text{ cm/s}^2 = 10,5 \text{ mm/s}^2
$$
\nEcuación 3-40

\n
$$
|\overrightarrow{A_{\text{TT}}}| = 2,10 \text{ cm} = 1,05 \text{ cm/s}^2 = 10,5 \text{ mm/s}^2
$$
\nEcuación 3-41

El método de cálculo de  $\overrightarrow{\alpha_m}$  es igual al cálculo de  $\overrightarrow{\omega_m}$ .

$$
|\overrightarrow{\alpha_{m}}| = \frac{|\overrightarrow{A_{mT}}|}{|\overrightarrow{AC}|} = \frac{1,05 \text{ cm/s}^2}{5,15 \text{ cm}} = 0,20 \text{ rad/s}^2
$$
\nEcuación 3-42

\n
$$
\overrightarrow{\overrightarrow{\alpha_{m}}: Sentido antihorario}
$$
\n
$$
\overrightarrow{\overrightarrow{\alpha_{m}}} = 0,20 \frac{\text{rad}}{\text{s}^2} \overrightarrow{k}
$$

Tabla 3.14 Vector  $\overrightarrow{a_{m}}$  resultante, definido al completo.

d) Aceleración del punto P: La aceleración del punto "P" se calcula de forma similar al cálculo de la aceleración del centro del disco del caso anterior, pues el movimiento relativo deja de ser relevante en el cálculo. Al igual que con la velocidad, la aceleración lineal de los puntos D y P es el mismo vector, y dicho vector solo tiene componente horizontal.

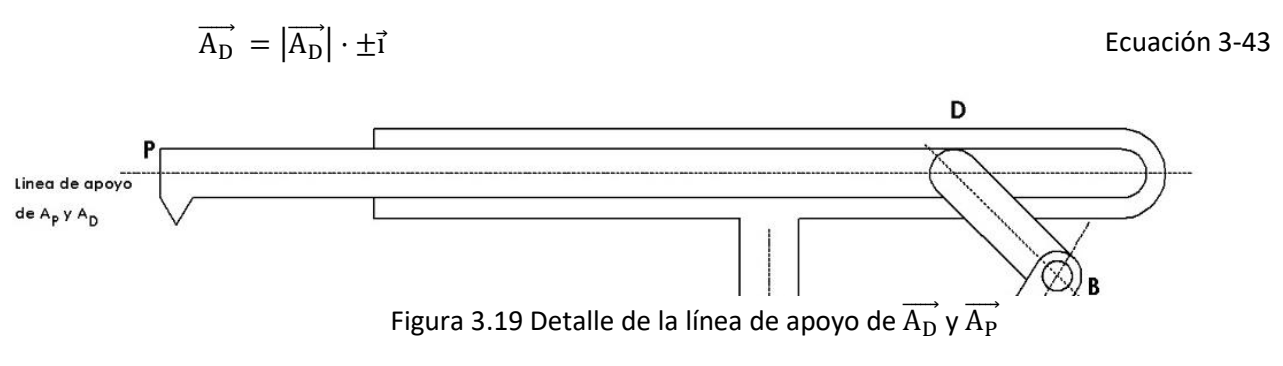

Realizando el cálculo desde A, se tiene una aceleración en D debida a la manivela, y debida a la biela, cada una con componentes debidos a aceleración angular y debidos a velocidad angular.

$$
\overrightarrow{A_{D}} = \overrightarrow{A_{mB}} + \overrightarrow{A_{bD}}
$$
\nEcuación 3-44

Los componentes de cada elemento en la suma de la ecuación 3-44:

$$
\overrightarrow{A_{mB}} = \overrightarrow{A_{mT}} + \overrightarrow{A_{mN}} = \overrightarrow{\alpha_m} \times \overrightarrow{AB} + \overrightarrow{\omega_m} \times (\overrightarrow{\omega_m} \times \overrightarrow{AB})
$$
\nEcuación 3-45

$$
\overrightarrow{A_{bD}} = \overrightarrow{A_{bT}} + \overrightarrow{A_{bN}} = \overrightarrow{\alpha_b} \times \overrightarrow{BD} + \overrightarrow{\omega_b} \times (\overrightarrow{\omega_b} \times \overrightarrow{BD})
$$
\nEcuación 3-46

Nótese que no se ha calculado  $\overrightarrow{\omega_{\text{b}}}$  puesto que no se explicitaba su uso. No obstante, su cálculo es rápido y sencillo, igual al realizado para  $\overrightarrow{\omega_m}$ :

$$
|\overrightarrow{\omega_{\rm m}}| = \frac{|\overrightarrow{V_{\rm D}}|}{|\overrightarrow{\rm AC}|} = \frac{2.1 \, \text{cm/s}}{2.75 \, \text{cm}} \approx 0.76 \, \text{rad/s}
$$
   
Ecuación 3-47

 $\overrightarrow{\omega_{\text{b}}}$ : Sentido antihorario  $\overrightarrow{\omega_{\mathrm{b}}}$  = 0,76 rad  $\frac{du}{s}$  $\frac{d}{b}$ 

Tabla 3.15 Vector  $\overrightarrow{\omega_{\text{b}}}$  resultante, definido al completo.

De  $\overrightarrow{A_{m}}$  se conoce módulo, dirección y sentido debido a ambos  $\overrightarrow{\omega_{m}} \times (\overrightarrow{\omega_{m}} \times \overrightarrow{AB})$  (0.8cm/s<sup>2</sup> ó 1.60 cm aplicando la escala, paralelo a la manivela y sentido contrario a  $\overrightarrow{AB}$ ) y  $\overrightarrow{\alpha_m}\times\overrightarrow{AB}$  (2.05cm/s<sup>2</sup> ó 4.10 cm aplicando la escala, perpendicular a la manivela y sentido contrario hacia izquierda-arriba).

Por otro lado, de  $\overrightarrow{A_{bT}}$  se tiene una situación diferente:  $\overrightarrow{\alpha_b} \times \overrightarrow{BD}$  solo tiene conocido la dirección (perpendicular a  $\overrightarrow{BD}$ ), y de  $\overrightarrow{\omega_{\rm b}} \times (\overrightarrow{\omega_{\rm b}} \times \overrightarrow{BD})$  se conoce todo al calcularse mediante la ecuación 2-4 (módulo de 1.60 cm/s ó 3.20 cm aplicando la escala, dirección paralela a  $\overrightarrow{BD}$ , y sentido opuesto a  $\overrightarrow{BD}$ ).

Con todo lo presentado, se tienen las figuras 3.23 Y 3.24, donde se vuelve a tener líneas de apoyo secantes.

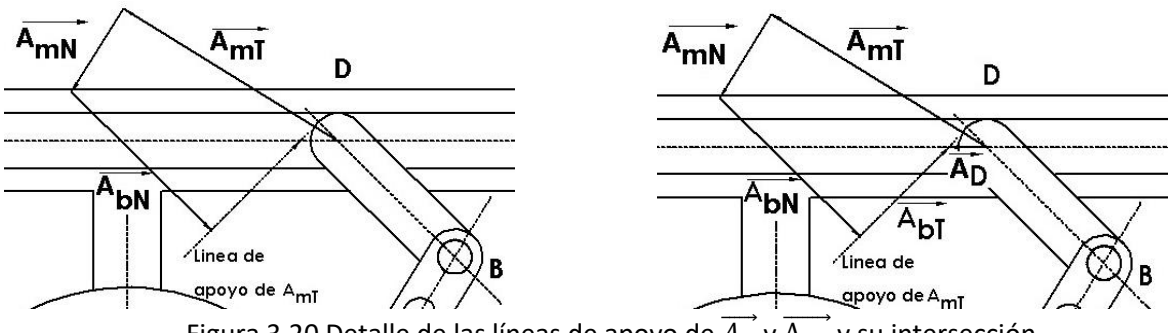

Figura 3.20 Detalle de las líneas de apoyo de  $\overrightarrow{A_D}$  y  $\overrightarrow{A_{bT}}$  y su intersección Figura 3.21 Detalle de vectores de aceleraciones del apartado d)

Los vectores resultantes de aceleraciones graficados en la figura 3.24, tienen de módulo:

$$
|\overrightarrow{A_D}| = 0.65 \text{cm} = 0.33 \text{ cm/s}^2 = 3.3 \text{ mm/s}^2
$$
 *Euación 3-48*

$$
|\overrightarrow{A_{\text{NB}}}| = 1.85 \text{ cm} = 0.93 \text{ cm/s}^2 = 9.3 \text{ mm/s}^2
$$
 *Ecuación 3-49*

La dirección y sentido de  $\overrightarrow{\mathrm{A_D}}$ , y su relación con  $\overrightarrow{\mathrm{A_P}}$  es directa.

$$
\overrightarrow{A_P} = \overrightarrow{A_D}
$$
  

$$
\overrightarrow{A_P} = -3.3 \text{ mm/s}^2 \overrightarrow{1}
$$

Tabla 3.16 Vector  $\overrightarrow{A_P}$  resultante, definido al completo.

### 3.2.2.2.2Diseño CAD de los componentes

El conjunto en cuestión fue diseñado componente a componente, mediante el mismo procedimiento usado en el apartado 3.2.1.2.2.

Se adjuntan, a continuación, un listado de las propiedades geométricas de los componentes. Toda magnitud se expresa en unidades de magnitudes básicas designadas por el Sistema Internacional de Unidades. La tabla adjunta presenta, por filas, una representación tridimensional de cada componente, su nombre, sus dimensiones, operaciones adicionales (si es que existen), y entidades auxiliares (si es que existen).

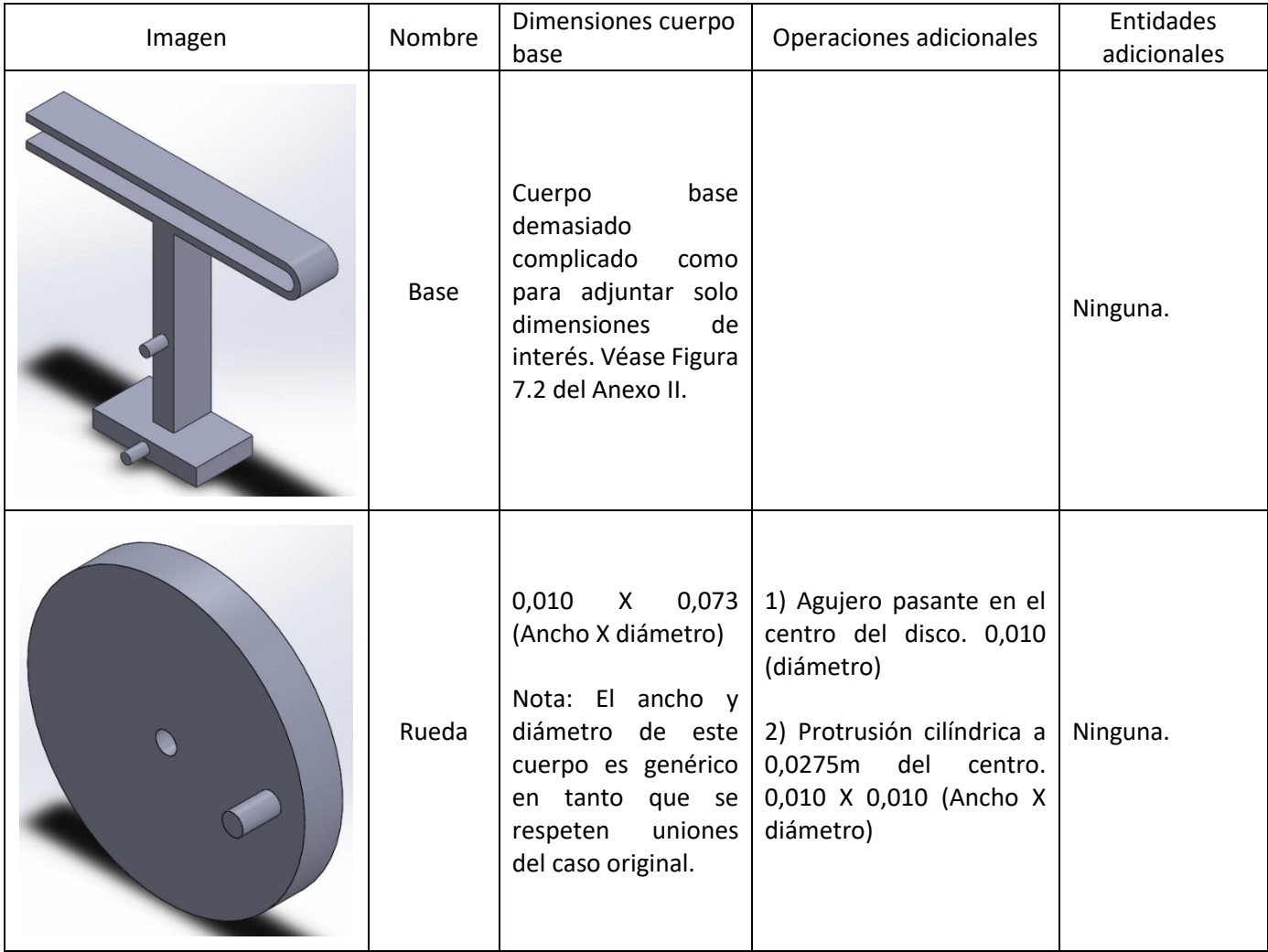

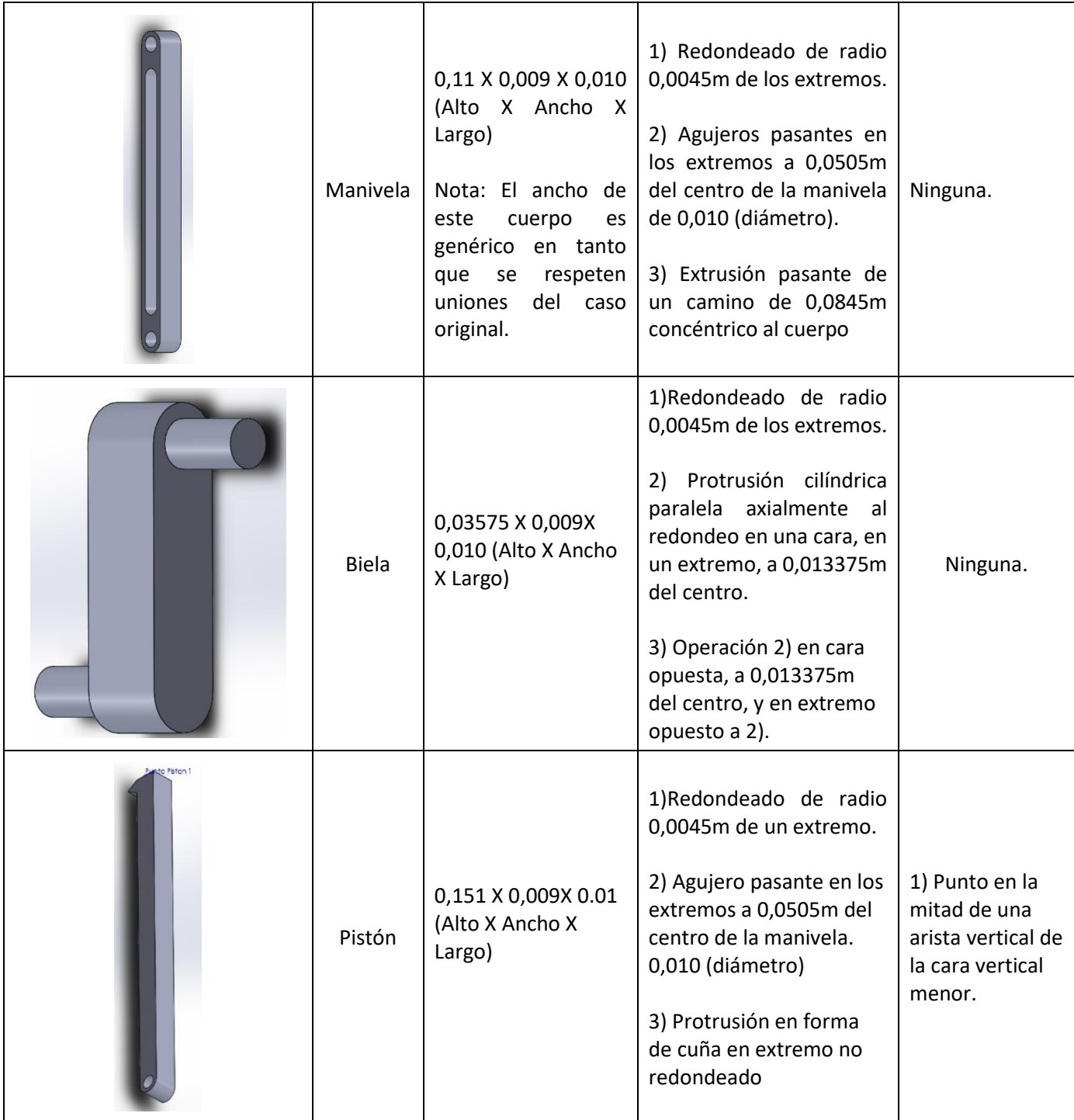

Tabla 3.17 Descripción de las propiedades de interés de los cuerpos creados en SolidWorks y que forman el conjunto de este caso.

## 3.2.2.2.3Diseño CAD del conjunto

El conjunto final se obtiene a base de unir los componentes, mediante el mismo procedimiento usado en el apartado 3.2.1.2.3.

Se adjuntan, a continuación, un listado de las uniones entre componentes. Cada cuerpo puede estar sometido a varias restricciones. La tabla adjunta presenta, por filas, una representación tridimensional de zonas de unión, componentes afectados, el tipo de unión, y explicaciones adicionales tales como hipótesis de las uniones (si es que existen).

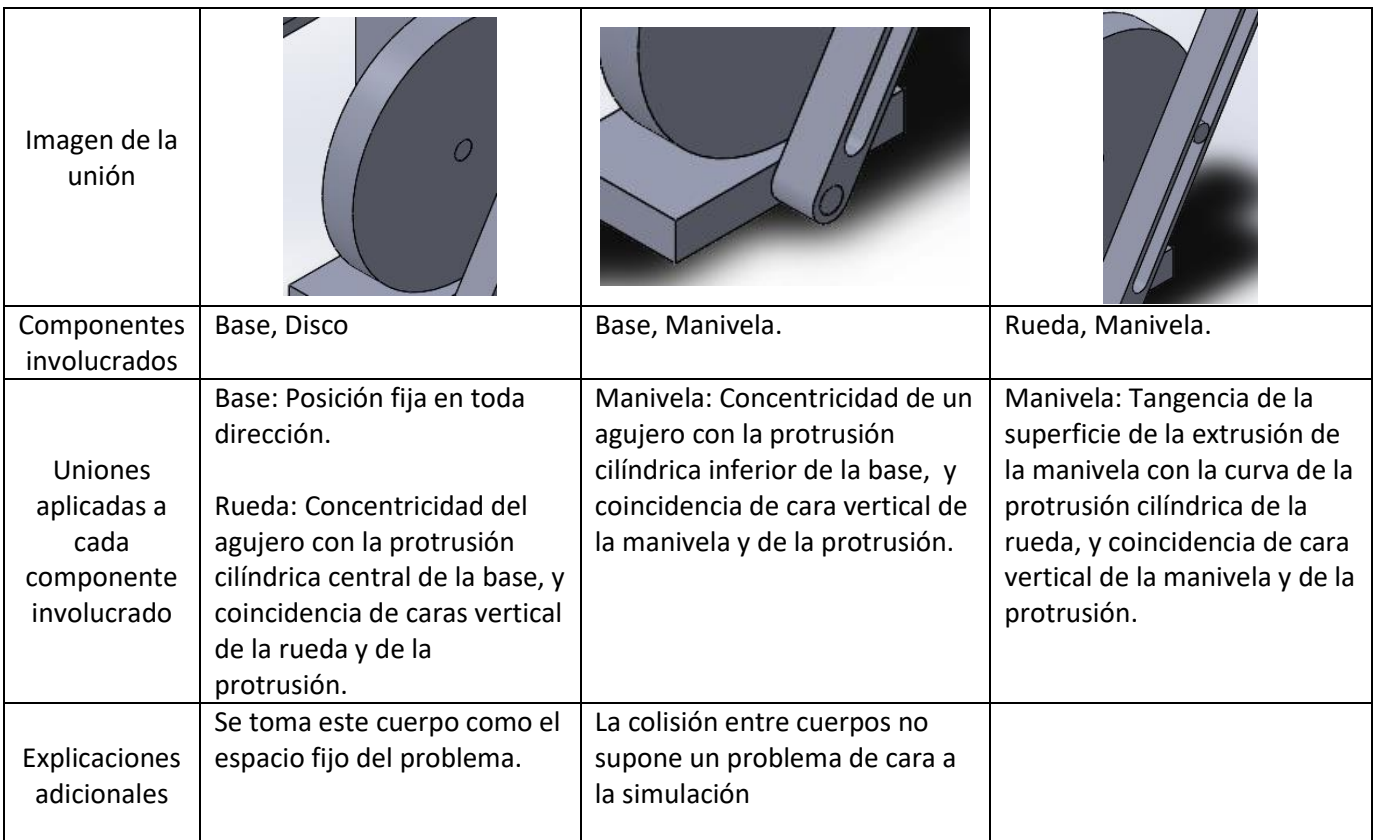

Tabla 3.18 Descripción de las uniones realizadas entre cuerpos de este caso en SolidWorks.

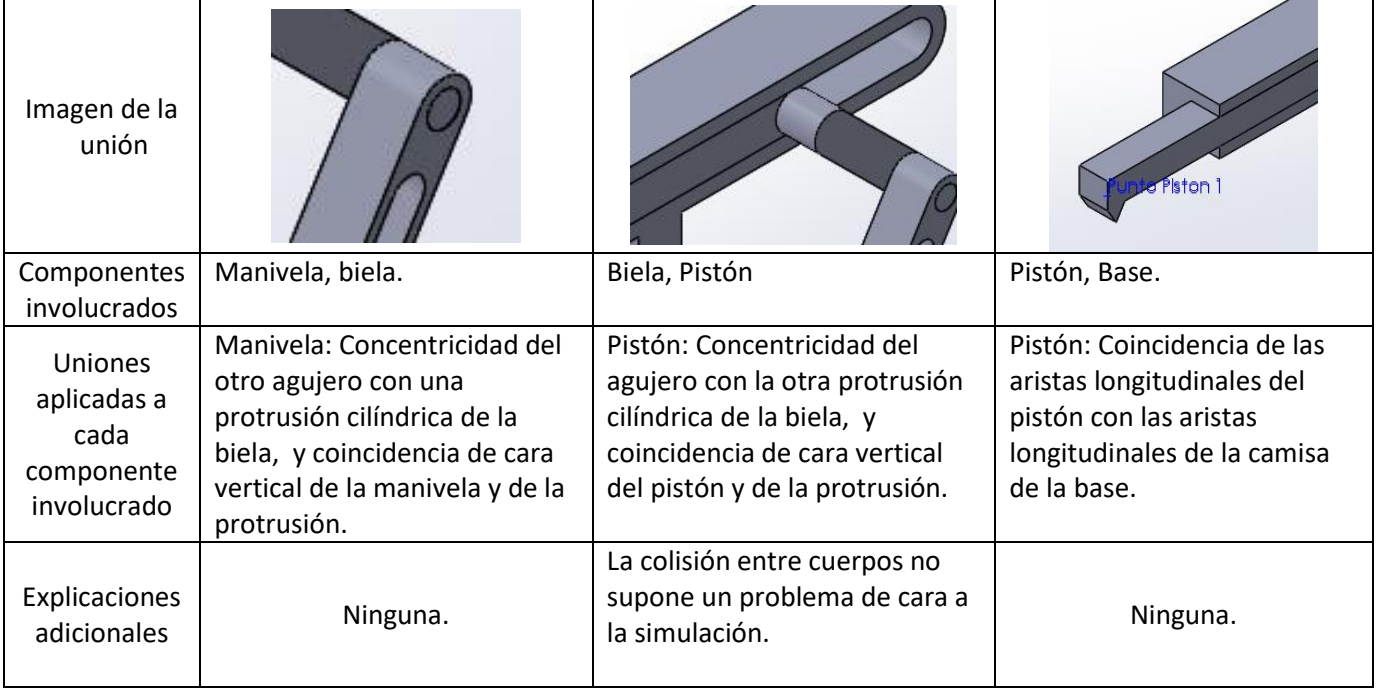

Tabla 3.19 Descripción de las uniones realizadas entre cuerpos de este caso en SolidWorks.

### 3.2.2.2.4Simulación

La simulación se realiza después de unir todos los componentes, mediante el mismo procedimiento usado en el apartado 3.2.1.2.5. No obstante, aquí se repiten los pasos debido a las diferencias en aspectos de motores y gráficos.

- 1.Acudir a la pestaña "Estudio de movimiento 1."
- 2.Elegir la opción "Análisis de movimiento".
- 3.Acudir al ajuste "Propiedades del estudio de movimiento", simbolizado mediante una rueda dentada, y aplicar los ajustes descritos en el apartado 2.2.4.
- 4.Introducir un motor con las siguientes características:
	- 4.1. Tipo: Motor Rotatorio;
	- 4.2. Componente/Dirección: Localización sobre una de las caras verticales de la rueda, Dirección positiva en el eje Z (Antihorario), Movimiento relativo en blanco;
	- 4.3. Movimiento: Elegir "Valor constante" del desplegable y en el recuadro inferior anotar "9.55 RPM" (valor similar a 1 rad/s).
- 5. Con la opción de "análisis de movimiento" seleccionada, ajustar el tiempo de la simulación arrastrando el rombo (indica el final de la simulación). Nótese que solo se precisa un intervalo muy breve de simulación, aproximadamente inferior o igual a medio segundo.
- 6.Pulsar el icono "Resultados y trazados", y en la ventana elegir:
	- 6.1. Desplazamiento/Velocidad/Aceleración para el primer desplegable.
	- 6.2. Velocidad angular para el segundo desplegable.
	- 6.3. Magnitud para el tercer desplegable.
	- 6.4. Del siguiente recuadro, vacío, se elige la manivela pinchando en cualquier punto.
	- 6.5. El último recuadro permanece vacío.

7.Repetir el paso 6. cambiando "Velocidad angular" por "Velocidad lineal", y la manivela por el pistón.

8.Repetir el paso 6. cambiando "Velocidad angular" por "Aceleración angular".

9.Repetir el paso 6. cambiando "Velocidad angular" por "Aceleración lineal", y la manivela por el pistón

10. Volver a la opción de "Análisis dinámico" y pulsar la opción "Calcular"

### 3.2.2.2.5Presentación de los resultados

Los resultados obtenidos se presentan a continuación, en gráficas. Las gráficas presentadas respetan el orden de los apartados presentados en el objetivo, superponiendo los integradores usados.

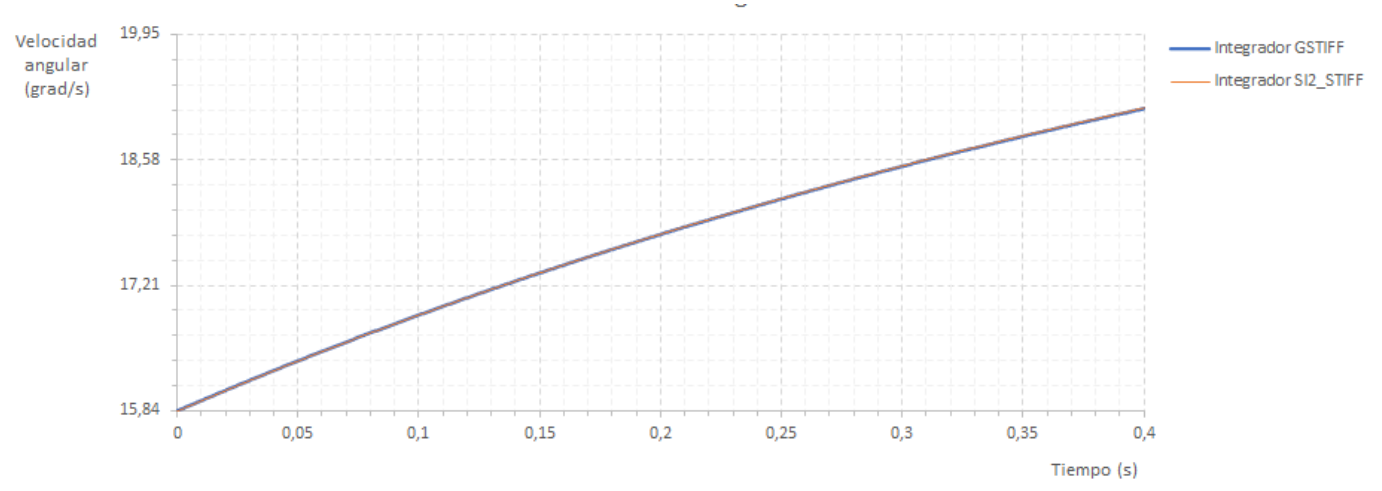

Figura 3.22 Gráfica de velocidad angular de la manivela.

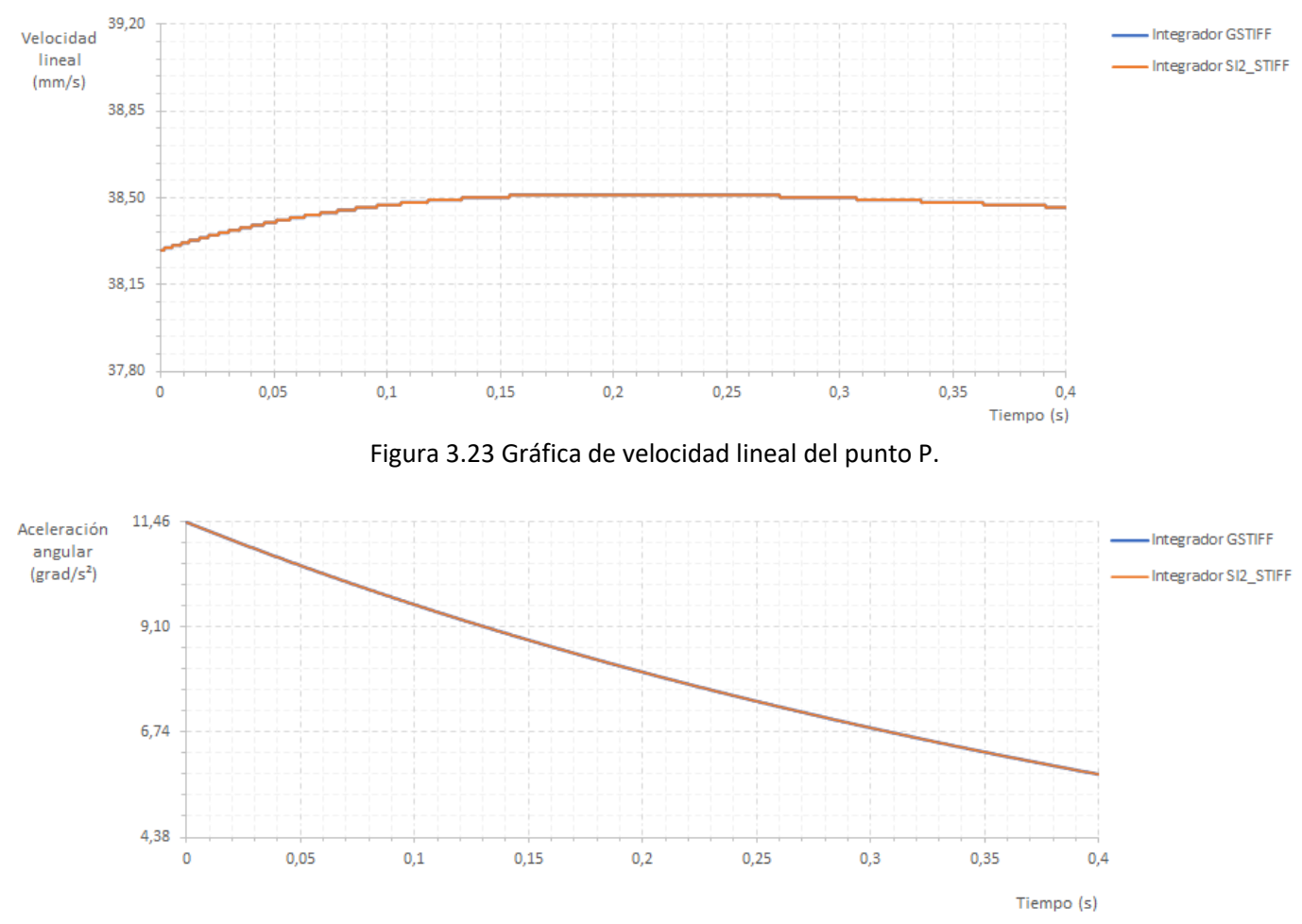

**Velocidad lineal** 

Figura 3.24 Gráfica de aceleración angular de la manivela.

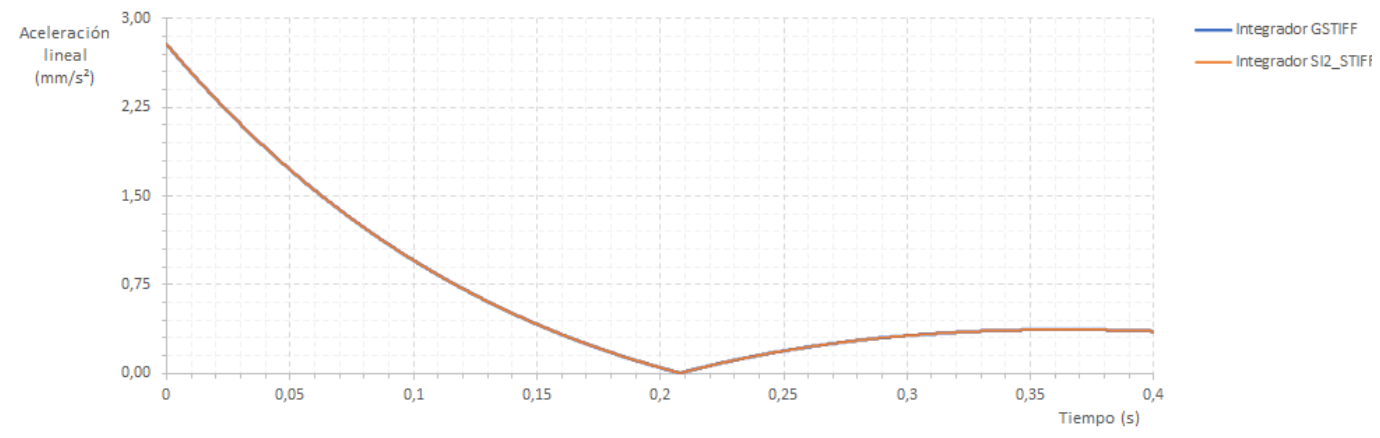

Figura 3.25 Gráfica de aceleración lineal del punto P.
### 3.3 Caso dinámico plano.

El caso de mecanismo dinámico plano elegido ha sido: 1º Deslizadera articulada empujando una placa.

### 3.3.1 Deslizadera articulada empujando una placa

### 3.3.1.1 Introducción

Se presentan a continuación, los apartados de introducción relativos al mecanismo dinámico plano.

#### 3.3.1.1.1Descripción

El mecanismo en cuestión consiste en un una deslizadera conectada a una barra, la cual está conectada al extremo de una placa. Dicha placa tiene un apoyo articulado. La deslizadera tiene restringido su movimiento a un solo eje (eje horizontal), mientras que la placa solo puede realizar giro de punto fijo entorno al apoyo. La barra hace de elemento de interacción entre deslizadera y la placa. Dicha barra tiene sus extremos unidos a cada cuerpo de forma articulada, es decir, permiten el libre giro en cada unión.

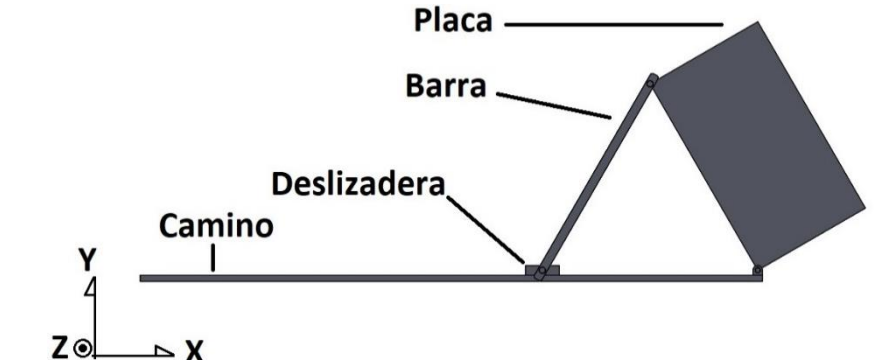

Figura 3.26 Representación plana del conjunto y designación de sus componentes.

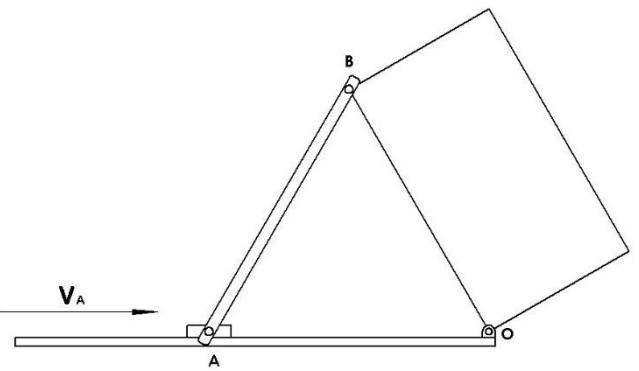

Figura 3.27 Dibujo empleado en el método gráfico.

La situación a resolver parte de asignar a la deslizadera una velocidad lineal constante. La posición inicial del conjunto es tal que la barra forma 60º con la horizontal. Además, la barra tiene una longitud genérica "L", y la barra tiene de dimensiones L y  $L/\sqrt{3}$ . Se considera la masa de todo cuerpo despreciable excepto la masa "M" de la placa. La deslizadera avanza hacia la derecha con una velocidad genérica  $\overrightarrow{V_{\mathrm{A}}}$ . No obstante, se asignarán valores numéricos a dichos parámetros genéricos, indicado más adelante.

El interés de este mecanismo se debe a que su resolución dinámica relaciona velocidades y fuerzas sin involucrar conceptos tales como potencia, por lo que dicha relación podría ser difícil de considerar por alumnos noveles.

#### 3.3.1.1.2Objetivo

El objetivo de este ejercicio es calcular el siguiente parámetro:

A) Interacción entre placa y barra: La fuerza ejercida por la barra sobre la placa.

A continuación, se presenta una tabla de la nomenclatura utilizada.

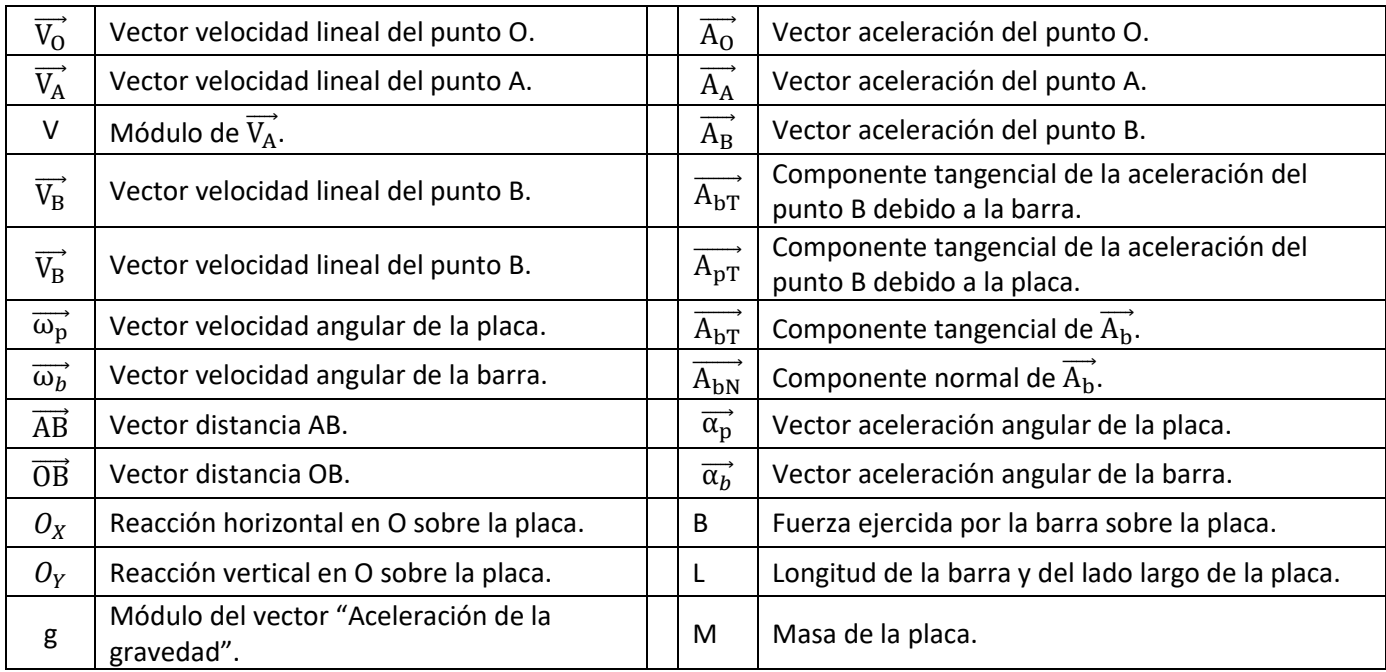

Tabla 3.20 Nomenclatura de los parámetros usados para la resolución gráfica del caso.

#### 3.3.1.2 Resolución

#### 3.3.1.2.1Método tradicional e hipótesis aplicados

Las hipótesis de resolución a nivel cinemático son:

- A) Sólido Rígido: Aunque se ha mencionado previamente, se recuerda que se considera todo cuerpo sólido rígido.
- B) Contacto permanente: En ningún momento la deslizadera se separa o despega del camino.
- C) Perdidas de energía despreciables: Se considera un sistema ideal, donde no es necesario realizar ajustes en cálculos teóricos debido a perdidas de energía debido a su conversión indeseada de cinética a térmica, potencial, etc.
- D) Presencia de gravedad: Se considera la presencia de aceleración debida a la gravedad en el entorno del conjunto. Se le asigna un valor de 9.81 m/s<sup>2</sup>.

Antes de seguir, se presentan las escalas utilizadas:

- I) Escala gráfica de dimensiones: No es necesaria para este problema, debido a la definición de longitudes en forma paramétrica.
- II) Escala gráfica de velocidades: De forma conveniente, se ha elegido la escala 1:0.5V (cm:m/s). Esto se debe a la definición de  $\overrightarrow{V_{A}}$  en forma paramétrica.
- III) Escala gráfica de aceleraciones: De forma conveniente, se ha elegido la escala 1:0.0825 $\cdot$ V $^2$ /L (cm:m/s<sup>2</sup>). Esto se debe a la definición de  $\overrightarrow{V_{A}}$  y L en forma paramétrica.
- IV) Escala gráfica de fuerzas: No es necesaria para este problema.

El método elegido para resolver este problema es gráfico para cinemática, y gráfico y dinámico para dinámica. Se presenta a continuación la resolución por apartados.

a) Interacción entre placa y barra: La fuerza ejercida entre placa y barra. Para este apartado se debe resolver primero la cinemática, pues las aceleraciones de la placa aparecen en las ecuaciones de dinámica y no son conocidas.

La velocidad angular de la placa son los primeros parámetros a obtener. Para ello, se sabe que la velocidad del punto B se puede obtener dos formas: Debido a que forma parte de la barra, su velocidad se obtiene en función de la velocidad de la barra y de  $\overrightarrow{V_{A}}$ , con la ecuación 2-5 adaptada al caso.

$$
\overrightarrow{V_B} = \overrightarrow{V_A} + \overrightarrow{\omega_b} \times \overrightarrow{AB}
$$
\nEcuación 3-50

De la ecuación 3-50 se conoce  $\overrightarrow{v_A}$ , puesto que es dato, y la dirección del vector resultante de  $\overrightarrow{\omega_b} \times \overrightarrow{AB}$ , perpendicular a  $\overrightarrow{AB}$ , resultando en la figura 3.31. Con esto, se dibuja desde B  $\overrightarrow{v_A}$  en primer lugar, y la línea de apoyo del producto vectorial  $\overrightarrow{\omega_{b}} \times \overrightarrow{AB}$ , denominado  $\overrightarrow{V_{bB}}$ .

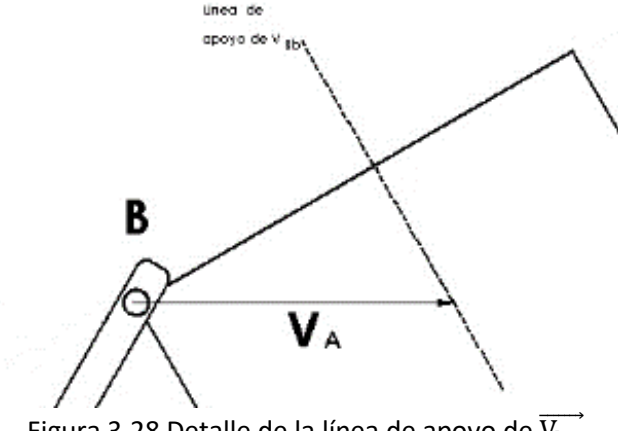

Figura 3.28 Detalle de la línea de apoyo de  $\overrightarrow{V_{\text{bR}}}$ .

Por otro lado, debido a que forma parte de la placa, se puede calcular  $\overrightarrow{V_{B}}$  desde O, pues su velocidad es nula al pertenecer al espacio fijo, con la misma ecuación 3-5 e igualmente adaptada en parámetros.

$$
\overrightarrow{V_B} = \overrightarrow{V_O} + \overrightarrow{\omega_p} \times \overrightarrow{OB}
$$
\nEcuación 3-51

De esta anterior ecuación se conoce  $\overrightarrow{v_o}$ , pues es vector nulo, y la dirección del vector resultante de  $\overrightarrow{\omega_p} \times \overrightarrow{OB}$ , perpendicular a  $\overrightarrow{OB}$ . Añadido a la figura anterior, se tiene una línea de apoyo de  $\overrightarrow{\omega_{\rm p}}\times\overrightarrow{OB}$ , denominado  $\overrightarrow{V_{\rm B}}$ , como se muestra en la figura 3.31.

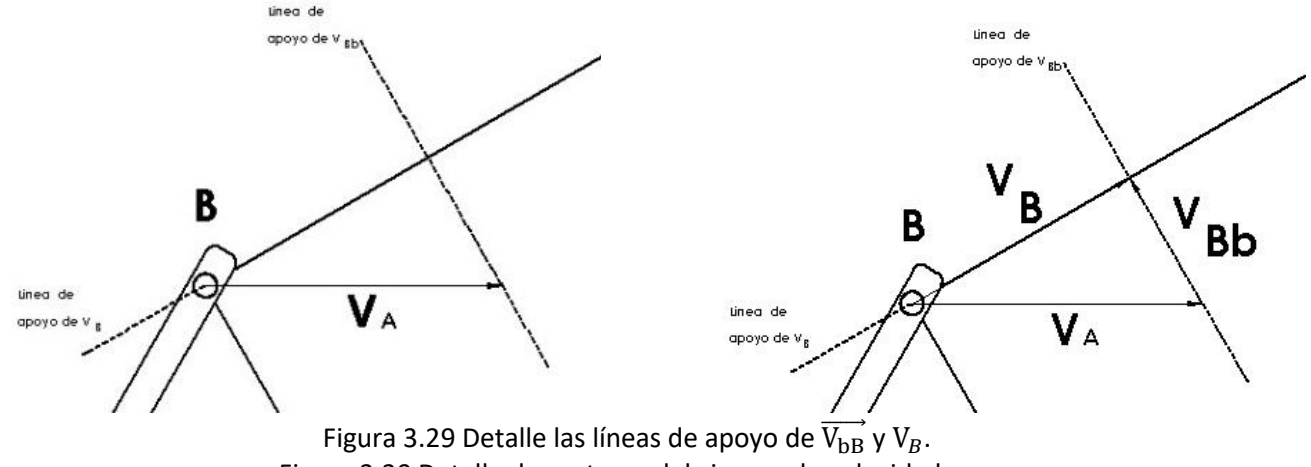

Figura 3.30 Detalle de vectores del cinema de velocidades.

Como se puede apreciar, ambas líneas de apoyo se cortan en un punto, el cual indica el módulo de  $\overrightarrow{\omega_p} \times \overrightarrow{OB}$ , y  $\overrightarrow{\omega_{\rm h}} \times \overrightarrow{AB}$ . De estos, solo interesa conocer  $\overrightarrow{\omega_{\rm h}}$  y  $\overrightarrow{\omega_{\rm h}}$ , respectivamente. Nótese que no se calculan las direcciones y sentidos pues no son de interés en este caso. Debido a la perpendicularidad entre vectores del producto vectorial, se puede aplicar la conclusión de la ecuación 2-21. Tras medir, despejar, y aplicar la escala, se tiene:

$$
\left|\overrightarrow{\omega_{\rm p}}\right| = \frac{\left|\overrightarrow{\omega_{\rm p}} \times \overrightarrow{\rm OB}\right|}{\left|\overrightarrow{\rm OB}\right|} = \frac{1,2 \text{ cm}}{L} = \frac{4V}{7L}
$$
\nEcuación 3-52

\n
$$
\left|\overrightarrow{\omega_{\rm b}}\right| = \frac{\left|\overrightarrow{\omega_{\rm b}} \times \overrightarrow{\rm AB}\right|}{\left|\overrightarrow{\rm AB}\right|} = \frac{1,2 \text{ cm}}{L} = \frac{4V}{7L}
$$
\nEcuación 3-53

Las aceleraciones angulares de la placa son los siguientes parámetros a resolver. Estas se pueden hallar usando el punto B, pues su aceleración se puede calcular de las dos mismas formas que su velocidad: mediante los puntos "O" y "A".

Por medio del punto "A", su aceleración se calcula mediante una versión adaptada de la ecuación 2-6.

$$
\overrightarrow{A_B} = \overrightarrow{A_A} + \overrightarrow{\alpha_b} \times \overrightarrow{AB} + \overrightarrow{\omega_b} \times (\overrightarrow{\omega_b} \times \overrightarrow{AB})
$$
\nEcuación 3-54

De la ecuación presentada, se conoce  $\overrightarrow{A_A}$  al ser vector nulo, " $\overrightarrow{\omega_b}\times(\overrightarrow{\omega_b}\times\overrightarrow{AB})$ " en módulo, dirección y sentido al realizar el cálculo aplicando la ecuación 3-4 (módulo  $16V^2/49L$  m/s ó 4 cm tras aplicar la escala, dirección paralela a  $\overrightarrow{AB}$ , y sentido  $\overrightarrow{BA}$ ; y la dirección del término " $\overrightarrow{\alpha_b} \times \overrightarrow{AB}$ " denominado  $\overrightarrow{A_{bT}}$ , perpendicular a  $\overrightarrow{AB}$ . Posicionando  $\overrightarrow{w_{\text{th}}} \times (\overrightarrow{\omega_{\text{h}}} \times \overrightarrow{AB})$ " y la recta de apoyo de  $\overrightarrow{A_{\text{hT}}}$ , se tiene la figura 3.34

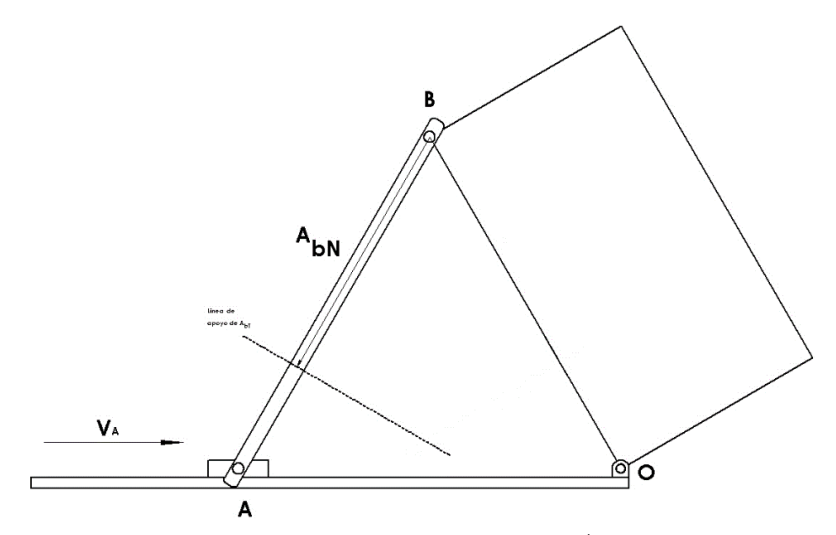

Figura 3.31 Detalle del cálculo gráfico de  $\overrightarrow{A_{B}}$  calculado desde A.

Repitiendo el proceso desde el punto "O", se tiene una ecuación y situación idénticas:

$$
\overrightarrow{A_{\rm B}} = \overrightarrow{A_0} + \overrightarrow{\alpha_{\rm p}} \times \overrightarrow{OB} + \overrightarrow{\omega_{\rm p}} \times (\overrightarrow{\omega_{\rm p}} \times \overrightarrow{OB})
$$
\nEcuación 3-55

El  $\overrightarrow{A_O}$  es vector nulo, " $\overrightarrow{\omega_p}\times(\overrightarrow{\omega_p}\times\overrightarrow{OB})$ ", se calcula de nuevo con la ecuación 2-4, y resulta tener mismo módulo que " $\overrightarrow{\omega_{b}} \times (\overrightarrow{\omega_{b}} \times \overrightarrow{AB})$ ", pero dirección paralela a  $\overrightarrow{OB}$ , y sentido  $\overrightarrow{BO}$ . Igualmente, de  $\overrightarrow{\alpha_{p}} \times \overrightarrow{OB}$  denominado  $\overrightarrow{A_{pT}}$ , solo se conoce su dirección, perpendicular a  $\overrightarrow{OB}$ . Con todo, se tienen las figuras finales para la cinemática de este caso.

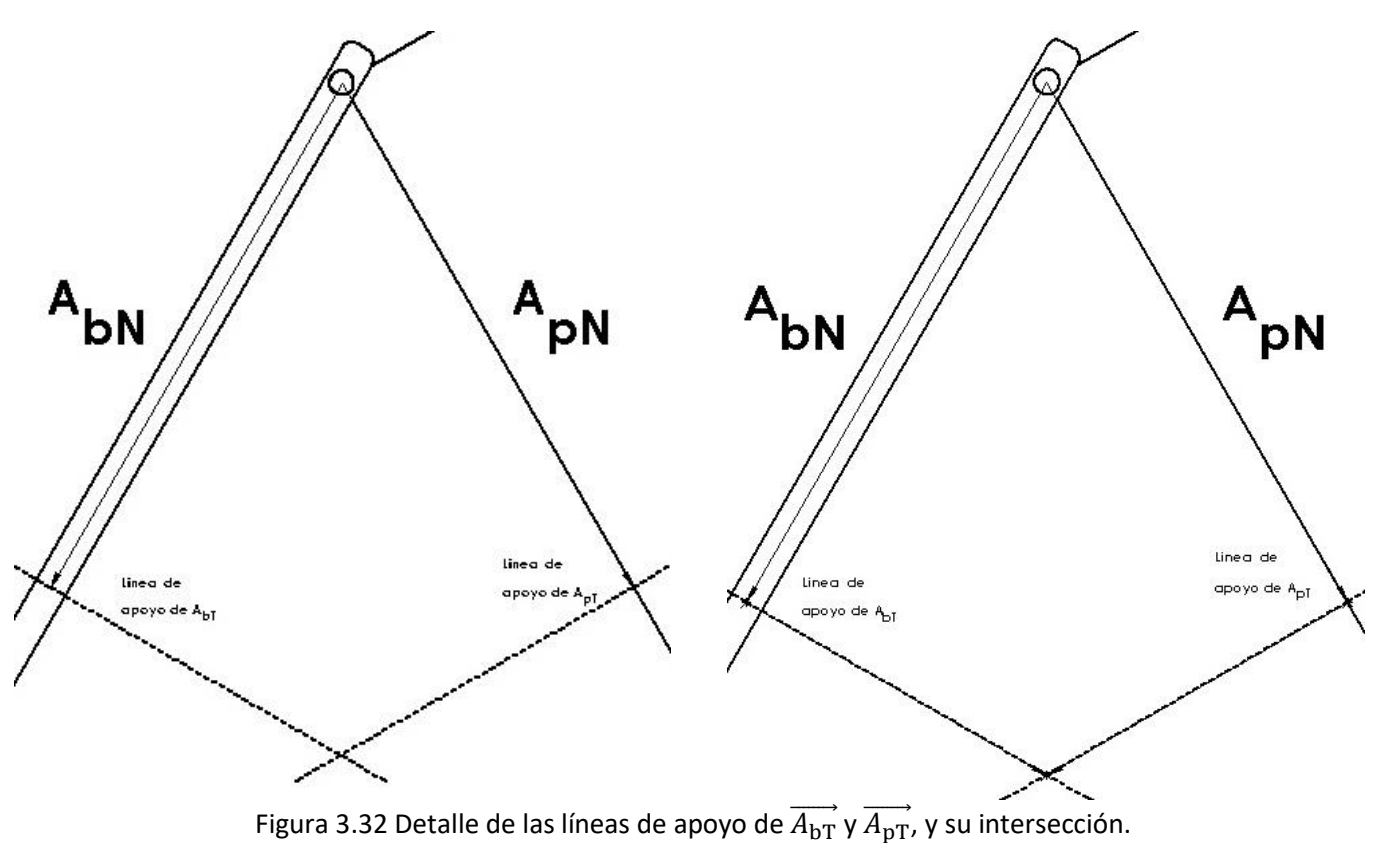

Figura 3.33 Detalle de vectores del cinema de aceleraciones.

Una vez más, se tiene la intersección de las líneas de apoyo de  $\overrightarrow{A_{\text{bT}}}$ ,  $\overrightarrow{A_{\text{pT}}}$ , para obtener el módulo de ambos. Al igual que con las velocidades angulares, no interesan las direcciones y sentidos, y se puede aplicar la conclusión de la ecuación 2-21, y después de medir, despejar, y aplicar la escala, se tiene:

$$
\left|\overrightarrow{\alpha_{\rm p}}\right| = \frac{\left|\overrightarrow{\alpha_{\rm p}} \times \overrightarrow{\text{OB}}\right|}{\left|\overrightarrow{\text{OB}}\right|} = \frac{2,4 \text{ cm}}{L} = \frac{4V^2}{49L^2}
$$
\n
$$
\left|\overrightarrow{\alpha_b}\right| = \frac{\left|\overrightarrow{\alpha_{\rm b}} \times \overrightarrow{\text{AB}}\right|}{\left|\overrightarrow{\text{AB}}\right|} = \frac{2,4 \text{ cm}}{L} = \frac{4V^2}{49L^2}
$$
\nEcuación 3-56

Estas ecuaciones finalizan la cinemática de este problema, y el método gráfico de este problema. Esto permite proceder a la dinámica, y la parte completamente analítica de este problema.

El cálculo de la interacción entre la barra y la placa se obtiene partiendo del diagrama de cuerpo libre de la placa.

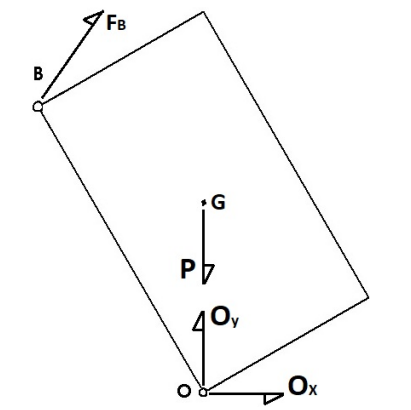

Figura 3.34 Diagrama de cuerpo libre de la placa

Con ello, se conocen las siguientes fuerzas:

- En eje horizontal:  $O_x$ .
- En eje vertical:  $O_Y$ , y peso de la placa P.
- A 60º con respecto de la horizontal, la interacción entre placa y barra  $F_B$ . Esto se debe a la ausencia de masa de la barra, que lleva a que las fuerzas en sus extremos sean igual en módulo y dirección, sentido opuesto, y colineales.

Con todo, se plantea la ecuación 2-17, adaptada a las variables empleadas, y para cada eje, y desde el centro de masa del cuerpo. Se recuerda que este cuerpo realiza un movimiento de giro entorno al punto fijo O.

 $O_X + F_B \cdot \cos 60 = M \cdot \alpha$  $\sqrt{3}$ 3 Ecuación 3-58

$$
0_{Y} + F_{B} \cdot \text{sen } 60 - M \cdot g = M \cdot \omega_{p}^{2} \cdot \frac{\sqrt{3}}{3} \cdot L
$$
 *Equation 3-59*

Hasta aquí se tienen 3 incógnitas ( $O_X$ ,  $O_Y$ ,  $\gamma$  B), pero solo 2 ecuaciones. La tercera ecuación se obtiene de relacionar parte de las ecuaciones 4-59 y 4-60 en ausencia del término con B.

$$
O_X - M \cdot \alpha \cdot \frac{\sqrt{3}}{3} \cdot L
$$
 *Equation 3-60*

$$
O_Y - M \cdot g - M \cdot \omega_p^2 \cdot \frac{\sqrt{3}}{3} \cdot L
$$
 *Equation 3-61*

A priori, estas operaciones no indican nada, solo son parte de las ecuaciones de dinámica en ejes horizontal y vertical respectivamente. Sin embargo, para cumplirse las ecuaciones 4-59 y 4-60, el ratio entre las fórmulas 3-60 y 3-61 debe ser tal que contrarresten a "B". Dado que B forma un ángulo de 60º con la horizontal, se tiene que:

$$
\tan 60^{\circ} = \frac{F_{BY}}{F_{BX}} = \frac{O_Y - M \cdot g - M \cdot \omega_p^2 \cdot \frac{\sqrt{3}}{3} \cdot L}{O_X - M \cdot \alpha \cdot \frac{\sqrt{3}}{3} \cdot L}
$$
\nEcuación 3-62

Con todo, se tiene 3 ecuaciones (3-58, 3-59, y 3-62) y 3 incógnitas. La solución de interés B, genera la siguiente solución, en la forma de una fórmula. Nótese que otra forma de obtener la tercera ecuación es mediante la ecuación de momentos de fuerzas 2-18, y la ecuación 2-19 para calcular el momento de inercia de la placa adecuadamente.

$$
F_B = 0.094 \cdot \frac{V^2 \cdot M}{L}
$$
 *Ecuación 3-63*

#### 3.3.1.2.2Diseño CAD de los componentes

El conjunto en cuestión fue diseñado componente a componente, mediante el mismo procedimiento usado en el apartado 3.2.1.2.2.

Se adjuntan, a continuación, un listado de las propiedades geométricas de los componentes. Toda magnitud se expresa en unidades de magnitudes básicas designadas por el Sistema Internacional de Unidades. La tabla adjunta presenta, por filas, una representación tridimensional de cada componente, su nombre, sus dimensiones y operaciones adicionales (si es que existen).

Además, debido al caso de dinámica, se debe asignar masas a cada componente. Esto se realiza acudiendo a la pestaña "Herramientas" en la barra de herramientas del programa, eligiendo la opción "Evaluar" del desplegable que aparece, y finalmente elegir "Propiedades de masa". En el cuadro de diálogo que se abra, elegir "Reemplazar las propiedades de masa", y en el nuevo cuadro de diálogo, activar la casilla "Reemplazar masa", e introducir los valores deseados.

Las masas de cada componente se indican en una columna de la tabla, todas en unidades del Sistema Internacional de Unidades. Nótese que la necesidad de asignar a todo cuerpo masa de debe a que el programa puede fallar en caso de tener cuerpos de masa cero en simulaciones dinámicas. El valor de la masa de todo componente cuya masa no haya sido especificada se ha fijado en 0,1 Kg, valor despreciable frente al valor asignado a la placa, indicado en la ecuación 3-65. Por otro lado, la pieza base se le ha asignado una masa de valor 100 Kg, muy superior al de la placa, pues representa el espacio fijo.

Antes de presentar la tabla, se indica que, debido a la forma en que se han presentado las dimensiones y masas de este problema, se debe asignar un valor numérico a estos para poder ejecutar la simulación. En este caso, se han elegido los siguientes valores de los parámetros.

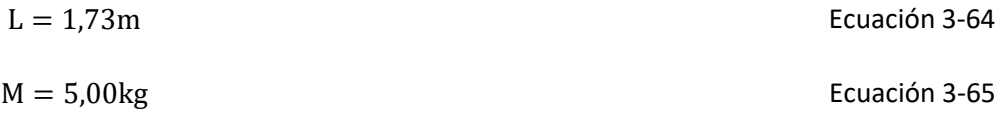

$$
V = 2.00 \, \text{m/s}
$$
   
 
$$
V = 2.00 \, \text{m/s}
$$

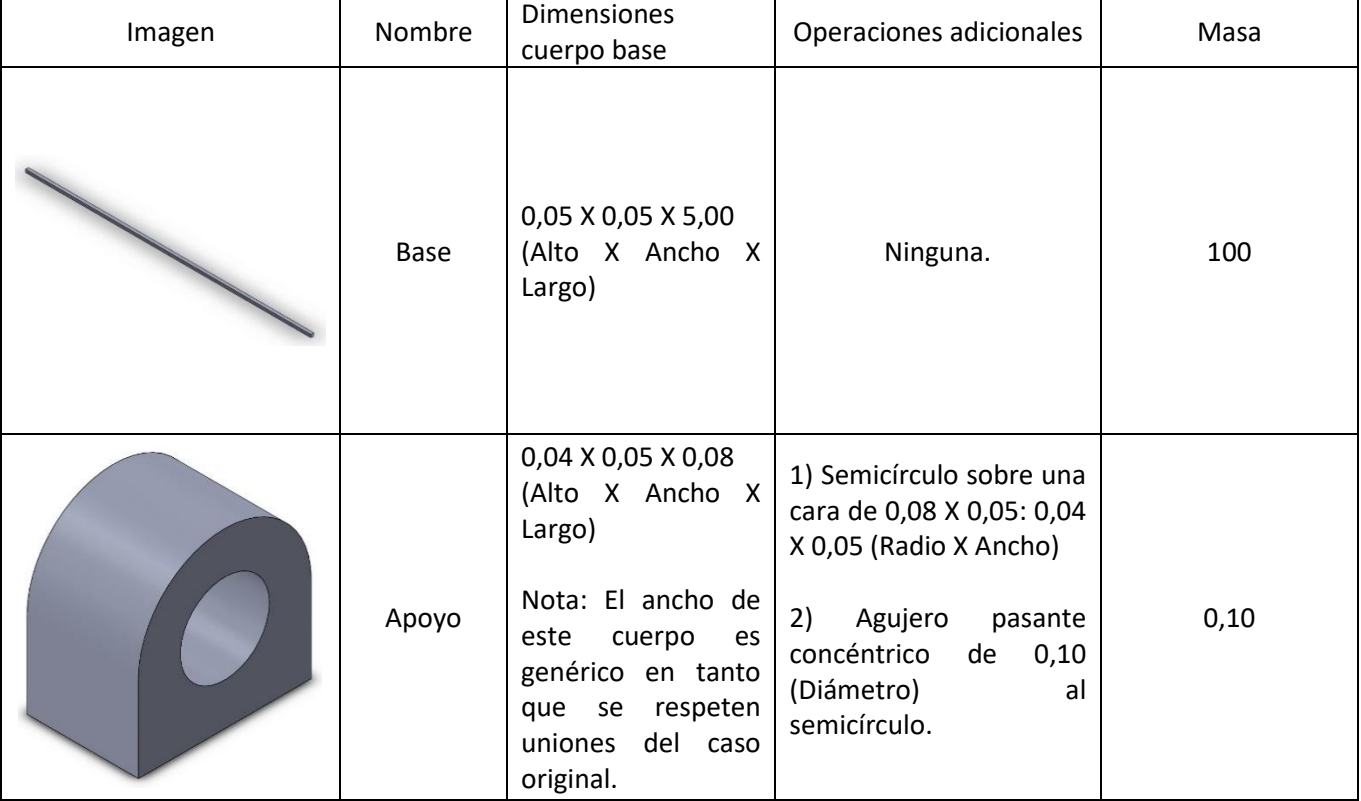

Nótese que los valores de las ecuaciones 3-64 a 3-66 se aplican tanto al método simulado como al método tradicional.

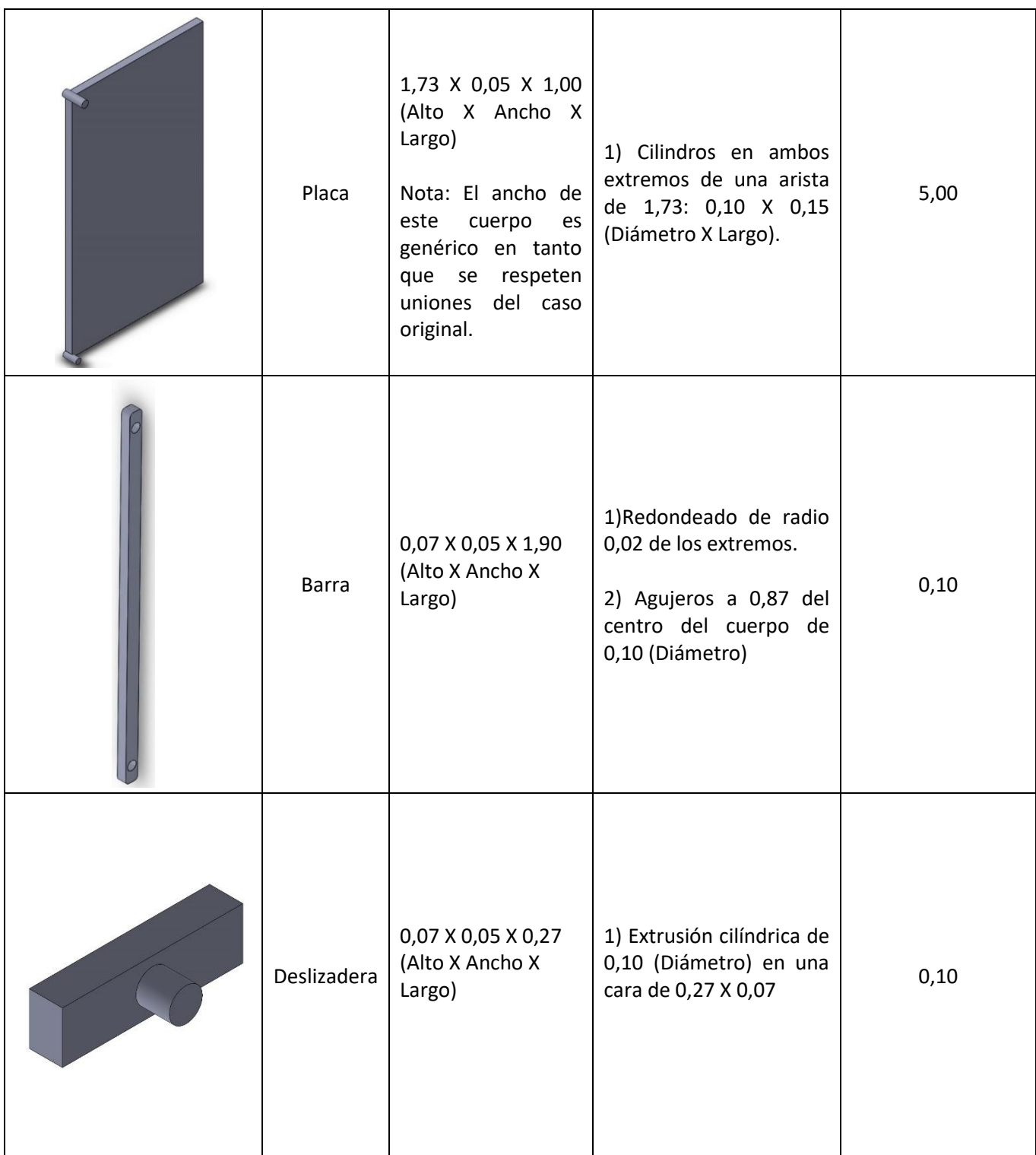

Tabla 3.21 Descripción de las propiedades de interés de los cuerpos creados en SolidWorks y que forman el conjunto de este caso.

#### 3.3.1.2.3Diseño CAD del conjunto

El conjunto final se obtiene a base de unir los componentes, mediante el mismo procedimiento usado en el apartado 3.2.1.2.3.

Se adjuntan, a continuación, un listado de las uniones entre componentes. Cada cuerpo puede estar sometido a varias restricciones. La tabla adjunta presenta, por filas, una representación tridimensional de zonas de unión, componentes afectados, el tipo de unión, y explicaciones adicionales tales como hipótesis de las uniones (si es que existen).

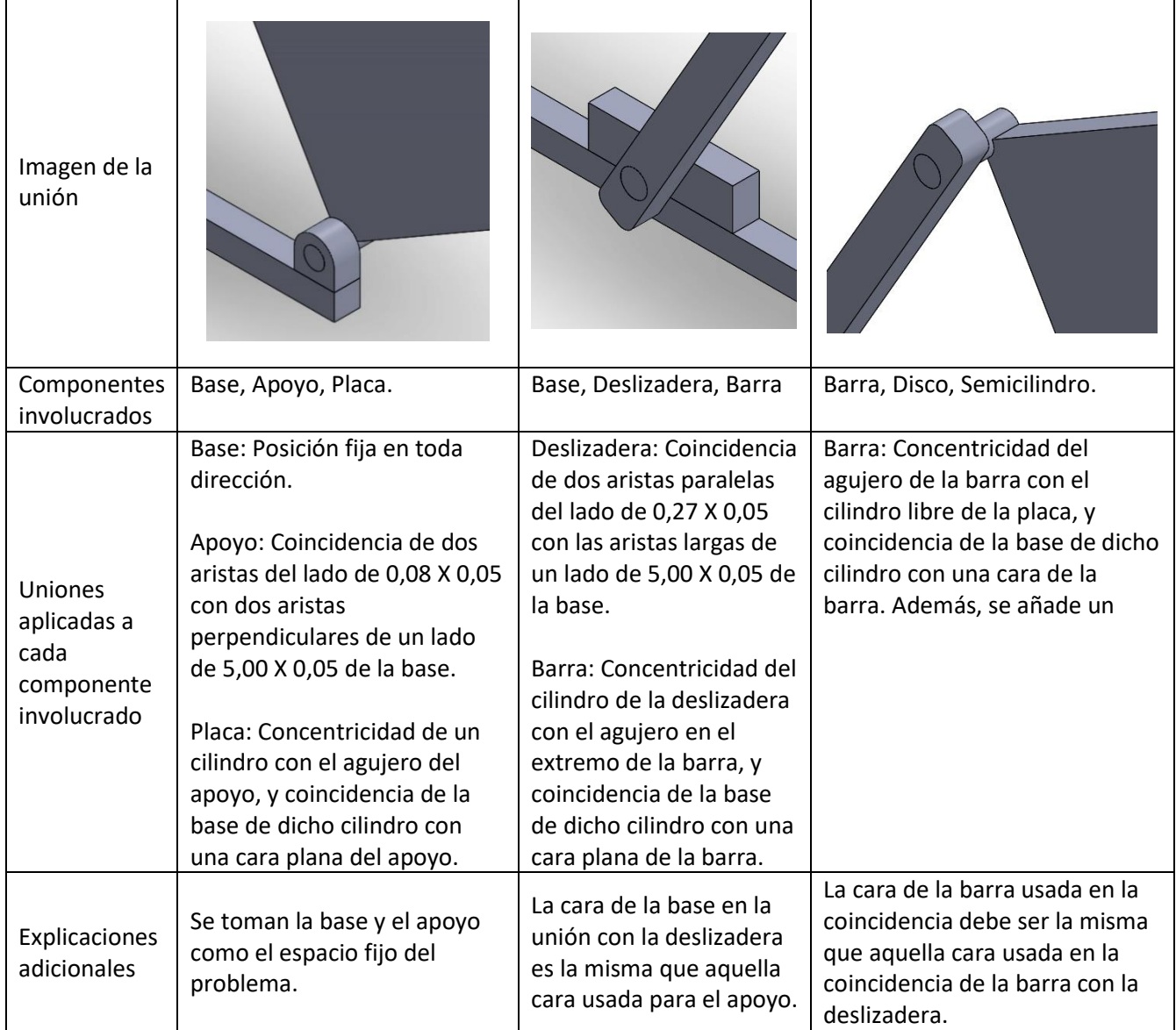

Tabla 3.22 Descripción de las uniones realizadas entre cuerpos de este caso en SolidWorks.

#### 3.3.1.2.4Simulación

La simulación se realiza después de unir todos los componentes, mediante el mismo procedimiento usado en el apartado 3.2.1.2.4. No obstante, aquí se repiten los pasos debido a las diferencias en aspectos de motores y gráficos.

- 1.Acudir a la pestaña "Estudio de movimiento 1."
- 2.Elegir la opción "Análisis de movimiento".
- 3.Acudir al ajuste "Propiedades del estudio de movimiento", simbolizado mediante una rueda dentada, y aplicar los ajustes descritos en el apartado 2.2.4.
- 4.Introducir un motor con las siguientes características:
	- 4.1. Tipo: Motor Lineal (Actuador);
	- 4.2. Componente/Dirección: Localización sobre una de las caras verticales de la deslizadera, Dirección positiva en el eje X, Movimiento relativo en blanco;
	- 4.3. Movimiento: Elegir "Valor constante" del desplegable y en el recuadro inferior anotar "2 m/s".
- 5. Con la opción de "análisis de movimiento" seleccionada, ajustar el tiempo de la simulación arrastrando el rombo (indica el final de la simulación). Nótese que solo se precisa un intervalo muy breve de simulación, aproximadamente inferior o igual a medio segundo.
- 6.Pulsar el icono "Resultados y trazados", y en la ventana elegir:
	- 6.1. Fuerzas/ para el primer desplegable.
	- 6.2. Fuerza de reacción para el segundo desplegable.
	- 6.3. Magnitud para el tercer desplegable.
	- 6.4. Del siguiente recuadro, vacío, se elige la concentricidad entre cilindro de la placa y agujero de la barra.
	- 6.5. El último recuadro permanece vacío.

7.Volver a la opción de "Análisis dinámico" y pulsar la opción "Calcular"

#### 3.3.1.2.5Presentación de los resultados

Los resultados obtenidos se presentan a continuación, en una sola gráfica. Nótese que solo interesa el instante inicial.

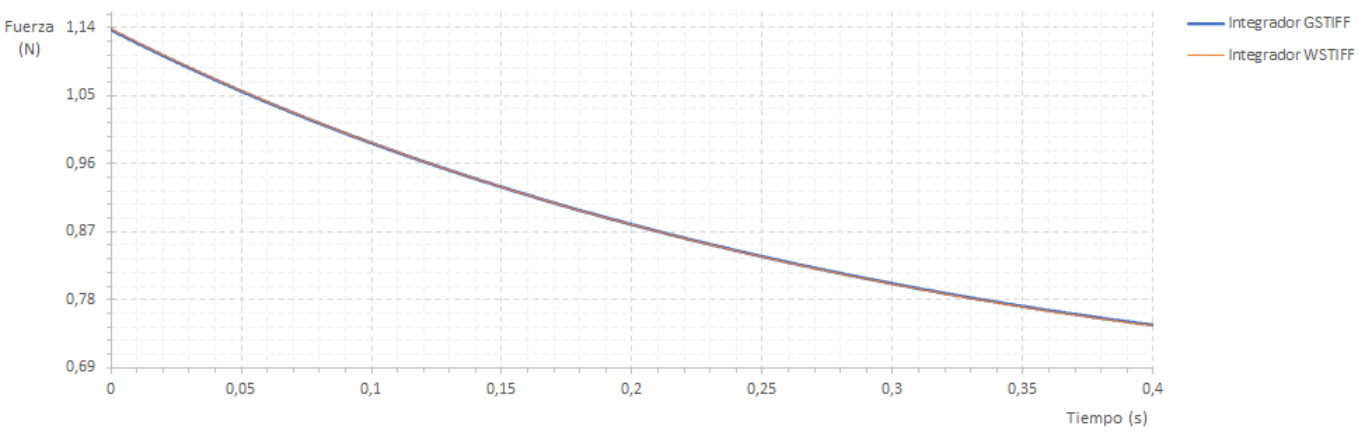

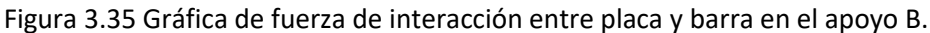

### 3.4 Caso cinemático tridimensional.

El caso de mecanismo cinemático tridimensional ha sido: 1º Pieza robot.

#### 3.4.1 Pieza robot

Se presentan a continuación, los apartados de introducción relativos al mecanismo cinemático tridimensional 1.

#### 3.4.1.1.1Descripción

El mecanismo en cuestión consiste en un cilindro apoyado sobre uno de sus lados, y terminado en una semiesfera en el otro extremo. Este cuerpo puede girar sobre el lado apoyado. Sobre el extremo con una semiesfera, se ha practicado una extrusión pasante para alojar un brazo. Dicho brazo se une al cilindro mediante un eje, y el brazo puede girar sobre el eje que lo une al cilindro.

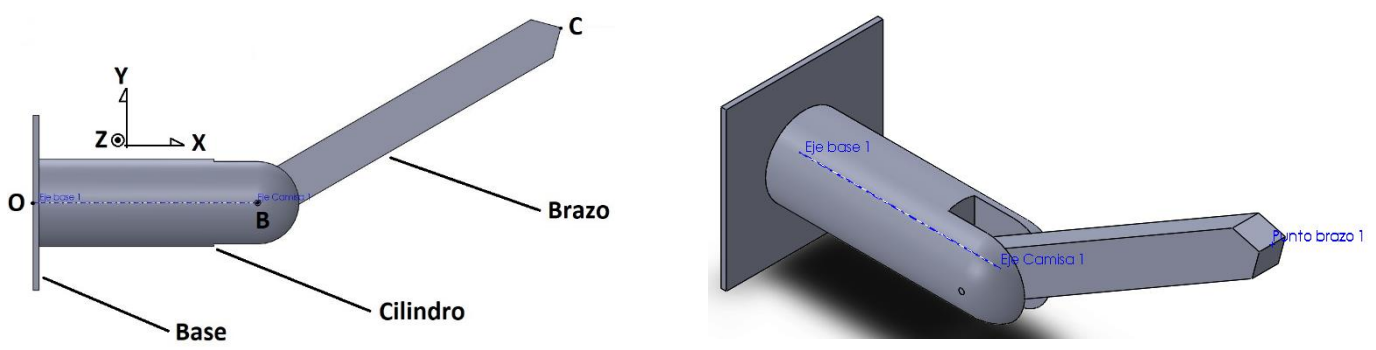

Figura 3.36 Representación plana del conjunto y designación de sus componentes. Figura 3.37 Representación isométrica del conjunto.

El punto de partida es el brazo formando 30º con la horizontal , con el cilindro girando a 3 rads/s con respecto a su eje, y sentido antihorario visto desde B. Por su parte, el brazo gira a 4 rad/s con respecto a su eje, y sentido horario usando la vista de la figura 3.39. Además, se plantea una situación alternativa con el brazo girando a la misma velocidad angular, pero con una aceleración angular de misma dirección y sentido que su velocidad angular, y módulo 5 rad/s<sup>2</sup>.

El interés de este mecanismo no vas más allá de su posible resolución usando dos métodos diferentes, pero igualmente relevantes a la hora de comprender el salto de mecánica plana a tridimensional.

#### 3.4.1.1.2Objetivo

El objetivo de este ejercicio es calcular los siguientes parámetros:

- A) Aceleración angular del brazo: La aceleración angular de dicho cuerpo, calculada en función de los parámetros con valores preasignados, considerando los vectores velocidad angular constantes con respecto a los sistemas de ejes en los que se han medido.
- B) Aceleración angular del brazo: La aceleración angular de dicho cuerpo, calculada en función de los parámetros con valores preasignados, considerando solo el vector velocidad angular del cilindro como constante con respecto a los sistemas de ejes en los que se ha medido.
- C) Velocidad del punto C: La aceleración angular de dicho cuerpo, calculada en función de los parámetros con valores preasignados, basándose en el caso B).
- D) Aceleración del punto C: La aceleración total de dicho cuerpo en su centro geométrico, calculada en función de los parámetros con valores preasignados, basándose en el caso B).

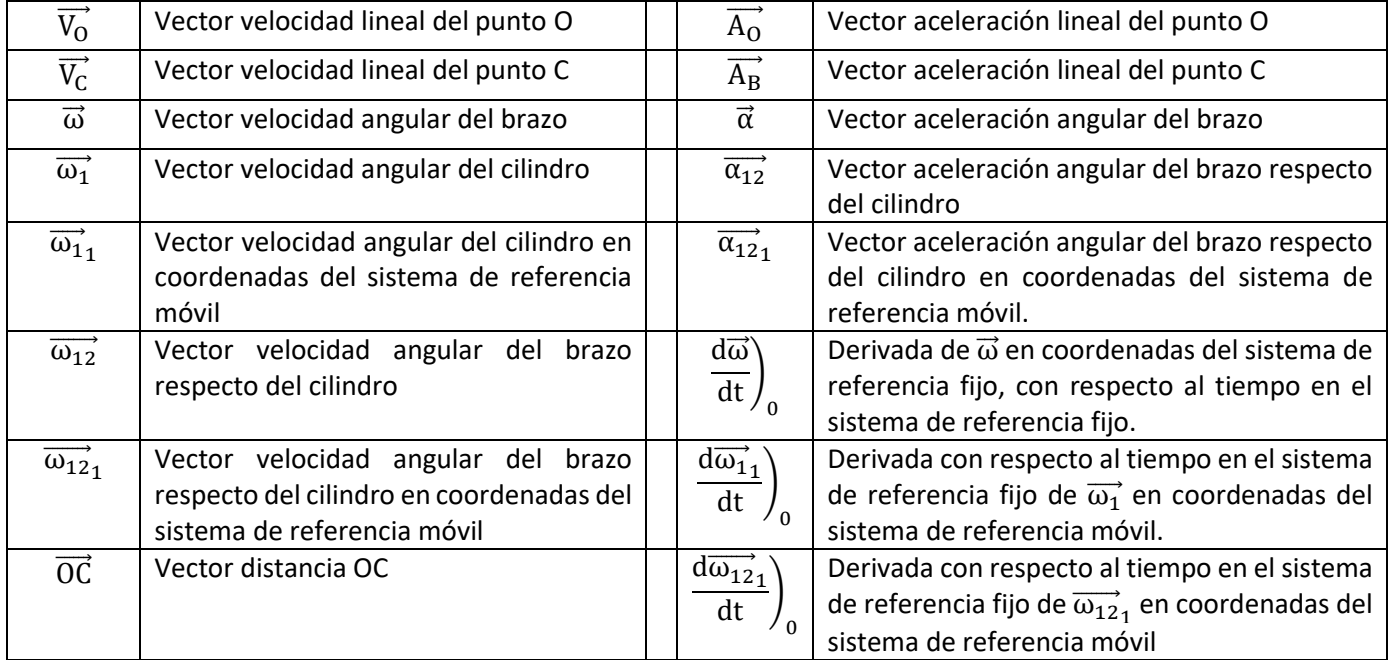

A continuación, se presenta una tabla de la nomenclatura utilizada.

Tabla 3.23 Nomenclatura de los parámetros usados para la resolución gráfica del problema

#### 3.4.1.2 Resolución

3.4.1.2.1Método e hipótesis aplicados

Las hipótesis de resolución a nivel cinemático son:

- A) Sólido Rígido: Aunque se ha mencionado previamente, se recuerda que se considera todo cuerpo sólido rígido.
- B) Perdidas de energía despreciables: Se considera un sistema ideal, donde no es necesario realizar ajustes en cálculos teóricos debido a perdidas de energía debido a su conversión indeseada de cinética a térmica, potencial, etc.
- C) Ausencia de gravedad: Se considera la ausencia de aceleración debida a la gravedad en el entorno del conjunto.

En este caso no se usa método gráfico, solo se aplican métodos analíticos.

a) Aceleración angular: La aceleración angular se calcula asignando el sistema de referencia adecuadamente requiere considerar la velocidad angular del cilindro, la velocidad angular del brazo, y el sistema de referencia desde el cual se ha medido la segunda velocidad. Dicho sistema de referencia es solidario al cilindro. Se acude a la ecuación 2-32, adaptando los términos para este caso.

$$
\vec{\alpha} = \frac{d\vec{\omega}}{dt}\bigg|_{0} = \frac{d\vec{\omega}_{11}}{dt}\bigg|_{0} + \frac{d\vec{\omega}_{12}}{dt}\bigg|_{0} + \vec{\omega}_{11} \times \vec{\omega}_{1}
$$
\nEcuación 3-67

En este caso, el primer y segundo términos de la suma son aún más directo: Vector nulo, pues en ambos casos se deriva un vector constante respecto de dicho sistema de referencia. Del tercer sumando, y de descomponer  $\overrightarrow{\omega}_1$  se tiene otra ecuación.

$$
\vec{\alpha} = \overrightarrow{\omega_{1}}_{1} \times \overrightarrow{\omega}_{1} = \overrightarrow{\omega_{1}}_{1} \times (\overrightarrow{\omega_{1}}_{1} + \overrightarrow{\omega_{12}}_{1}) = \overrightarrow{\omega_{1}}_{1} \times \overrightarrow{\omega_{1}}_{1} + \overrightarrow{\omega_{1}}_{1} \times \overrightarrow{\omega_{12}}_{1}
$$
   
 Ecuador 3-68

De la nueva expresión se tiene un primer término nulo, pues el producto vectorial de un vector por si mismo es un vector nulo. El segundo vector es calculable, pues se conocen las velocidades angulares.

ω⃗⃗⃗⃗⃗<sup>1</sup> <sup>1</sup> = [ 3 0 0 ] Ecuación 3-69

$$
\overrightarrow{\omega_{12}}_1 = \begin{bmatrix} 0 \\ 0 \\ 4 \end{bmatrix}
$$
   
 Ecuador 3-70

$$
\vec{\alpha} = \overrightarrow{\omega_{11}} \times \overrightarrow{\omega_{12}}_1 = \begin{vmatrix} \overrightarrow{i_1} & \overrightarrow{j_1} & \overrightarrow{k_1} \\ 3 & 0 & 0 \\ 0 & 0 & 4 \end{vmatrix} = \begin{bmatrix} 0 \\ -12 \\ 0 \end{bmatrix}
$$
   
 Ecuador 3-71

La aceleración resultante , en el instante solicitado, resulta ser:

 $n\Omega$ 

$$
\vec{\alpha} = -12 \text{ rad/s } \vec{j}
$$
   
Ecuación 3-72

b) Aceleración angular: Este caso es idéntico al apartado a) de este caso, con la diferencia de asumir una aceleración angular del brazo, medida desde el cilindro. El cálculo por el primer método es diferente desde la ecuación 3-67. Aquí, el segundo término no es nulo, sino que corresponde a dicha aceleración. La ecuación 3- 68 se modifica para obtener la siguiente expresión.

$$
\vec{\alpha} = \overrightarrow{\alpha_{12}}_1 + \overrightarrow{\omega_{11}} \times \overrightarrow{\omega}_{1} = \overrightarrow{\omega_{11}} \times (\overrightarrow{\omega_{11}} + \overrightarrow{\omega_{12}}_1) = \overrightarrow{\alpha_{12}}_1 + \overrightarrow{\omega_{11}} \times \overrightarrow{\omega_{11}}_1 + \overrightarrow{\omega_{11}} \times \overrightarrow{\omega_{12}}_1
$$
 *Equation 3-73*

Salvo por el término adicional, el cálculo siguiente tampoco ha cambiado. Las ecuaciones 3-69 y 3-70 siguen siendo aplicables, y las ecuación 3-71 apenas cambia. Sí debe considerarse el nuevo termino,  $\overrightarrow{\alpha_{12}}_{1}$ :

$$
\overrightarrow{\alpha_{12}}_1 = \begin{bmatrix} 0 \\ 0 \\ 5 \end{bmatrix}
$$
\nEquación 3-74

$$
\vec{\alpha} = \overrightarrow{\alpha_{12}}_1 + \overrightarrow{\omega_{11}} \times \overrightarrow{\omega_{12}}_1 = \begin{bmatrix} 0 \\ 0 \\ 5 \end{bmatrix} + \begin{vmatrix} \overrightarrow{i_1} & \overrightarrow{j_1} & \overrightarrow{k_1} \\ 3 & 0 & 0 \\ 0 & 0 & 4 \end{vmatrix} = \begin{bmatrix} 0 \\ -12 \\ 5 \end{bmatrix}
$$
   
Equación 3-75

La aceleración resultante es diferente, como cabría esperar al cambiar los parámetros iniciales, obteniéndose el vector:

$$
\vec{\alpha} = -12 \text{ rad/s } \vec{j} + 5 \text{ rad/s } \vec{k}
$$
   
Ecuación 3-76

c)Velocidad del punto C: Aunque no se ha calculado, conocer la velocidad angular de la barra simplifica todo cálculo cinemático relativo al brazo. En este caso, su cálculo ha aparecido previamente en la ecuación 3-68, aunque no se ha explicitado el resultado.

$$
\overrightarrow{\omega} = \overrightarrow{\omega}_{11} + \overrightarrow{\omega}_{121} = \begin{bmatrix} 3 \\ 0 \\ 0 \end{bmatrix} + \begin{bmatrix} 0 \\ 0 \\ 4 \end{bmatrix} = \begin{bmatrix} 3 \\ 0 \\ 4 \end{bmatrix} rad/s
$$
   
Equación 3-77

La velocidad resultante se calcula mediante la ecuación 2-5.

$$
\overrightarrow{V_C} = \overrightarrow{V_B} + \overrightarrow{\omega} \times \overrightarrow{BC}
$$
\nEcuación 3-78

85

El vector  $\overrightarrow{V_B}$  es nulo debido a que pertenece al eje de giro del cilindro, y se reduce todo al segundo término. Dados ambos vectores del producto vectorial  $\vec{\omega} \times \vec{OC}$ , se tiene:

BC⃗⃗⃗⃗⃗ = [ 0,52 0,30 0 ] Ecuación 3-79

$$
\overrightarrow{V_C} = \overrightarrow{\omega} \times \overrightarrow{BC} = \begin{vmatrix} \overrightarrow{i} & \overrightarrow{j} & \overrightarrow{k} \\ 3 & 0 & 4 \\ 0.52 & 0.30 & 0 \end{vmatrix} = \begin{bmatrix} -1.20 \\ 2.08 \\ 0.90 \end{bmatrix} \text{m/s}
$$
   
Equación 3-80

La velocidad resultante , en el instante solicitado, resulta ser:

$$
\vec{V_C} = -1.20 \text{ m/s } \vec{i} + 2.08 \text{ m/s } \vec{j} + 0.90 \text{ m/s } \vec{k}
$$
   
Ecuación 3-81

d) Aceleración del punto C: De forma similar al apartado anterior, este cálculo se basa en la ecuación 3-6.

$$
\overrightarrow{A_C} = \overrightarrow{A_B} + \overrightarrow{\alpha} \times \overrightarrow{BC} + \overrightarrow{\omega} \times (\overrightarrow{\omega} \times \overrightarrow{BC})
$$
   
Ecuación 3-82

En este caso, todos los parámetros, salvo el deseado son conocidos, y el cálculo es relativamente sencillo. Nótese que  $\overrightarrow{A_{B}}$  es vector nulo.

$$
\overrightarrow{A_C} = \begin{vmatrix} \overrightarrow{i} & \overrightarrow{j} & \overrightarrow{k} \\ 0 & -12 & 5 \\ 0.52 & 0.30 & 0 \end{vmatrix} + \begin{vmatrix} \overrightarrow{i} & \overrightarrow{j} & \overrightarrow{k} \\ 3 & 0 & 4 \\ -1.20 & 2.08 & 0.90 \end{vmatrix} = \begin{bmatrix} -1.50 \\ 2.60 \\ 6.24 \end{bmatrix} + \begin{bmatrix} -8.32 \\ -7.50 \\ 6.24 \end{bmatrix} = \begin{bmatrix} -9.82 \\ -4.90 \\ 12.48 \end{bmatrix} \text{ m/s}^2
$$
 *Equation 3-83*

La aceleración resultante , en el instante solicitado, resulta ser:

$$
\overrightarrow{A_C} = -9.82 \text{ m/s}^2 \overrightarrow{1} - 4.90 \text{ m/s}^2 \overrightarrow{1} + 12.48 \text{ m/s } \overrightarrow{k}
$$
   
Ecuación 3-84

Otra forma de cálculo es mediante ángulos de Euler. No obstante, aunque no es estrictamente necesario, se redefine la orientación de los ejes del sistema coordenado fijo para adaptarse a las ecuaciones propuestas en el marco teórico. La figura 3.41 muestra los ejes cambiados de posición con respecto a la figura 3.39.

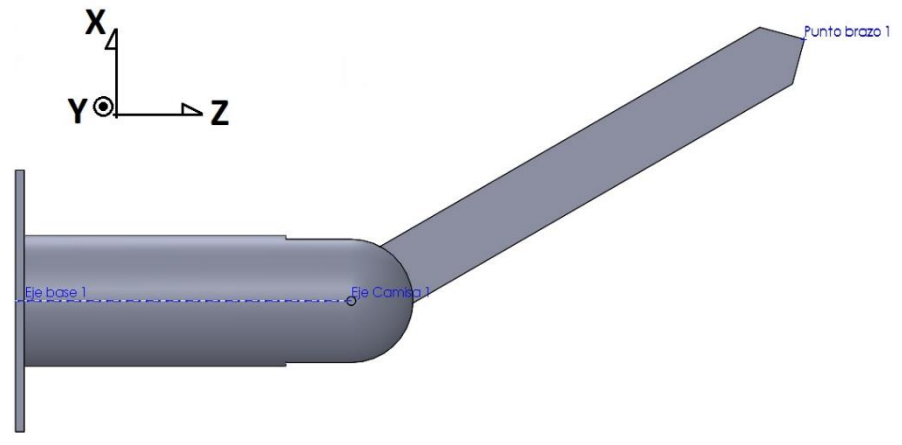

Figura 3.38 Vista lateral del conjunto del caso con la nueva orientación de los ejes.

Tras esto, se debe definir la línea nodal, y los ejes solidarios al brazo. El primer eje solidario cuyo posicionamiento es sencillo es  $\vec{e}_3$ . Dicho eje es coaxial al eje que une el brazo y el cilindro. Los otros dos ejes solidarios,  $\vec{e}_1 \vee \vec{e}_2$ , se ubican tal que uno de ellos este alineado con el eje longitudinal del brazo, y que  $\vec{e_1} \times \vec{e_2} = \vec{e_3}$ . En este caso se ha elegido arbitrariamente alinear  $\vec{e_2}$  con el brazo.  $\vec{e_1}$  queda completamente definido por los otros dos vectores, como se tiene en la figura 3.41.

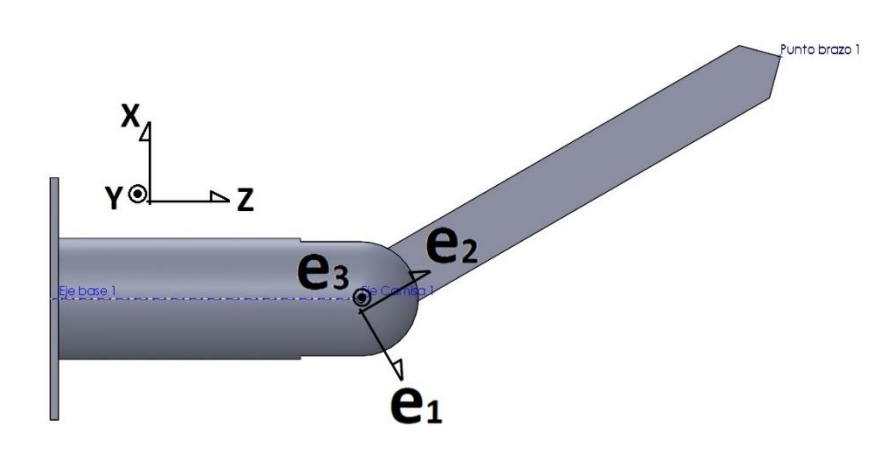

Figura 3.39 Vista lateral del conjunto del caso con la orientación de los ejes solidarios.

Además, previo a la resolución de los apartados especificados en el objetivo, se presentan unos elementos comunes a todo apartado, y necesarios para dicha resolución.

La línea nodal queda definida, aplicando la ecuación 2-35, como se indica a continuación.

$$
\overrightarrow{e_n} = \overrightarrow{e_1} \cdot \cos\left(\frac{\pi}{6} + |\overrightarrow{\omega_{12}}| \cdot t\right) + \overrightarrow{e_2} \cdot \text{sen}\left(\frac{\pi}{6} + |\overrightarrow{\omega_{12}}| \cdot t\right)
$$
\nEcuación 3-85

Donde "t" es el tiempo, variable independiente en este problema.

Los ángulos de Euler, quedan definidos como sigue.

$$
\Phi = \pi + |\overrightarrow{\omega_1}| \cdot t
$$
 *Ecuación 3-86*

$$
\theta = \pi/2
$$
 *Ecuación 3-87*

$$
\psi = \frac{\pi}{6} + |\overrightarrow{\omega_{12}}| \cdot t
$$
   
 
$$
\text{Ecuación 3-88}
$$

El siguiente paso es construir la matriz de giro. Partiendo de la ecuación 2-36, se tiene la ecuación 3-89. Nótese que los elementos de la matriz que involucran seno y coseno del ángulo de nutación se han simplificado debido al valor de este.

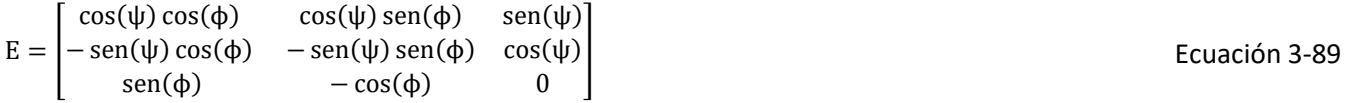

Ahora, se procede a realizar el objetivo de este caso, dividido en los mismos apartados que la resolución sin ángulos de Euler.

a) Aceleración angular: La aceleración angular se calcula aplicando la ecuación 2-48, eliminando los términos nulos. No obstante, se indica previamente la velocidad angular, según la ecuación 2-47, sabiendo que la velocidad angular de nutación es nula.

$$
\vec{\omega} = \dot{\phi} \cdot \vec{k} + \dot{\psi} \cdot \vec{e_3} = |\vec{\omega_1}| \cdot \vec{k} - |\vec{\omega_{12}}| \cdot \vec{e_3} = \begin{pmatrix} |\vec{\omega_{12}}| \cdot \text{sen}(\phi) \\ -|\vec{\omega_{12}}| \cdot \text{cos}(\phi) \\ |\vec{\omega_1}| \end{pmatrix}
$$
 Ecuación 3-90

$$
\vec{\alpha} = |\vec{\omega}_{12}| \cdot (|\vec{\omega}_1| \cdot \vec{k}) \times \vec{e}_3
$$
\nEcuación 3-91

Conocidas las coordenadas de  $\vec{e_3}$  en ejes del sistema fijo (corresponden a la tercera fila de la matriz de giro, en el orden X, Y, Z), se tiene el vector siguiente.

$$
\vec{\alpha} = \begin{pmatrix} |\overline{\omega_{12}}| \cdot |\overline{\omega_1}| \cdot \cos(\phi) \\ |\overline{\omega_{12}}| \cdot |\overline{\omega_1}| \cdot \sin(\phi) \\ 0 \end{pmatrix} = \begin{pmatrix} |\overline{\omega_{12}}| \cdot |\overline{\omega_1}| \cdot \cos(\pi + |\overline{\omega_1}| \cdot t) \\ |\overline{\omega_{12}}| \cdot |\overline{\omega_1}| \cdot \sin(\pi + |\overline{\omega_1}| \cdot t) \\ 0 \end{pmatrix}
$$
 Ecuación 3-92

En el instante pedido en particular, se tiene que "t" es nulo, y la aceleración angular resulta en el valor siguiente.

$$
\vec{\alpha} = \begin{pmatrix} |\overline{\omega_{12}}| \cdot |\overline{\omega_1}| \cdot \cos(\pi) \\ |\overline{\omega_{12}}| \cdot |\overline{\omega_1}| \cdot \sec(\pi) \\ 0 \end{pmatrix} = \begin{pmatrix} -12 \\ 0 \\ 0 \end{pmatrix}
$$
   
 Ecuador 3-93

b) Aceleración angular: La aceleración angular de este apartado similar a aquella del apartado anterior, con la excepción de que la ecuación 2-48 conserva un término adicional respecto de la ecuación 3-92, debido a  $\alpha_{12}$ .

$$
\vec{\alpha} = |\overrightarrow{\alpha_{12}}| \cdot \vec{e_3} + (|\overrightarrow{\omega_{12}}| \cdot (|\overrightarrow{\omega_1}| \cdot \vec{k}) \times \vec{e_3})
$$
\nEcuación 3-94

No obstante, el cálculo de la aceleración vectorial resultante se puede realizar superponiendo el nuevo término a la ecuación 3-93, generando la ecuación 3-95.

$$
\vec{\alpha} = \begin{pmatrix} |\overline{\alpha}_{12}| \cdot \operatorname{sen}(\pi + |\overline{\omega}_1| \cdot t) \\ -|\overline{\alpha}_{12}| \cdot \operatorname{cos}(\pi + |\overline{\omega}_1| \cdot t) \\ 0 \end{pmatrix} + \begin{pmatrix} |\overline{\omega}_{12}| \cdot |\overline{\omega}_1| \cdot \operatorname{cos}(\pi + |\overline{\omega}_1| \cdot t) \\ |\overline{\omega}_{12}| \cdot |\overline{\omega}_1| \cdot \operatorname{sen}(\pi + |\overline{\omega}_1| \cdot t) \\ 0 \end{pmatrix}
$$
 Ecuación 3-95

Para el instante pedido, el resultado es el siguiente.

$$
\vec{\alpha} = \begin{pmatrix} |\overline{\alpha}_{12}| \cdot \operatorname{sen}(\pi) + |\overline{\omega}_{12}| \cdot |\overline{\omega}_1| \cdot \cos(\pi) \\ -|\overline{\alpha}_{12}| \cdot \cos(\pi) + |\overline{\omega}_{12}| \cdot |\overline{\omega}_1| \cdot \operatorname{sen}(\pi) \\ 0 \end{pmatrix} = \begin{pmatrix} -12 \\ 5 \\ 0 \end{pmatrix}
$$
 Ecuación 3-96

c) Velocidad lineal del punto C: El cálculo de este apartado es igual a la ecuación 2-2, aunque se expresa de forma general diferentemente a la ecuación 3-80. Nótese que esto también afecta a la expresión del vector  $\overrightarrow{BC}$  de la ecuación 3-79.

$$
\overrightarrow{BC} = 0.6 \cdot \overrightarrow{e_2} = \begin{pmatrix} -0.6 \operatorname{sen}(\psi) \cos(\phi) \\ -0.6 \operatorname{sen}(\psi) \operatorname{sen}(\phi) \\ 0.6 \cos(\psi) \end{pmatrix}
$$
   
 Ecuador 3-97

Con todo, la velocidad del punto C de forma general se expresa en la forma siguiente. Nótese que, a partir de ahora, las ecuaciones se expresaran sin sustituir las expresión de los ángulos de Euler debido a la extensión de los términos. Igualmente, las soluciones se presentarán de forma más directa.

$$
\overrightarrow{V_C} = \begin{pmatrix}\n-0.6|\overrightarrow{\omega_{12}}|\cos(\phi)\cos(\psi) + 0.6|\overrightarrow{\omega_{1}}|\sin(\psi)\sin(\phi) \\
-0.6|\overrightarrow{\omega_{12}}|\sin(\psi)\cos(\phi) - 0.6|\overrightarrow{\omega_{12}}|\cos(\psi)\sin(\phi) \\
-0.6|\overrightarrow{\omega_{12}}|\sin(\psi)\sin^2(\phi) - 0.6|\overrightarrow{\omega_{12}}|\sin(\psi)\cos^2(\phi)\n\end{pmatrix}
$$
\nEcuación 3-98

En particular, para el instante solicitado, se tiene el siguiente resultado.

$$
\overrightarrow{V_C} = \begin{pmatrix} 2.08 \\ 0.90 \\ -1.20 \end{pmatrix}
$$
   
Equación 3-99

d) Aceleración lineal del punto C: El cálculo de este apartado es igual a la ecuación 3-82, aunque se expresa de forma general diferentemente a la ecuación 3-83. Además, se aplica la aceleración angular calculada en el apartado b).

Nótese que, por motivos de espacio, se adjunta la ecuación de este apartado, con las coordenadas de cada término ya calculadas.

$$
\overrightarrow{A_C} = \overrightarrow{\alpha} \times \overrightarrow{BC} + \overrightarrow{\omega} \times \overrightarrow{\omega} \times \overrightarrow{BC} = \begin{pmatrix} 2.6 \\ 6.24 \\ -1.50 \end{pmatrix} + \begin{pmatrix} -7.50 \\ 6.24 \\ -8.08 \end{pmatrix} = \begin{pmatrix} -4.90 \\ 12.48 \\ -9.58 \end{pmatrix}
$$
 Ecuación 3-100

Con todo, los resultados son iguales o idénticos a la resolución sin ángulos de Euler. Las posibles diferencias son debidas al uso de radianes (implica usar π),aproximaciones de las coordenadas de  $\overrightarrow{BC}$ , y el cambio de posición de los ejes del sistema de referencia fijo.

#### 3.4.1.2.2Diseño CAD de los componentes

El conjunto en cuestión fue diseñado componente a componente, mediante el mismo procedimiento usado en el apartado 3.2.1.2.2.

Se adjuntan, a continuación, un listado de las propiedades geométricas de los componentes. Toda magnitud se expresa en unidades de magnitudes básicas designadas por el Sistema Internacional de Unidades. La tabla adjunta presenta, por filas, una representación tridimensional de cada componente, su nombre, sus dimensiones, operaciones adicionales (si es que existen), y entidades auxiliares (si es que existen).

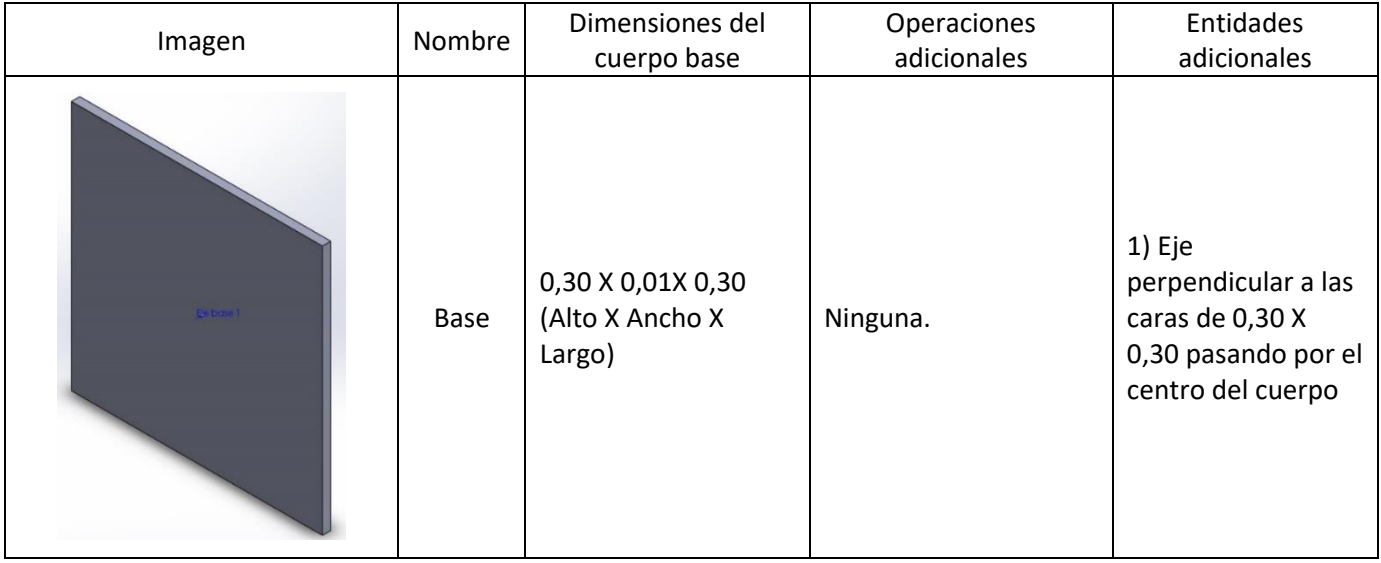

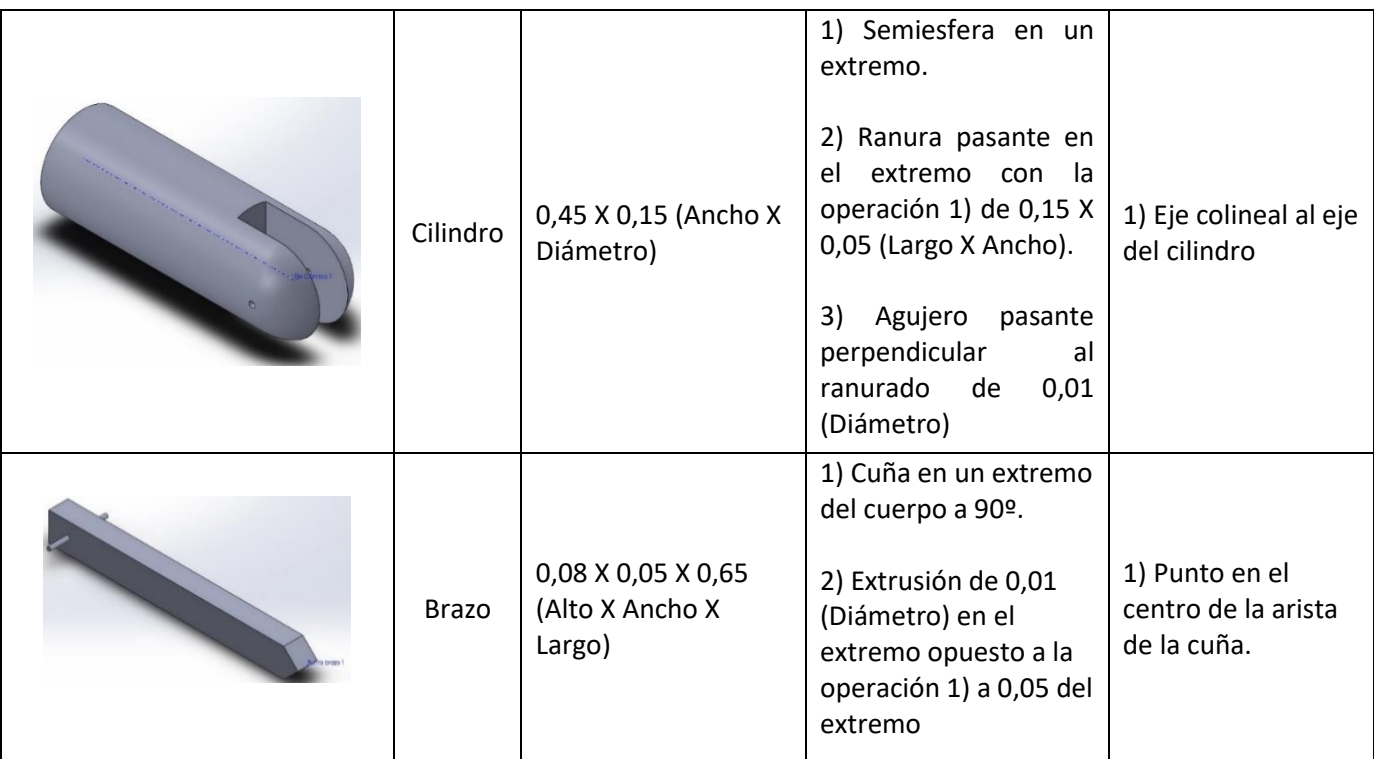

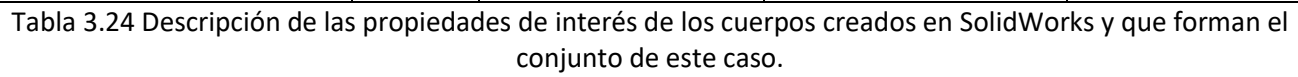

#### 3.4.1.2.3Diseño CAD del conjunto

El conjunto final se obtiene a base de unir los componentes, mediante el mismo procedimiento usado en el apartado 3.2.1.2.3:

Se adjuntan, a continuación, un listado de las uniones entre componentes. Cada cuerpo puede estar sometido a varias restricciones. La tabla adjunta presenta, por filas, una representación tridimensional de zonas de unión, componentes afectados, el tipo de unión, y explicaciones adicionales tales como hipótesis de las uniones (si es que existen).

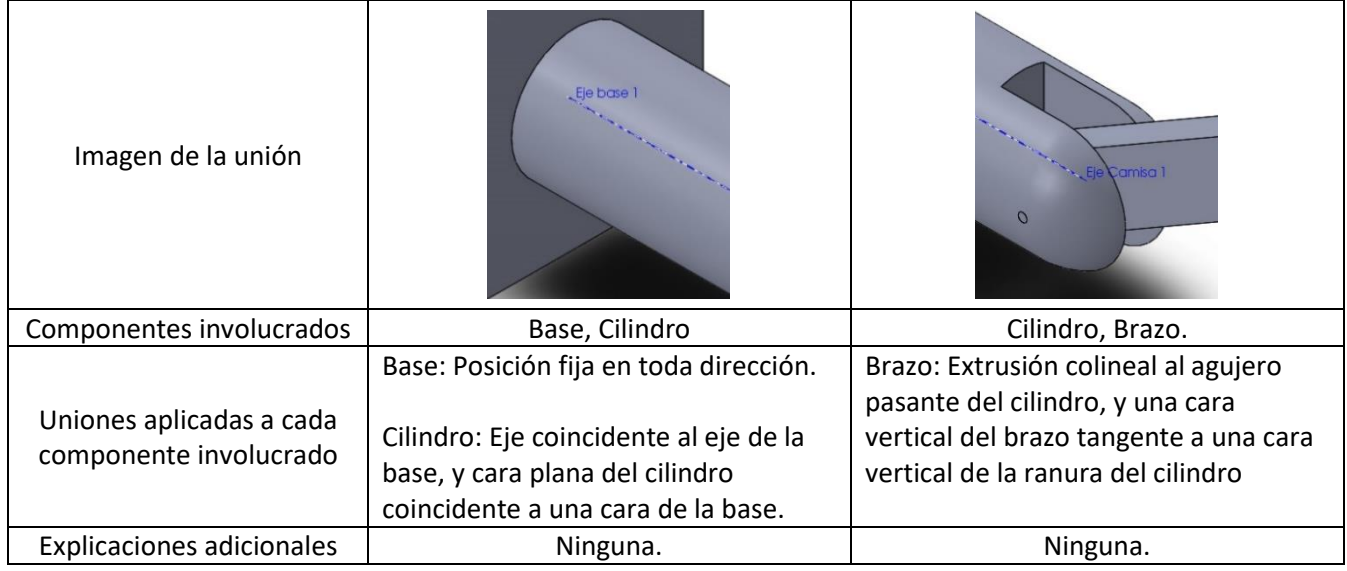

Tabla 3.25 Descripción de las uniones realizadas entre cuerpos de este caso en SolidWorks.

#### 3.4.1.2.4Simulación

La simulación se realiza después de unir todos los componentes, mediante el mismo procedimiento usado en el apartado 3.2.1.2.4. No obstante, aquí se repiten los pasos debido a las diferencias en aspectos de motores y gráficos. Además, se debe dividir el procedimiento en 2 fases, debido a modificaciones en parámetros de los motores.

Fase 1:

1.Acudir a la pestaña "Estudio de movimiento 1."

- 2.Elegir la opción "Análisis de movimiento".
- 3.Acudir al ajuste "Propiedades del estudio de movimiento", simbolizado mediante una rueda dentada, y aplicar los ajustes descritos en el apartado 3.3.4.
- 4.Introducir dos motores con las siguientes características:
	- 4.1. Motor 1
		- 4.1.1.Tipo: Motor Rotatorio;
		- 4.1.2.Componente/Dirección: Localización sobre una de las caras verticales del cilindro, Dirección horaria vista desde el eje Z, Movimiento relativo en blanco;
		- 4.1.3.Movimiento: Elegir "Valor constante" del desplegable y en el recuadro inferior anotar "28.65 RPM" (valor similar a 3 rad/s).
	- 4.2. Motor 1
		- 4.2.1.Tipo: Motor Rotatorio;
		- 4.2.2.Componente/Dirección: Localización sobre una de las caras verticales del brazo, Dirección antihoraria vista desde el eje X, Movimiento relativo en blanco;
		- 4.2.3.Movimiento: Elegir "Valor constante" del desplegable y en el recuadro inferior anotar "38.20 RPM" (valor similar a 3 rad/s).
- 5. Con la opción de "análisis de movimiento" seleccionada, ajustar el tiempo de la simulación arrastrando el rombo (indica el final de la simulación). Nótese que solo se precisa un intervalo muy breve de simulación, aproximadamente inferior o igual a dos décimas de segundo.
- 6.Pulsar el icono "Resultados y trazados", y en la ventana elegir:
	- 6.1. Desplazamiento/Velocidad/Aceleración para el primer desplegable.
	- 6.2. Aceleración angular para el segundo desplegable.
	- 6.3. Magnitud para el tercer desplegable.
	- 6.4. Del siguiente recuadro, vacío, se elige el brazo pinchando en cualquier punto.
	- 6.5. El último recuadro permanece vacío.
- 7.Repetir el paso 6. cambiando "Aceleración angular" por "Velocidad lineal", "Magnitud" por "Componente X", y el brazo por el punto P.
- 8.Repetir el paso 7. cambiando "Componente X" por "Componente Y".
- 9.Repetir el paso 7. cambiando "Componente X" por "Componente Z".
- 10. Volver a la opción de "Análisis dinámico" y pulsar la opción "Calcular".

Fase 2: Partiendo de la fase 1,

- 1.Acudir a la pestaña "Estudio de movimiento 1."
- 2.Acudir al motor correspondiente al brazo, y mediante clic derecho, elegir la opción "Editar componente".
- 3.En el recuadro de Movimiento, elegir "Expresión" del desplegable. Se abrirá una ventana, en la cual, se elige "velocidad" del desplegable "valor", y se escribe la expresión "5\*TIEMPO+4" en el recuadro inferior.
- 4.Pulsar "Ok" en la ventana para cerrarla, y posteriormente validar el motor pulsando en el signo verde en forma de V.
- 5.Acudir al resultado correspondiente a la Velocidad lineal (cualquiera es válido), editar dicho componente mediante el mismo procedimiento que en el paso 2º, y sustituir "Velocidad lineal" por "Aceleración angular".

6.Repetir el paso 5º para los demás gráficos de "Velocidad lineal."

7.Volver a la opción de "Análisis dinámico" y pulsar la opción "Calcular".

Este procedimiento llevará al cálculo de parámetros del problema, y se mostrarán graficados los indicados anteriormente. Nótese que la simulación mostrará movimiento mientras se calcula, y esta se podrá ver de nuevo en el botón de Reproducir en "análisis de movimiento". Además, al terminar de ejecutarse el cálculo, las gráficas mostrarán los resultados.

#### 3.4.1.2.5Presentación de los resultados

Los resultados obtenidos se presentan a continuación, en gráficas. Nótese que de cada gráfica solo interesa el instante inicial. El orden de los gráficos coincide con el orden de los objetivo, no de las fases, y no se ha realizado la superposición según integradores por motivos de claridad.

En primer lugar, se tienen las gráficas asociadas al integrador GSTIFF.

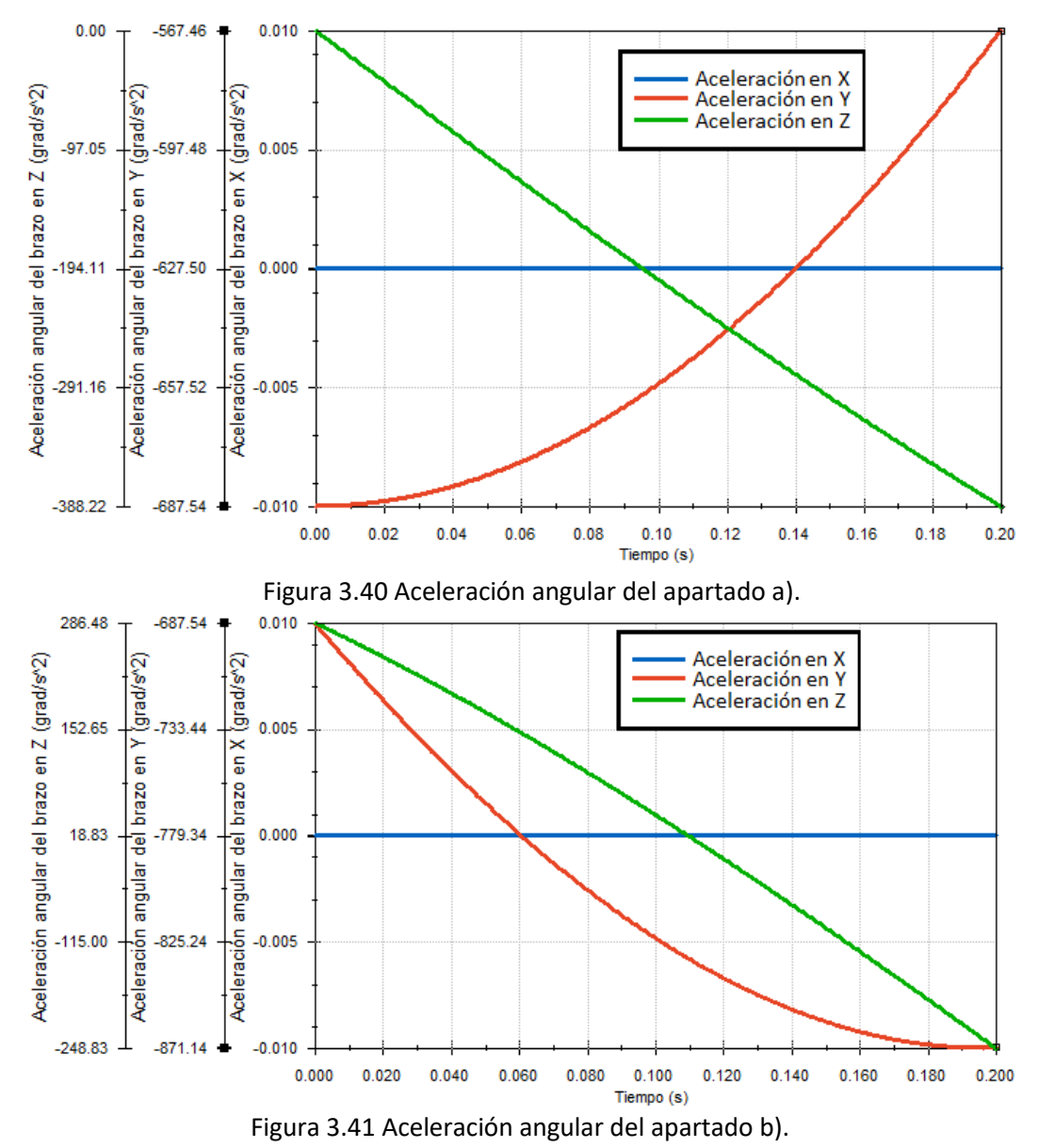

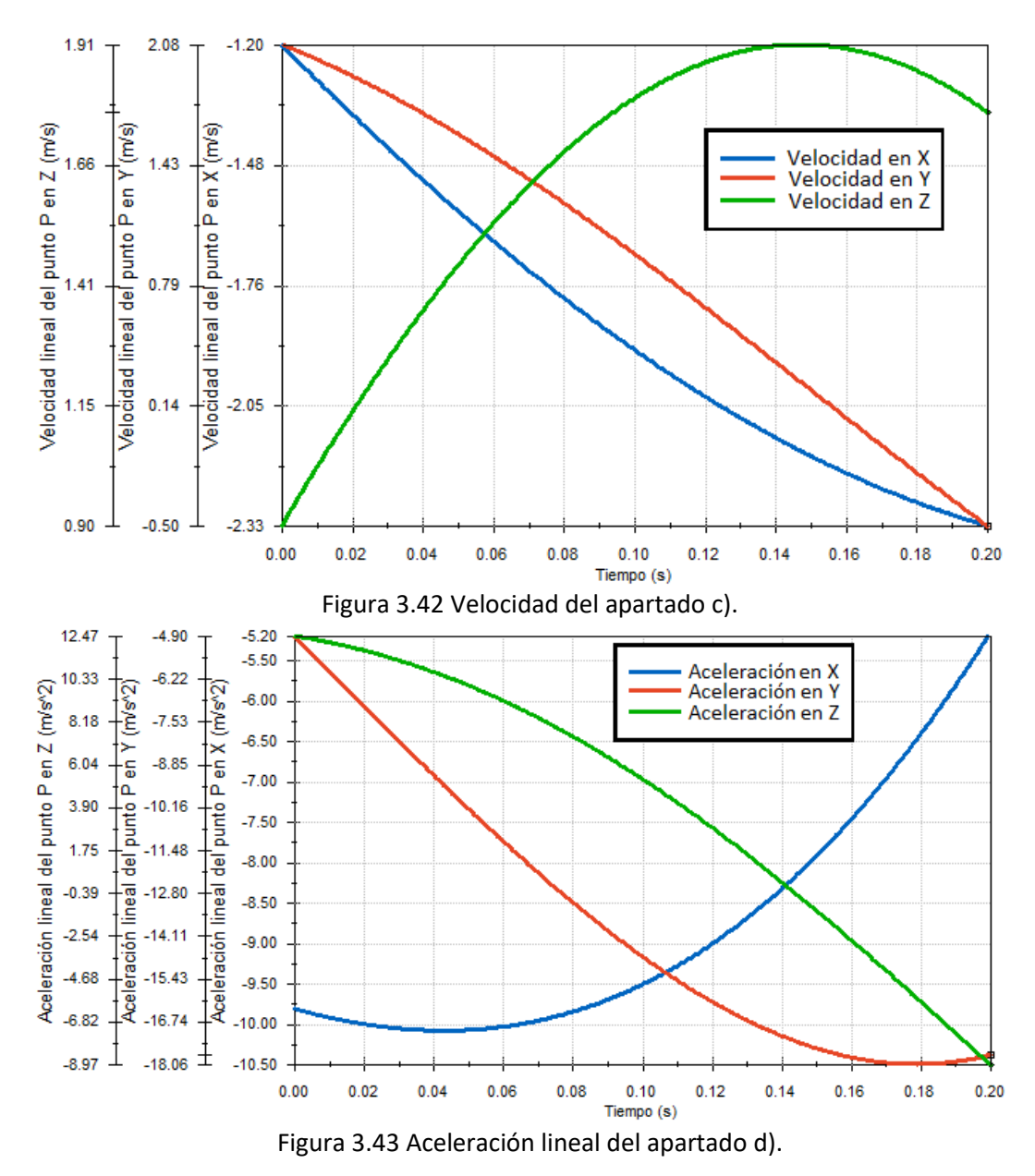

En segundo lugar, se tienen las gráficas asociadas al integrador SI2\_GSTIFF.

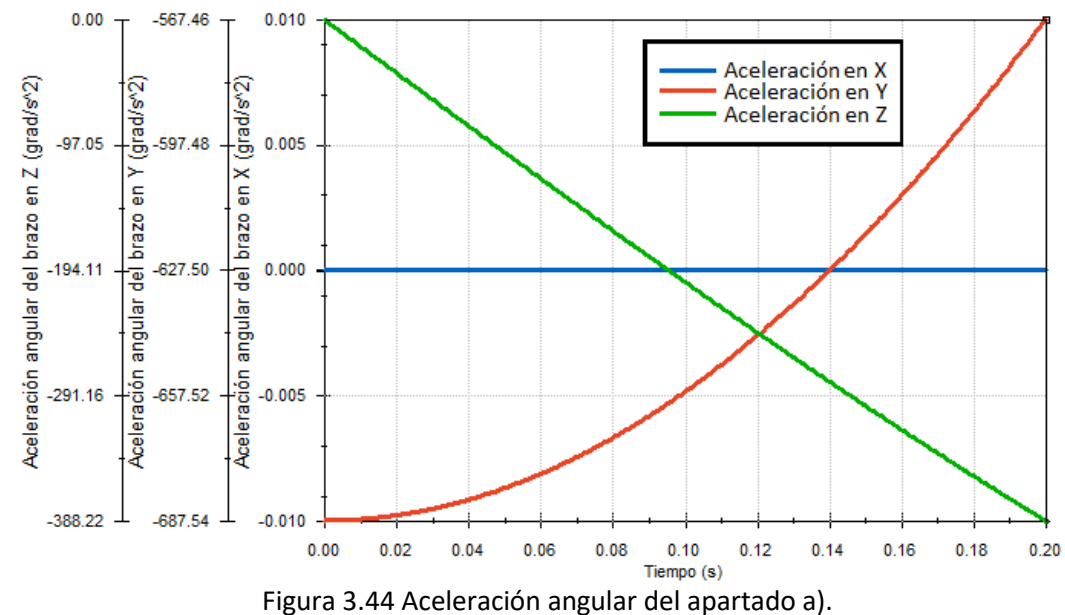

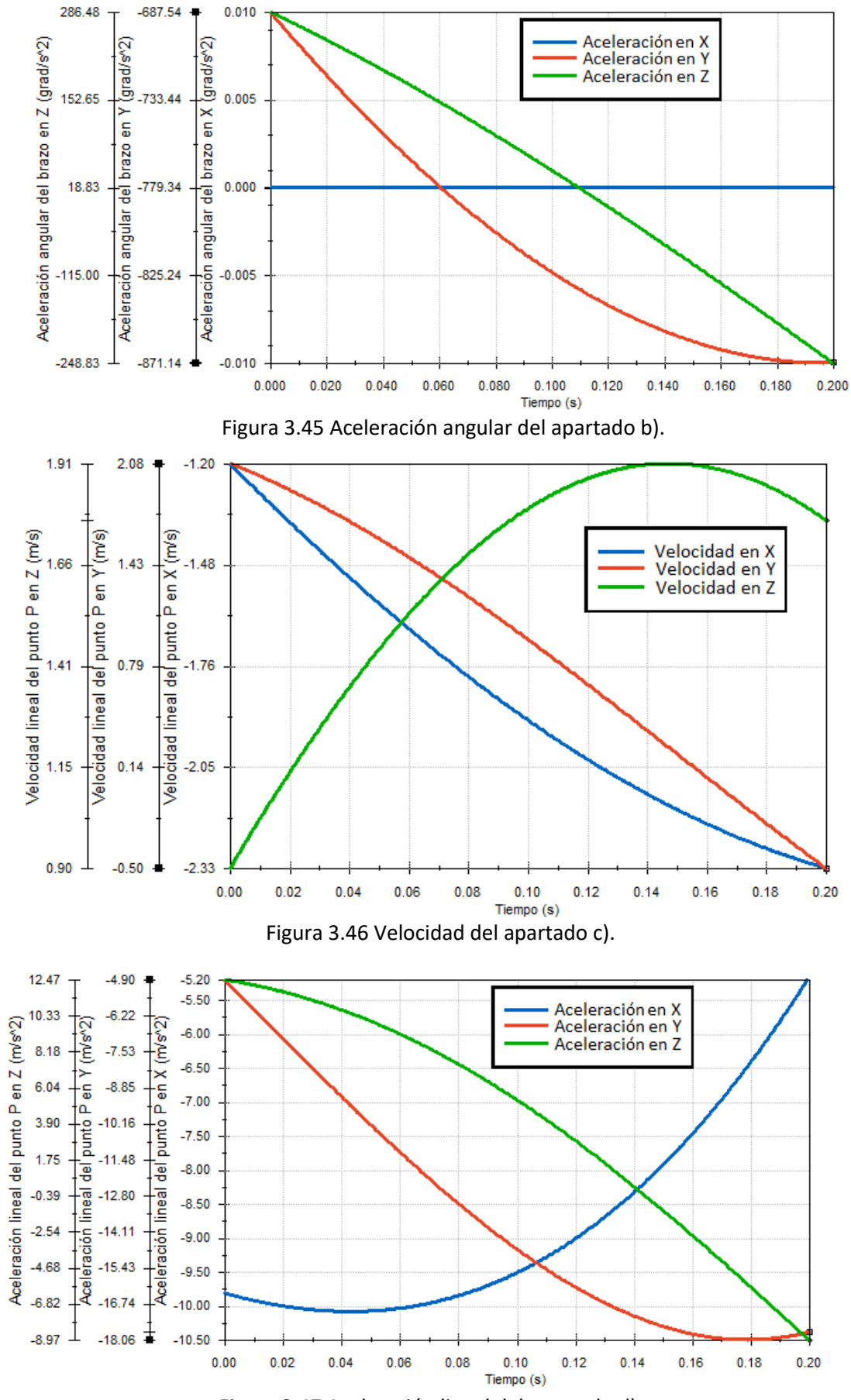

Figura 3.47 Aceleración lineal del apartado d).

# 4 Capítulo 4: Análisis de resultados

Se evalúa a continuación, los datos relevantes de las gráficas obtenidas en la simulación, adaptados, y tabulados junto a los valores obtenidos mediante la resolución tradicional.

El análisis de los resultados es comparativo, entre los resultados obtenidos mediante la resolución tradicional, y en la simulación, así como los resultados adjuntos al problema. También se calcula el error de los resultados en ambos métodos de resolución respecto de la solución propuesta, mediante la ecuación 4-1.

Nótese que debido a que, en los casos con magnitudes angulares, las soluciones propuestas se presentan con unidades en radianes, por lo que se aplicará el factor de conversión de grados a radianes (multiplicar por pi aproximando a 2 decimales, y dividir entre 180) para dichas magnitudes.

 $\text{Error} = \frac{|\text{Valor}_{\text{met}} - \text{Valor}_{\text{sol. prop}}|}{\text{Valor}_{\text{rel}}}$  $\frac{\text{m}}{\text{Valor}_{\text{sol. prop}}}$  · 100 (%) Ecuación 4-1

### 4.1 Caso cinemático plano 1º

Las gráficas obtenidas, mostradas en el apartado 3.2.1.2.5, contienen los valores de interés, indicados a continuación en tablas.

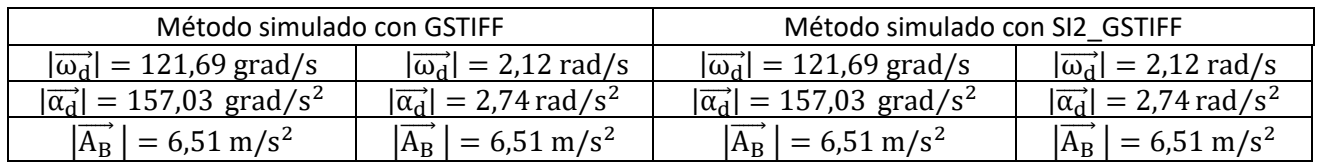

Tabla 4.1 Resultados de interés de las figuras obtenidas en la simulación de este caso, y su conversión a unidades estándares.

A continuación, se comparan los resultados de la simulación con las soluciones obtenidas por método tradicional, y la solución propuesta. Nótese que, debido a la coincidencia de resultados con ambos métodos de simulación, solo se representa dicha columna una sola vez.

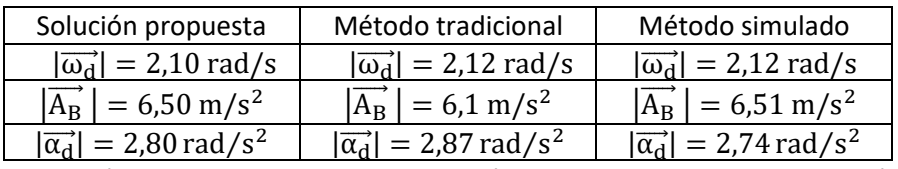

Tabla 4.2 Comparación entre resultados de ambos métodos empleados, y de la solución propuesta.

Finalmente, se calcula el error de los métodos con respecto a la solución propuesta.

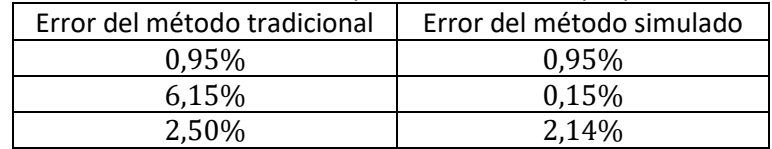

Tabla 4.3 Comparación entre errores de ambos métodos.

En resumen, se tienen errores iguales o mayores para el caso del método tradicional. Esto tiene varias causas. Por un lado, las longitudes de los cuerpos están escaladas y redondeadas, lo cual afecta a la precisión de ambos métodos de cara a las longitudes de los cuerpos. Sin embargo, este error se propaga a los cálculos, al medir, en el método gráfico. Además, existen imprecisiones en los aparatos de trabajo, tanto en su manejo como por defectos de fabricación, que pese a ser minúsculos, estos se acumulan, afectando al resultado. En el caso de la simulación, ciertamente un ordenador no trabaja con infinidad de cifras, pero si puede ofrecer una precisión mayor, al operar completamente mediante método numérico y con una precisión altamente ajustable. Además, se podrían

introducir los datos de los componentes del conjunto y sus uniones de forma numérica, sin modelar tridimensionalmente los componentes y el conjunto, y realizar la resolución del caso. En el método de resolución tradicional usado, las medidas tomadas mediante una regla no serán siempre iguales según quien, como y cuando las realice, aunque estarán generalmente dentro de un rango de valores.

En lo relativo a la comparación entre integradores, como se puede apreciar en la tabla 4.1, ambos integradores dan el mismo resultado para el instante inicial, y sus gráficas respectivas son bastante similares en general. Sin embargo, el método GSTIFF presenta irregularidades en varias zonas de dos figuras. Los motivos pueden ser diversos: Aproximaciones del método, ruido numérico, etc. Cualquiera que sea el motivo, el integrador SI2\_STIFF no ha generado este problema, por lo que se verifica que es mejor integrador para soluciones de situaciones puramente cinemáticas.

### 4.2 Caso cinemático plano 2º

Los resultados obtenidos, mostrados en el apartado 3.2.2.2.5, contienen los valores de interés, indicados a continuación en tablas.

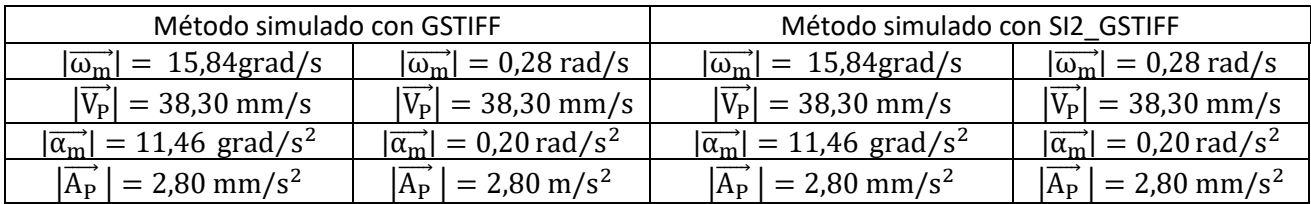

Tabla 4.4 Resultados de interés de las figuras obtenidas en la simulación de este caso, y su conversión a unidades estándares.

A continuación, se comparan los resultados obtenidos con la solución propuesta.

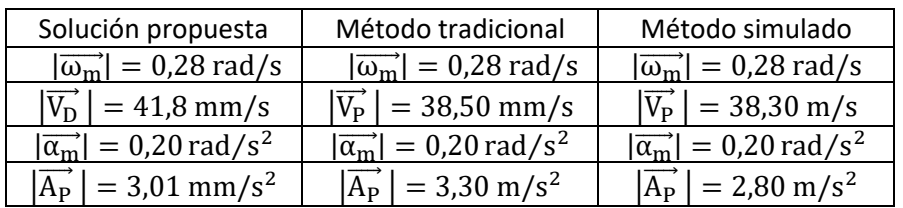

Tabla 4.5 Comparación entre resultados de ambos métodos empleados, y de la solución propuesta.

Finalmente, para se calcula el error con la ecuación 4-1.

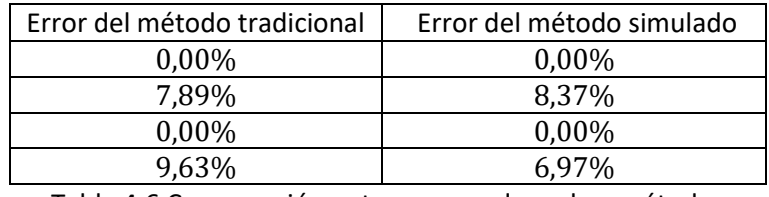

Tabla 4.6 Comparación entre errores de ambos métodos

En ambos casos, los errores respecto de la solución propuesta, en la tabla 4.6 son algo dispares. Para magnitudes angulares, en este caso son nulos para ambos métodos. Sin embargo, en lo relativo a las magnitudes lineales, los errores son significativamente mayores. En ambos métodos, hay motivo importante: el tamaño de los componentes con respecto a los módulos de los vectores de interés. En el caso anterior, se tienen valores de magnitudes angulares similares con respecto a las longitudes de los cuerpos (una o dos cifras en la parte entera). En este caso, para unos valores de las velocidades angulares, las longitudes los cuerpos presentan valores significativamente inferiores, usando unidades del Sistema Internacional. Por ejemplo, las velocidades angulares varían un orden de magnitud entre casos, pero las dimensiones de los cuerpos llegan a variar en dos órdenes de

magnitud, y debido al redondeo a dos cifras decimales, las dimensiones de los componentes de este caso presentan mayor disparidad en su medición. Esto afecta a ambos métodos, a lo que se añaden aspectos comentados en el caso anterior. Por otro lado, es interesante observar como el método simulador presenta un error ligeramente mayor en lo relativo a la velocidad lineal de punto D.

En lo relativo a los integradores, la tabla 4.4 contiene resultados iguales por apartados, y las figuras 3.25 a 3.28 contienen representaciones coincidentes de ambos métodos, por lo que el uso de un integrador u otro es indiferente.

### 4.3 Caso dinámico plano 1º

Los resultados obtenidos, mostrados en el apartado 3.2.3.2.5, contienen los valores de interés, tabulados a continuación.

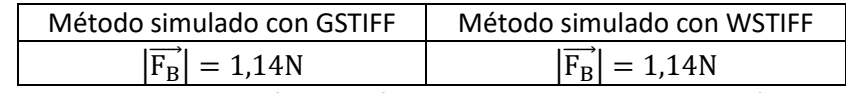

Tabla 4.7 Resultados de interés de las figuras obtenidas en la simulación de este caso.

Aquí se tiene integradores que generan las mismas soluciones, y sus graficas no presentan diferencias visibles.

A continuación, se comparan los resultados obtenidos con la solución propuesta. Nótese que la columna de método tradicional presenta la fórmula de la ecuación 3-62 con los parámetros sustituidos por sus valores. Además, la solución propuesta se presenta en una formula similar, mostrada en la ecuación 4-2. No obstante, se han sustituido los parámetros por los valores asignados en el apartado 3.3.1.2.2.

$$
\left|\overrightarrow{F_B}\right| = \frac{8}{81} \cdot \frac{M \cdot V^2}{L}
$$

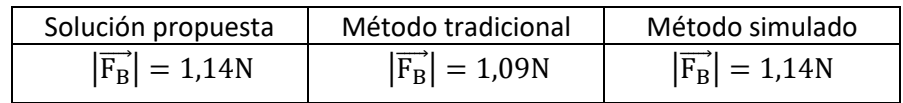

Tabla 4.8 Comparación entre resultados de ambos métodos con respecto a la solución propuesta.

La última tabla de este apartado contiene los errores de los métodos.

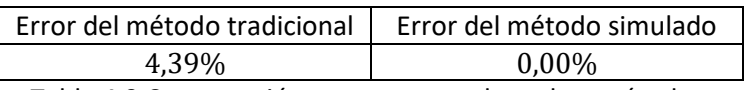

Tabla 4.9 Comparación entre errores de ambos métodos.

El método tradicional presenta un error significativamente mayor con respecto a la simulación, y este último presenta una error nulo respecto de la solución propuesta. Además, el uso de diferentes métodos de integración no ha generado resultados significativamente diferentes en soluciones y en gráficas. Es interesante observar que causas de error descritas en apartados anteriores mantienen su efecto, aunque en este caso, el método simulado no presenta error alguno, pues la definición de las dimensiones de este cuerpo sin necesidad de acudir al mediciones o escalas reduce errores elimina errores debido a este aspecto.

En lo relativo a los integradores, tampoco han implicado diferencias significativas en los resultados de interés o en las gráficas.

Ecuación 4-2

## 4.4 Caso cinemático tridimensional 1º

Los resultados obtenidos, mostrados en el apartado 3.2.4.2.5, contienen los valores de interés, indicados a continuación. Nótese que se omiten las componentes de valor nulo o despreciable representadas en las gráficas. Por despreciable se entiende valores absolutos inferiores a 0.01 unidades. Además, para cada método, la primera fila de  $\overrightarrow{\alpha}$  alude al apartado a), y la segunda fila de  $\overrightarrow{\alpha}$  alude al apartado b).

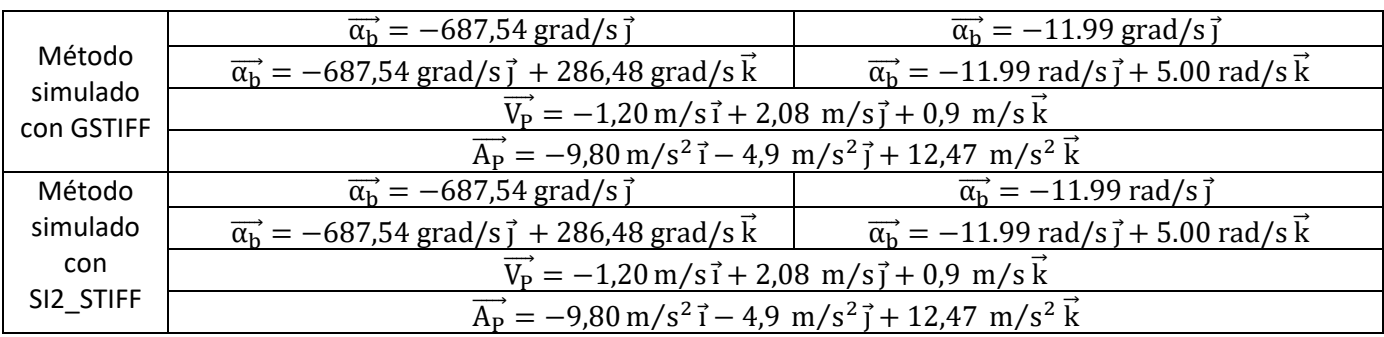

Tabla 4.10 Resultados de interés de las figuras del caso, y su conversión a unidades estándares.

A continuación, se comparan los resultados con las soluciones propuestas. Debido a la gran cantidad de valores, solo se introduce uno el método calculado sin ángulos de Euler.

|             | $\vec{\alpha_{\rm b}}$ = -12,00 rad/s $\vec{\rm j}$                                                                     |
|-------------|----------------------------------------------------------------------------------------------------|
| Solución    | $\overrightarrow{\alpha_b}$ = -12,00 rad/s $\overrightarrow{j}$ + 5,00 rad/s $\overrightarrow{k}$                       |
| propuesta   | $\vec{V_P}$ = -1,20 m/s $\vec{i}$ + 2,08 m/s $\vec{j}$ + 0,90 m/s $\vec{k}$                                             |
|             | $\overrightarrow{A_P}$ = -9,81 m/s <sup>2</sup> i - 4,90 m/s <sup>2</sup> i + 12,47 m/s <sup>2</sup> k                  |
|             | $\vec{\alpha_{\rm h}}$ = -12,00 rad/s $\vec{\rm l}$                                                                     |
| Método      | $\overrightarrow{\alpha_h}$ = -12,00 rad/s $\overrightarrow{j}$ + 5,00 rad/s $\overrightarrow{k}$                       |
| tradicional | $\overrightarrow{V_P}$ = -1,20 m/s $\overrightarrow{I}$ + 2,08 m/s $\overrightarrow{J}$ + 0,90 m/s $\overrightarrow{k}$ |
|             | $\overrightarrow{A_P}$ = -9,82 m/s <sup>2</sup> i - 4,90 m/s <sup>2</sup> i + 12,48 m/s <sup>2</sup> k                  |
|             | $\vec{\alpha_{\rm h}}$ = -11,99 rad/s $\vec{\rm l}$                                                                     |
| Método      | $\overrightarrow{\alpha_h}$ = -11,99 rad/s $\overrightarrow{j}$ + 5,00 rad/s k                                          |
| simulado    | $\overrightarrow{V_P}$ = -1,20 m/s $\overrightarrow{I}$ + 2,08 m/s $\overrightarrow{I}$ + 0,90 m/s $\overrightarrow{k}$ |
|             | $\overrightarrow{A_P}$ = -9,80 m/s <sup>2</sup> i - 4,90 m/s <sup>2</sup> i + 12,47 m/s <sup>2</sup> k                  |

Tabla 4.11 Comparación entre resultados de ambos métodos y la solución propuesta.

Se añade la tabla el error calculado mediante la ecuación 4-1, y los errores se presentan componente a componente, en el orden de los apartados. Por motivos de espacio, se han invertido las filas y columnas con respecto a los demás casos.

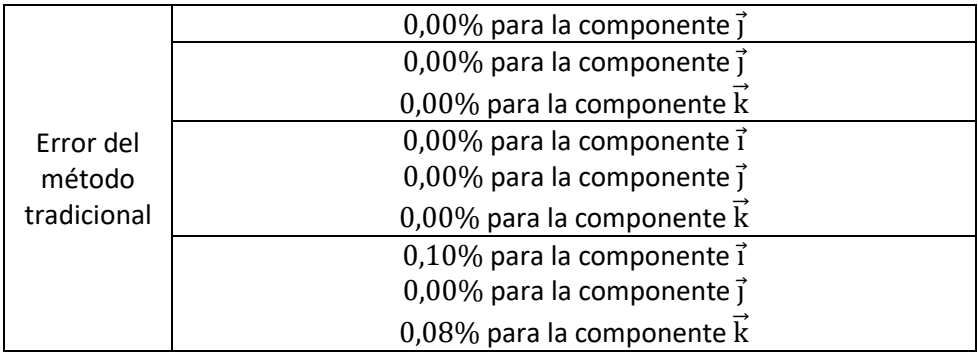

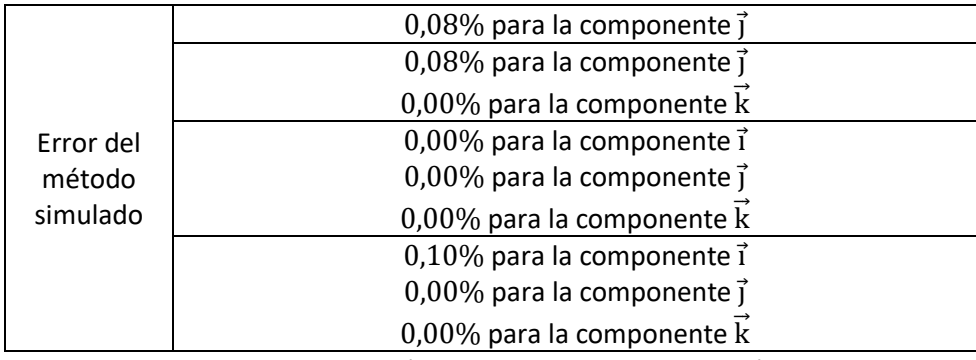

Tabla 4.12 Comparación entre errores de ambos métodos.

En resumen, se tienen resultados muy similares, con valores de error próximos entre si. Vuelve a tenerse un caso de simulación con error superior al método tradicional de resolución, aunque de forma marginal, y la precisión de ambos métodos, es muy superior debido a que ha hecho un escaso uso de procedimientos asociados al método de resolución gráfico, tales como mediciones y uso de escalas, de forma similar al caso dinámico plano.

En lo relativo a los integradores, las gráficas mostradas en las figuras 3-42 a 3-49, comparando de forma ordenada, son por su parte visualmente idénticas. Aquí, el uso de un integrador u otro no ha supuesto diferencia alguna en los resultados de interés o en las gráficas.

## 5 Capítulo 5: Conclusiones

- Se presentan a continuación las conclusiones del proyecto, estructuradas en dos partes:
- a. Conclusiones sobre los resultados: Conclusiones sobre la resolución de los casos.
- b. Conclusiones sobre los métodos: Conclusiones sobre los métodos usados para la resolución de los casos.

### 5.1 Conclusiones sobre los resultados.

Los resultados obtenidos son convergentes y precisos. Su validez depende del margen de error que se aplique. Un margen de error de habitual es un ±10% con respecto a la solución propuesta, que cumplen todas las soluciones. No obstante, se podría realizar un análisis estadístico de dichos resultados recogiendo resultados de otros individuos que repitan estos casos mediante ambos métodos de resolución y con análisis de contraste de hipótesis, aunque la extensión de este estudio en tiempo y recursos sería muy superior a lo disponible en este proyecto.

El motivo de dichas diferencias es múltiple, pero se debe en gran medida a la medición de dimensiones de los cuerpos de los casos donde fuera necesario. De cara a uso académico. y en el contexto del curso que impartiría la conceptos de mecánica descrita en el marco teórico, los resultados son suficientemente válidos.

Con todo, en lo relativo a resultados, se ha podido contribuir a completar el objetivo de este proyecto.

### 5.2 Conclusiones sobre los métodos.

El método empleado en ambas resoluciones es discutible. No obstante, se debe tener en cuenta los recursos intrínsecos a dichos métodos. Para la resolución tradicional, los instrumentos usados son habituales en todos los entornos académicos. Para la resolución simulada por ordenador, los instrumentos usados son algo menos habituales, pues, aunque los ordenadores son herramientas habituales, estos tienen unos requisitos mínimos de cara a los programas CAD, CAM y de simulación. Generalmente, la mayoría de los dispositivos en el mercado son suficientes, aunque los tiempos de elaboración de componentes y ejecución de la simulación variarán. Aun así, el programa usado ha permitido resolver los casos propuestos, por lo que ha sido suficiente.

Además, el uso de unos integradores u otros no ha tenido impacto significativo en los resultados, aunque sí ha tenido impacto positivo en el primer caso de cinemática de movimiento plano. Por ello, el uso de los integradores SI2\_STIFF para simulaciones cinemáticas, y WSTIFF para simulaciones dinámicas no han sido un problema principal.

No obstante, nótese que ambos métodos no son necesariamente antagónicos, sino que pueden ser complementarios. La simulación puede ser realizada por el alumno para proporcionar las soluciones del método tradicional, en caso de no disponer de ellas, siempre y cuando tenga acceso a este tipo de programas. Por otro lado, el método tradicional puede ser utilizado para verificar que la simulación planteada se ejecuta correctamente, y no existen fallos en la definición de ligaduras entre cuerpos o similares. Tómese por ejemplo, el caso cinemático tridimensional, donde las variables, definidas en función del tiempo, permitirían realizar una gráfica manualmente, y comparar con los resultados de la simulación.

Además, debido a la posibilidad de disponer de varios instantes en el análisis de movimiento, se pueden crear problemas derivados de un mismo caso, pero donde los parámetros con valores de partida cambien. Esto puede tener cierta utilidad en situaciones como problemas cuyo objetivo es la resolución individual. Tómese el caso dinámico plano. El valor de los parámetros es fácilmente ajustable, lo que permite asignar problemas con diferentes valores para diferentes alumnos. En todas las simulaciones, diferentes instantes dan lugar a diferentes soluciones. Esto permitiría plantear un problema de varias formas de tal forma que se reduzca la posibilidad de copia.

### 5.3 Otras conclusiones

En lo relativo a la fabricación del mecanismo, esto no ha sido posible debido a la situación de pandemia global y las consecuencias derivadas. En lo relativo a este aspecto, no se ha contribuido al objetivo de este proyecto. Sin embargo, esto puede verse como una oportunidad para futuros estudios, algo que se discute en el apartado de recomendaciones para futuros estudios.

### 5.4 Recomendaciones para futuros estudios

Durante la realización del proyecto se encontraron numerosas formas de mejorar este proyecto, aunque se sugieren como recomendaciones para futuros estudios por limitaciones de tiempo.

En primer lugar, está la construcción de los casos propuestos, su ensayo, registro de parámetros, y la comparación con las soluciones del método de resolución tradicional y el método de simulación. Igualmente, se podrían realizar variaciones con respecto a un método y material propuesto, para comprobar la idoneidad de su elección.

En segundo lugar, se sugiere repetir este estudio, pero involucrando problemas de la mecánica abarcada que no hayan sido tratados en este estudio, tales como dinámica tridimensional, estática. También se sugiere investigar en la funcionalidad de la representación gráfica de vectores en la simulación, útil para visualizar la evolución de algunas magnitudes vectoriales difíciles de imaginar.

Además, la representación de vectores ofrecida por SolidWorks para comprobar que el procedimiento seguido es interesante. Lo que es más, el movimiento de algunos conjuntos en algunos problemas, en especial en situaciones de movimiento no plano, o el planteamiento de dichos problemas, puede no ser obvio, y la animación asociada al análisis de movimiento puede ser de utilidad. Podría ser de interés estudiar el impacto de mostrar la animación de los problemas a un grupo de estudiantes para su posterior resolución mediante métodos tradicionales, y comparar con las soluciones de otro grupo de estudiantes a los cuales no se les haya mostrado la animación.

Por último, se sugiere repetir el estudio, con problemas similares, pero centrándose únicamente en modificar parámetros de la simulación, tales como los tamaños de paso, la precisión, o la resolución de contacto 3D, para obtener una referencia más detallada del impacto de modificar ajustes del módulo de simulación en los resultados que se puedan obtener.

## 6 Capítulo 6: Bibliografía

Se adjunta a continuación, la bibliografía utilizada.

[UAI09]US Auto Industry, Around The Corner - How Differential Steering Works (1937) Recuperado de https://www.youtube.com/watch?v=yYAw79386WI. Septiembre de 2009

[UAI12] US Auto Industry, Spinning Levers - How A Transmission Works (1936). Recuperado de: https://www.youtube.com/watch?v=JOLtS4VUcvQ. Septiembre de 2012

[UAI11] US Auto Industry, Diesel Engine Governors (1942). Recuperado de: https://www.youtube.com/watch?v=OiHb2L8ei8E. Noviembre de 2011

[RAE S.f.] Real Academia Española, Diccionario de la lengua española (23.3a ed.). Mecánica. Recuperado de https://dle.rae.es/mecánico. (s.f.).

[AABO01]Aaboe A., Episodes From the Early History of Astronomy. Springer-Verlag. 2001

[OSSEN16] Tableta de arcilla babilonia. Ossendrijver M. Recuperado de https://medieborgaren.se/tag/mathieuossendrijver/. Enero de 2016.

[RÖME11] New considerations on construction methods of the Ancient Egyptian pyramids. Agosto de 2011

[TM S.f.] Timemaps, Ancient Greek Civilization. Recuperado de https://www.timemaps.com/civilizations/ancientgreeks/#:~:text=The%20civilization%20of%20Ancient%20Greece,kingdoms%20lasted%20longer%20than%20this. S.f.

[WW S.f.] Wikiwand, Física aristotélica. Recuperado de https://www.wikiwand.com/es/F%C3%ADsica\_aristot%C3%A9lica. S.f.

[HUFF16] Huffman C., The Stanford Encyclopedia of Philosophy. Archytas. Recuperado https://plato.stanford.edu/entries/archytas/#Sci. 2016.

[ENCY20] Encyclopedia.com, Philo of Byzantium*.* Recuperado de https://www.encyclopedia.com/science/dictionaries-thesauruses-pictures-and-press-releases/philo-byzantium. Julio de 2020.

[CART16] Cartwright M., Ancient History Encyclopedia. Roman Science. Recuperado de https://www.ancient.eu/Roman\_Science/. Septiembre de 2016.

[CONN99] O'Connor J., Robertson E., MacTutor History of Mathematics Archive. Abu Arrayhan Muhammad ibn Ahmad al-Biruni. Recuperado de https://mathshistory.st-andrews.ac.uk/Biographies/Al-Biruni/. Noviembre de 1999.

[CONN00] O'Connor J., Robertson E., MacTutor History of Mathematics Archive. Kamalakara. Recuperado de https://mathshistory.st-andrews.ac.uk/Biographies/Kamalakara/. Noviembre de 2000.

[ROME S.f.] Romero S., Muyinteresante. Curiosidades sobre Leonardo da Vinci que quizá no conocías. Recuperado de https://www.muyinteresante.es/cultura/arte-cultura/fotos/curiosidades-sobre-leonardo-da-vinci-que-quizano-conocias/1. S.f.

[BARL63] Retrato de Isaac Newton. Barlow T. Recuperado de https://collection.sciencemuseumgroup.org.uk/objects/co65496/isaac-newton-oil-painting-portrait. 1863.

[SMIT10] Smith III J., Physical Audio Signal Processing. Recuperado de https://ccrma.stanford.edu/~jos/pasp/Newton\_s\_Three\_Laws\_Motion.html. Diciembre de 2010.

[PORR20] Porras, J. Comunicación personal. Julio de 2020.

[BEDF08] Bedford A., Fowler, W., MECÁNICA PARA INGENIERÍA DINÁMICA*.* Pearson. 2008.

[MASL19] Masley A., The Curl Right Hand Rule - IB Physics. Recuperado de https://www.youtube.com/watch?v=LAnRTNwrFMo. Septiembre de 2019

[SILV12] Silva C., Rotación matricial. Recuperado de https://es.slideshare.net/camiloasilva3/rotacin-matricial. Noviembre de 2012

[SHAN98] Shannon R., "Proceedings to the 1998 Winter Simulation Conference", Introduction to the art and science of simulation, vol 1, pp. 7-14. 1998

[EVAN S.f.] Modelado de la interación fluido-estructura en un avión. Evans B., Computational Fluid Dynamics and the BLOODHOUND. Recuperado de http://bloodhound1.efar.co.uk/project/car/aerodynamics/computationalfluid-dynamics S.f.

[DTL S.f.] Dying to Learn, History of Vivisection and Dissection. Recuperado de https://www.dyingtolearn.org/animalUseHistory.html. S.f.

[ROAC03] Roach M., Stiff: The Curious Lives of Human Cadavers, W. W. Norton & Company, Nueva York 2003.

[METC12] Metcalfe J., Why Didn't This 1930s Cow-Catcher For Pedestrians Ever Catch On? Recuperado de https://www.bloomberg.com/news/articles/2012-11-27/why-didn-t-this-1930s-cow-catcher-for-pedestriansever-catch-on. Noviembre de 2012

[ROJA94] Rojas R. "Proceedings of Symposia in Applied Mathematics" Who invented the computer? The debate from the viewpoint of computer architecture, vol. 1, pp. 361-365. 1994

[SMIT10] Smith R., "Simulation & Gaming", The Long History of Gaming in Military Training, vol. 41, no.1, pp. 6–19. Febrero de 2010.

[LEON03] Lenoir T., Lowood H., Theaters of War: The Military-Entertainment Complex. Enero de 2003.

[PFHC] President and Fellows of Harvard College, The Mark I Computer at Harvard – Hardvard University, What was it used for? Recuperado de http://sites.harvard.edu/~chsi/markone/use.html. S.f.

[ALES07] Alesso H., Smith C., Connections Patterns of Discovery. John Wilery & Sons Inc. 2007.

[LP S.f] Livephysics, History of FORTRAN Language. Recuperado de https://www.livephysics.com/computationalphysics/fortran/history-fortran-language/. S.f.

[CD S.f.] Cadsourcing, CAD Evolution & History. Recuperado de https://cadsourcing.com/the-evolution-of-cad/. S.f.

[WEIS00] Weisberg D., The Engineering Design Revolution. Recuperado de http://www.cadhistory.net/15%20Patrick%20Hanratty%20and%20MCS.pdf. 2008.

[ITS] IT History Society, CADDS-1. Recuperado de https://www.ithistory.org/db/software/computervision/cadds-1. S.f.

[CHM] Computer History Museum, Computerizing Car Design: The DAC-1. Recuperado de https://www.computerhistory.org/revolution/computer-graphics-music-and-art/15/215. S.f.

[YARES12] Yares E., AutoCAD's ancestor. Recuperado de https://www.3dcadworld.com/autocads-ancestor/. Febrero de 2012

[BECK20] Beck, A. 60 Years of CAD Infographic: The History of CAD since 1957. Recuperado el 3 de https://partsolutions.com/60-years-of-cad-infographic-the-history-of-cad-since-1957/. Abril de 2020.

[SW19] Staff Writter, The History - and Future - of CAD/CAM Technology. Recuperado de https://www.thomasnet.com/insights/the-history-and-future-of-cad-cam-technology/. Noviembre de 2019.

[NASA S.f.] Early NASA "Dream Computer Program" Still Optimizes Designs. Recuperado de https://spinoff.nasa.gov/Spinoff2018/it\_2.html. S.f.

[CHEN06] Chen S., The Unofficial History of ANSYS. Recuperado de https://web.archive.org/web/20080930162742/http://www.drd.com/searchable/techsupport/ansys\_hist.htm. Enero de 2006.

[WANG01] Wang S., Motion Simulation With Working Model 2D and MSC.visualNastran 4D, North Carolina A&T State University. 2001.

[BETH17] Bethany, A Brief History Of SolidWorks. Recuperado de https://www.scan2cad.com/cad/solidworkshistory/. Febrero de 2017.

[WITT77] Wittenburg J., Dynamics of Multibody Systems, Springer-Verlag, Alemania 2008.

[ANSY S.f.] Ansys, About Ansys. Recuperado de https://www.ansys.com/about-ansys. S.f.

[MATH S.f.] Mathworks, What is MATLAB? Recuperado de https://es.mathworks.com/discovery/what-ismatlab.html. S.f.

[SIEM S.f.] Siemens, Solid Edge. Recuperado de https://www.plm.automation.siemens.com/store/es-es/solidedge/index.html. S.f.

[GALL10] Galliera J., Solvers used for Animation, Basic Motion & Motion Analysis. Recuperado de https://forum.solidworks.com/community/simulation/motion\_studies/blog/2010/02/08/solvers-used-foranimation-basic-motion-motion-analysis. Febrero de 2010.

[ADAM S.f.] ADAMS, Using ADAMS/Solver. Recuperado de http://read.pudn.com/downloads655/ebook/2662203/Using%20ADAMS-Solver.pdf. S.f.

[UOR S.f.] University of Rochester, Chapter 1 ADAMS/Solver and MSS. Recuperado de http://www2.me.rochester.edu/courses/ME204/nx\_help/en\_US/graphics/fileLibrary/nx/tdoc\_motion/mss.pdf. S.f.

[DASS S.f.] Dassault Systèmes, Métodos de integración. Recuperado de http://help.solidworks.com/2018/spanish/SolidWorks/motionstudies/c\_integration\_methods\_analysis.htm?form at=P&value=. S.f.

[TREH09] Trehab R., Motion Analysis. Recuperado de https://www.cati.com/blog/2009/08/motion-analysis/. Agosto de 2009

[DASS S.f.] Dassault Systèmes, Cuadro de diálogo Opciones avanzadas de Análisis de movimiento. Recuperado de http://help.solidworks.com/2010/spanish/SolidWorks/motionstudies/legacyhelp/motion\_studies/cosmosmotion /hidd\_motion\_study\_cm\_adv\_opts.htm?format=P&value=. S.f.

[DASS S.f.] Dassault, Systèmes , Introducción a las aplicaciones de análisis de movimiento con SolidWorks Motion, Guía <u>del de instructor</u>. Recuperado de de https://www.solidworks.com/sw/images/content/Training/SolidWorks\_Motion\_Simulation\_Instructor\_Guide\_ES P.pdf. S.f.

[DASS S.f.] Dassault Systèmes, PropertyManager Estudio de movimiento Propiedades. de https://help.solidworks.com/2020/spanish/SolidWorks/motionstudies/HIDD\_MOTION\_STUDY\_PROPERTIES.htm? format=P&value=

[HRSE20] Hawk Ridge Systems Engineering Team, Preventing parts from penetrating through each other in SolidWorks Motion. Recuperado de https://hawkridgesys.com/kb/preventing-parts-from-penetrating-througheach-other-in-solidworks-motion. Febrero de 2020.

[MALO18] Maloy D., SOLIDWORKS Motion: Solving Convergence Errors. Recuperado de https://blog.trimech.com/solidworks-motion-solving-convergence-errors. Agosto de 2018.

[RASH19] Rashid, Quick Return Mechanism - Types. Recuperado de http://www.mechanicalwalkins.com/quickreturn-mechanism-types/. Diciembre de 2019.

[UN S.f.] United Nations, The 17 Goals. Recuperado de https://sdgs.un.org/goals/. S.f.

[UN S.f.] United Nations, Goal 4. Recuperado de https://sdgs.un.org/goals/goal4. S.f.

[UN S.f.] United Nations, Goal 8. Recuperado de https://sdgs.un.org/goals/goal8. S.f.

[UN S.f.] United Nations, Goal 9. Recuperado de https://sdgs.un.org/goals/goal9. S.f.

[UN S.f.] United Nations, Goal 12. Recuperado de https://sdgs.un.org/goals/goal12. S.f.

[T+C S.f.] Lista de los ODS. TROLLBÄCK+COMPANY. Recuperado de https://blog.nalandaglobal.com/que-son-losods/. S.f.

## 7 Capítulo 7: Apéndices

Se adjuntan a continuación los anexos de este trabajo

### 7.1 Anexo I: ODS

Los Objetivos de Desarrollo Sostenible (ODS) son una serie de objetivos enmarcados en la Agenda 2030. Estos objetivos son de alcance mundial y aplicación universal considerando aspectos de desarrollo, política y prioridades de cada país. Tienen carácter inspirativo, y su implantación es voluntaria, adecuándose a las circunstancias según el contexto de quienes lo realicen. En total, se tienen 169 metas de desarrollo sostenible, estructurados en torno a 17 ODS. [UN S.f.]

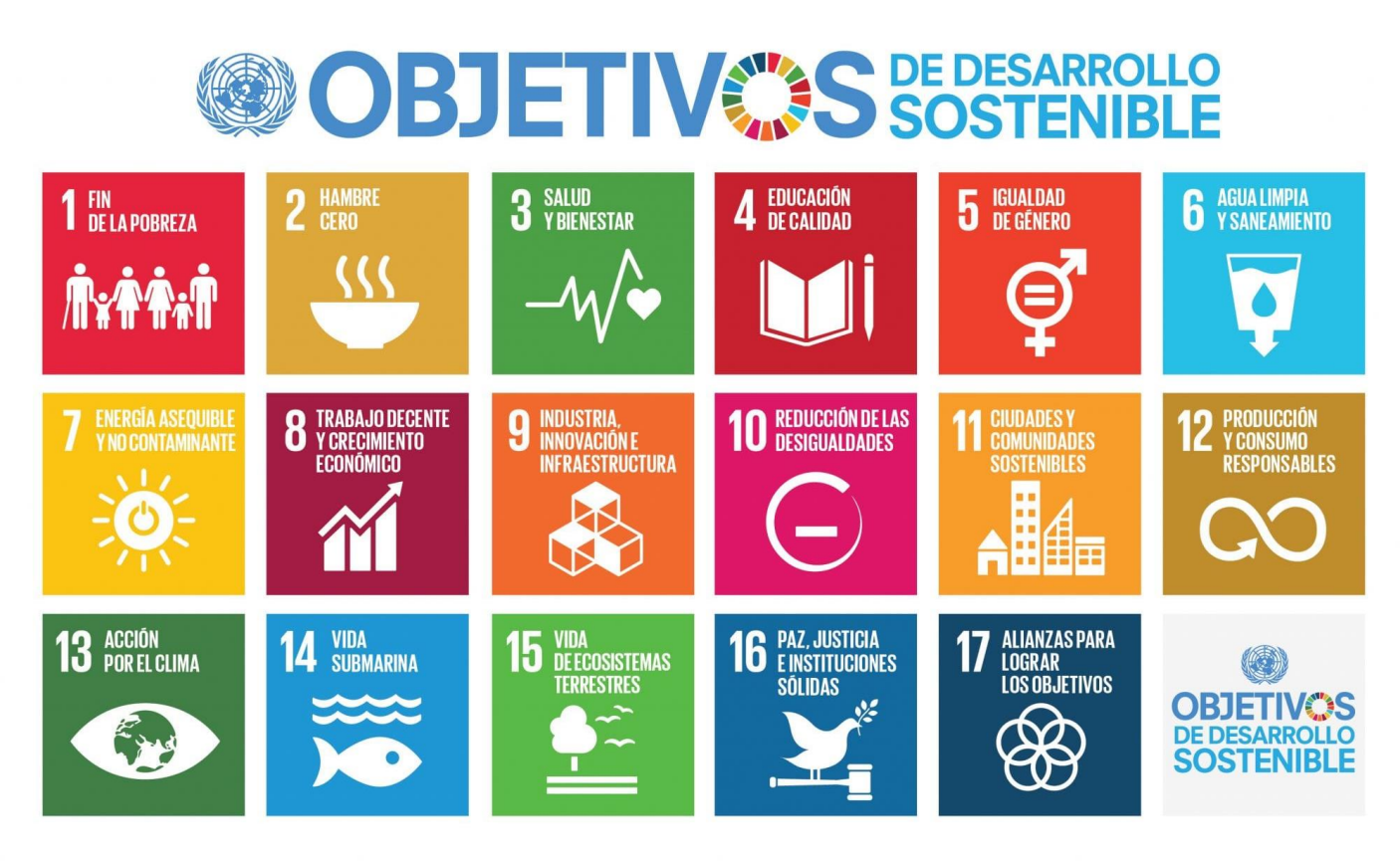

Producido en colaboración con TROLLBÄCK+COMPANY | TheGlobalGoals@trollback.com | +1.212.529.1010<br>Para cualquier duda sobre la utilización, por favor comuniquese con: dpicampaigns@un.org

Figura 7.1 Lista de los ODS (T+C S.f.)

Se presentan a continuación los ODS abarcados en este proyecto, y su relación con este trabajo.

El objetivo principal de los ODS abarcados corresponde a la educación de calidad. En concreto, se trata la meta 4 de este objetivo, descrita en la página oficial de los ODS de Naciones Unidas:

*"De aquí a 2030, aumentar considerablemente el número de jóvenes y adultos que tienen las competencias necesarias, en particular técnicas y profesionales, para acceder al empleo, el trabajo decente y el emprendimiento."* [UN S.f.]

Este proyecto hace uso de técnicas de representación y construcción virtuales tridimensionales. Es de sobra conocida la importancia de la visualización y orientación espacial en la resolución de problemas de la mecánica presentada. No obstante, ciertos problemas o situaciones pueden interpretarse erróneamente, y conducir a una visualización incorrecta, en parte debido a la ausencia de experiencia previa. Es decir, el uso de programas

CAD/CAM contribuye a verificar si la forma en que uno se imagina como funciona un sistema mecánico, o incluso, su fabricación, son posibles.

El uso de estos programas a nivel académico también contribuye a la formación en lo relativo a CAD/CAM, aunque sea de forma introductoria, en la forma de un primer contacto con este tipo de programas en caso de no haber trabajado con este tipo de programas previamente. En caso de tener un cierto contacto con estos programas, se contribuye a reforzar los conocimientos aprendidos de forma similar al repaso espaciado.

Lo que, es más, puede despertar el interés de individuos en formación en el sector de CAD/CAM, cuya demanda de empleo es importante en lugares industrializados y en proceso de industrialización.

Por último, cualquier empresa dedicada al procesado de formas básicas requiere de documentación CAD por parte del cliente para realizar la fabricación, aparte de toda documentación en forma de planos, hojas de procesos, y similares.

Por otro lado, se han encontrado dos objetivos secundarios de los ODS: Los objetivos de industria, innovación, e infraestructura; trabajo decente y crecimiento económico; y el objetivo de producción y consumo responsable.

En el caso del noveno objetivo de los ODS (industria, innovación, e infraestructura), se profundiza en la meta 4 y 5

*"De aquí a 2030, modernizar la infraestructura y reconvertir las industrias para que sean sostenibles, utilizando los recursos con mayor eficacia y promoviendo la adopción de tecnologías y procesos industriales limpios y ambientalmente racionales, y logrando que todos los países tomen medidas de acuerdo con sus capacidades respectivas."* [UN S.f.]

Los programas CAD/CAM y de simulación son algunas de las tecnologías más avanzadas. Tal es así que su uso se asocia a industrias punteras como aeronáutica, y medicina. Sin embargo, también se asocia a industrias de consumo masivo, tales como intercambiadores de calor y electrónica. Tradicionalmente, dicha industria se basaba en el uso de prototipados físicos, con planos y diseños en papel. Actualmente, casi todos los prototipos se diseñan y simulan en programas, reduciendo el uso de materiales significativamente. Nótese que esto no libra del uso de equipos electrónicos y el consumo eléctrico que conllevan, aunque su coste y consumo eléctrico es comparable o inferior al de equipos domésticos conectados a la red eléctrica.

*"Aumentar la investigación científica y mejorar la capacidad tecnológica de los sectores industriales de todos los países, en particular los países en desarrollo, entre otras cosas fomentando la innovación y aumentando considerablemente, de aquí a 2030, el número de personas que trabajan en investigación y desarrollo por millón de habitantes y los gastos de los sectores público y privado en investigación y desarrollo."* [UN S.f.]

Además, el tipo de programas mencionados presentan una continua innovación debido a la necesidad de continua mejora tanto para los clientes de estos programas como contra los competidores en el mercado, por lo que contribuyen a la innovación tecnológica.

En el caso del octavo objetivo de los ODS (trabajo decente y crecimiento económico), es de interés la meta 2.

*"Lograr niveles más elevados de productividad económica mediante la diversificación, la modernización tecnológica y la innovación, entre otras cosas centrándose en los sectores con gran valor añadido y un uso intensivo de la mano de obra."* [UN S.f.]

El uso de programas CAD/CAM supone una gran modernización en cualquier ámbito industrial que no disponga de ello, al permitir trabajar con precisiones y calidades con escaso o ningún error humano en el proceso de fabricación, y volúmenes difícilmente alcanzables con métodos de fabricación rústicos o completamente manuales. Además,
Diseño, Ensayo, y Simulación de Mecanismos cinemáticos y dinámicos

un mayor grado de automatización e la forma de equipos de producción polivalentes, tales como fabricación aditiva con diseño CAD contribuye generalmente a incrementar el nivel de productividad

En el caso del decimosegundo objetivo de los ODS (producción y consumo responsable), es de interés la meta 5. *"De aquí a 2030, reducir considerablemente la generación de desechos mediante actividades de prevención, reducción, reciclado y reutilización"* [UN S.f.]

Relacionado con el noveno objetivo, la fabricación de prototipados por motivos de ensayo implica el uso de recursos y la generación de residuos. Un gran ejemplo de esto son las pruebas de choque realizadas a vehículos. Aunque solo se dota a estos de los mínimos recursos imprescindibles para ensayar la seguridad de los vehículos, actualmente se tiene su realización virtual, lo que reduce o elimina la necesidad de construir prototipos reales para un ensayo destructivo. Además, el uso de programas de simulación en sistemas tales como equipos de refrigeración o superficies alares permite optimizar la eficiencia de dichos equipos.

Diseño, Ensayo, y Simulación de Mecanismos cinemáticos y dinámicos

## 7.2 Anexo II: Figuras adicionales.

Este anexo contiene las imágenes de partes de los casos cuya geometría es demasiado complicada como para realizar una descripción textual. Nótese que toda medida se indica en milímetros.

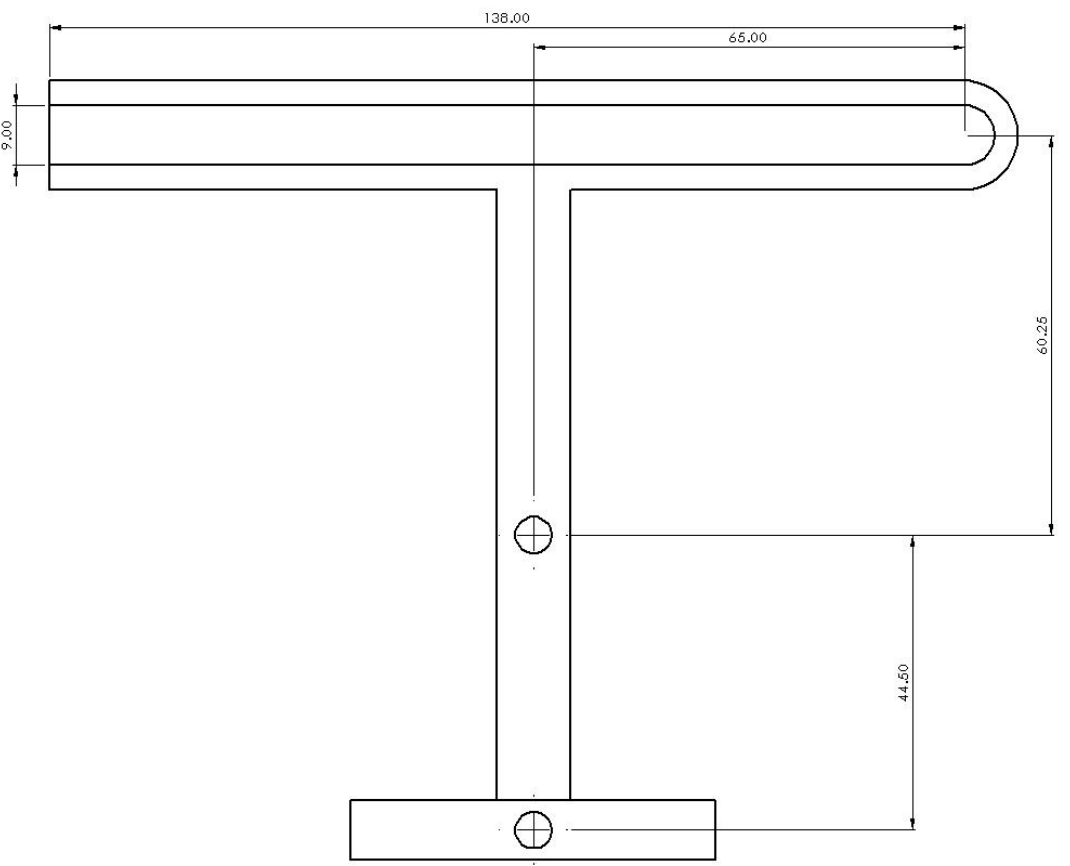

Figura 7.2 Imagen de la base del caso cinemático plano 2º con las dimensiones de interés acotadas.